**Česká zemědělská univerzita v Praze**

**Provozně ekonomická fakulta Katedra informačních technologií**

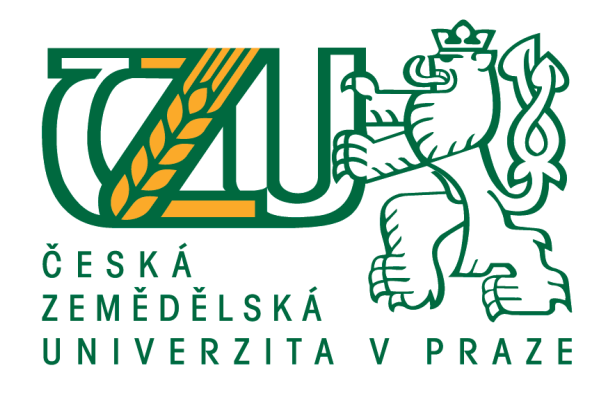

**Diplomová práce**

**Implementace Business Intelligence řešení**

**Petra Šamanová**

**© 2017 ČZU v Praze**

## ČESKÁ ZEMĚDĚLSKÁ UNIVERZITA V PRAZE

Provozně ekonomická fakulta

# ZADÁNÍ DIPLOMOVÉ PRÁCE

Bc. Petra Šamanová

Informatika

Název práce

Implementace Business Intelligence řešení

Název anglicky

**Implementation of Business Intelligence solution** 

#### Cíle práce

Diplomová práce je tematicky zaměřena na problematiku Business Inteligence. Hlavním cílem diplomové práce je analyzovat současný stav možností a postupů implementace Business Intelligence. Dílčí cíle diplomové práce jsou:

- vytvořit přehled řešené problematiky v oblasti konceptů Business Intelligence,

- analyzovat současný stav a požadavky pro návrh a optimalizaci Business Intelligence v podnikové praxi,

- zhodnotit návrhy a přínosy datových skladů a jejich využití v rozhodovacím procesu.

#### **Metodika**

Metodika řešené problematiky diplomové práce vychází ze studia a analýzy odborných informačních zdrojů. Praktická část práce je zaměřena na vypracování případové studie analyzující materiály dostupné a získané z vybrané společnosti, ve které probíhá optimalizace využití Business Intelligence, které se studentka účastní. Na základě syntézy teoretických poznatků a výsledků praktické části práce budou formulovány závěry diplomové práce.

#### Doporučený rozsah práce

60-80

#### Klíčová slova

BI, Business intelligence, OLAP, datový sklad, datové tržiště, data mining, ETL, analýza, rozhodování, reporting, řízení projektů, implementace.

#### Doporučené zdroje informací

- NOVOTNÝ, Ota, Jan POUR a David SLÁNSKÝ. Business intelligence: jak využít bohatství ve vašich datech. Praha: Grada, 2005. Management v informační společnosti. ISBN 80-247-1094-3.
- POUR, Jan, Miloš MARYŠKA a Ota NOVOTNÝ. Business intelligence v podnikové praxi. Praha: Professional Publishing, 2012. ISBN 978-80-7431-065-2.
- RAINARDI, Vincent. Building a data warehouse with examples in SQL Server. Berkeley, CA: Apress ; Distributed to the book trade worldwide by Springer-Verlag New York, c2008. ISBN 1590599314.
- RALPH KIMBALL, Joe Caserta. The data warehouse ETL toolkit practical techniques for extracting, cleaning, conforming, and delivering data. Indianapolis, IN: Wiley, 2004. ISBN 0764579231.
- SABHERWAL, Rajiv. a Irma BECERRA-FERNANDEZ. Business intelligence: practices, technologies, and management. Hoboken, NJ: Wiley, c2011. ISBN 0470461705.
- TURBAN, Efraim. Business intelligence: a managerial approach. 2nd ed. Boston: Prentice Hall, c2011. ISBN 013610066X.

Předběžný termín obhajoby 2016/17 LS-PEF

Vedoucí práce Ing. Jan Tyrychtr, Ph.D.

Garantující pracoviště Katedra informačních technologií

Elektronicky schváleno dne 21. 10. 2016

Ing. Jiří Vaněk, Ph.D. Vedoucí katedry

Elektronicky schváleno dne 24. 10. 2016

Ing. Martin Pelikán, Ph.D. Děkan

V Praze dne 06, 02, 2017

Čestné prohlášení

Prohlašuji, že jsem svou diplomovou práci "Implementace Business Intelligence řešení" vypracovala samostatně pod vedením vedoucího diplomové práce a s použitím odborné literatury a dalších informačních zdrojů, které jsou citovány v práci a uvedeny v seznamu použitých zdrojů na konci práce. Jako autorka uvedené diplomové práce dále prohlašuji, že jsem v souvislosti s jejím vytvořením neporušila autorská práva třetích osob.

V Praze dne 31. 3. 2017

#### Poděkování

Ráda bych touto cestou poděkovala vedoucímu práce Ing. Janu Tyrychtrovi, Ph. D. za výtečnou spolupráci, podporu při poskytování odborných rad a strávený čas, který mi věnoval při psaní této práce. Dále bych ráda poděkovala kolegům ze společnosti Tesco Stores ČR a. s. za vstřícný přístup při konzultacích. V neposlední řadě bych chtěla poděkovat celé své rodině a svým blízkým, kteří mě podporovali a motivovali při psaní této práce.

## **Implementace Business Intelligence řešení**

#### **Souhrn**

Tato diplomová práce pojednává o problematice Business Intelligence řešení a jeho implementaci v podnikovém prostředí. V literární rešerši diplomové práce je vysvětlován pojem Business Intelligence (dále jen BI). Práce se zde věnuje charakteristice BI řešení, jeho jednotlivým fázím vývoje od analýzy a návrhu až po implementaci v podniku.

Dále se také věnuje jednotlivým částem BI. Od zdrojů dat, datových skladů, datových tržišť, komponent umožňujících datovou transformaci mezi systémy a datovým skladem, k analytické vrstvě a nástrojům pro konečné poskytnutí systému uživatelům, vysvětlení procesu zpracování dat a dále způsobů jejich prezentace. V neposlední řadě shrnuje důležité přínosy BI řešení.

Jelikož se práce zaměřuje na využití BI řešení pro analytické zpracování dat v podniku, je zde část věnována vývoji a užití reportingu pro potřeby prezentování a plánování. Výstupem analytické části diplomové práce je pak úspěšný vývoj BI nástroje pro daný podnik a v závěru jeho celkové zhodnocení a využití.

**Klíčová slova:** BI, Business Intelligence, OLAP, datový sklad, datové tržiště, data mining, ETL, analýza, rozhodování, reporting, řízení projektů, implementace.

## **Implementation of Business Intelligence solution**

#### **Summary**

The aim of this diploma thesis is to describe current state of field of Business Intelligence solution and its implementation in the corporate environment. The theoretical part of the thesis explains concept of Business Intelligence (hereinafter BI). The thesis covers characteristics of BI solution, its every single step of development from analysis and design trough the implementation in the company.

The thesis also pays attention to every part of BI. From the data sources, data warehouses, data marts, components allows to transform data between the systems and the data warehouse, further to the analytical layer and tools providing system to end users, explanation of data processing and methods of presentation. Last but not least it summarizes the main benefits of BI solutions.

As the thesis focuses on the use for analytical data processing in the company one part of thesis pays attention to the development and use of reporting for the purposes of presentation and planning. The output of the analytical part of the thesis will be successful development of BI tool for the company and at the conclusion of its overall evaluation and use.

**Keywords**: BI, Business Intelligence, OLAP, data warehouse, data mart, data mining, ETL, analysis, decision, reporting, project management, implementation.

## Obsah

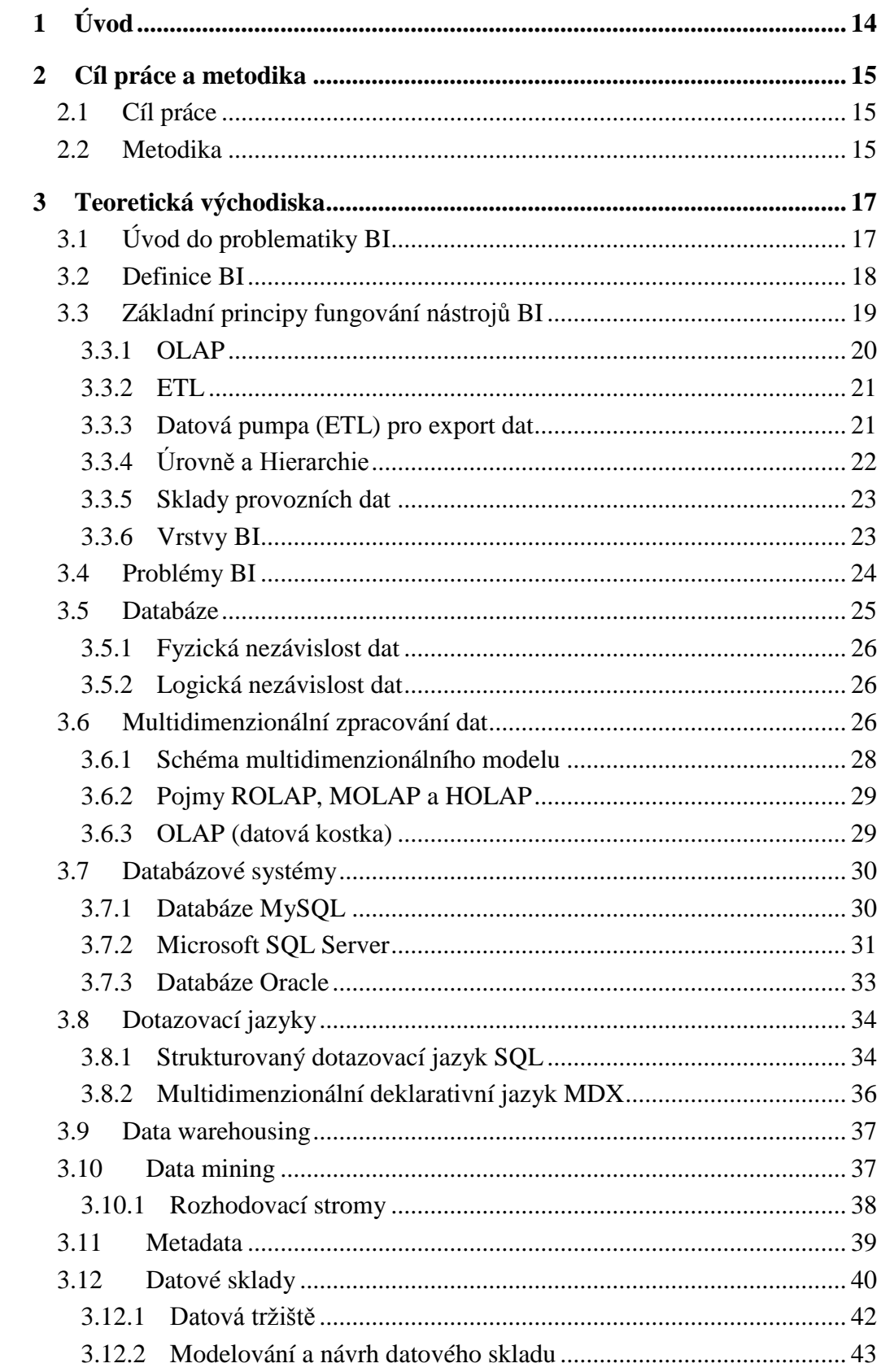

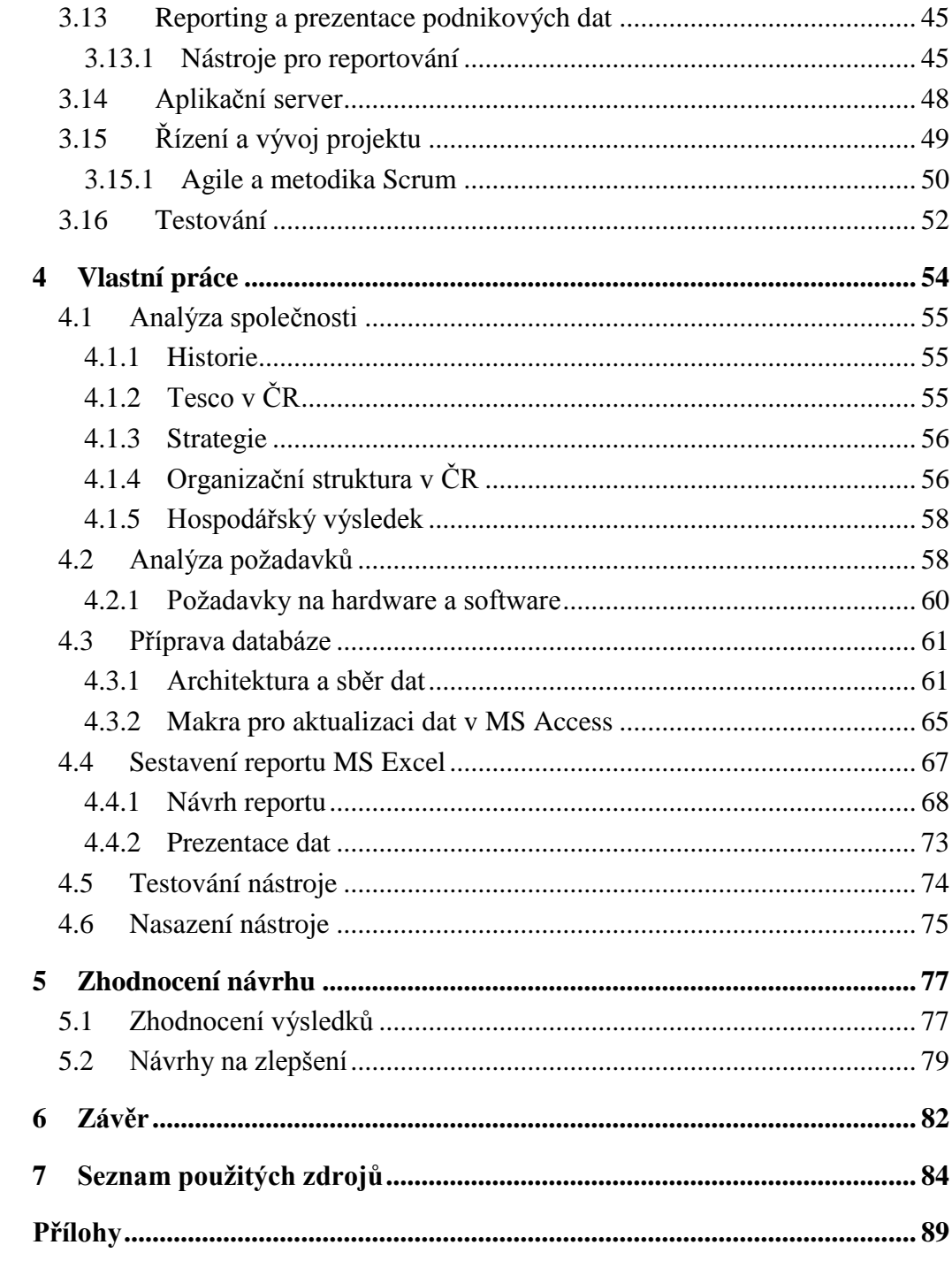

## **Seznam obrázků**

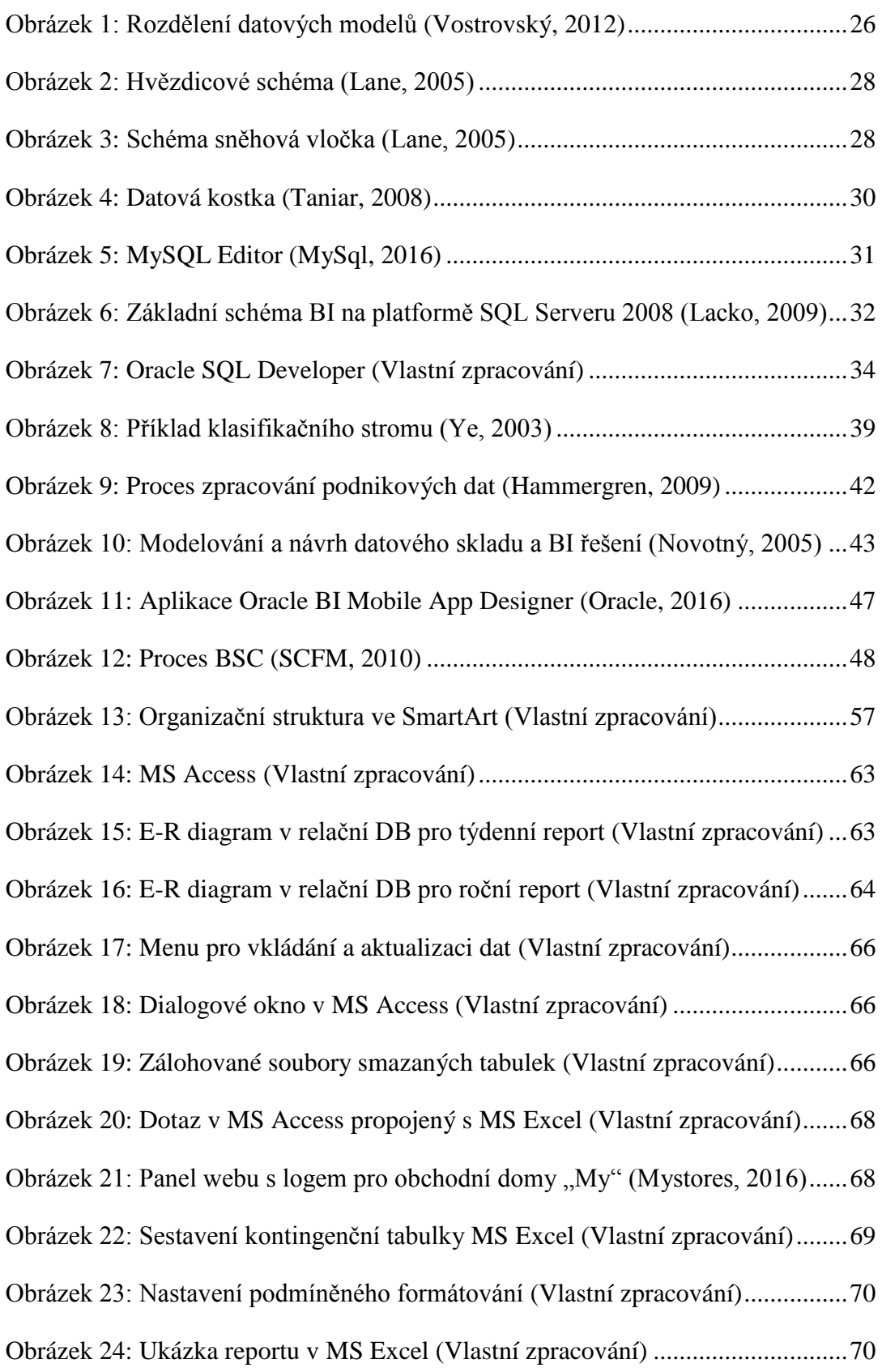

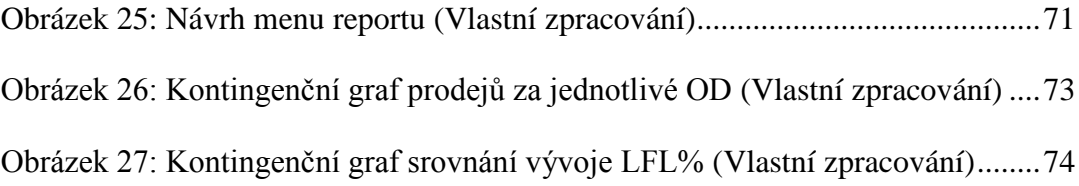

## **Seznam tabulek**

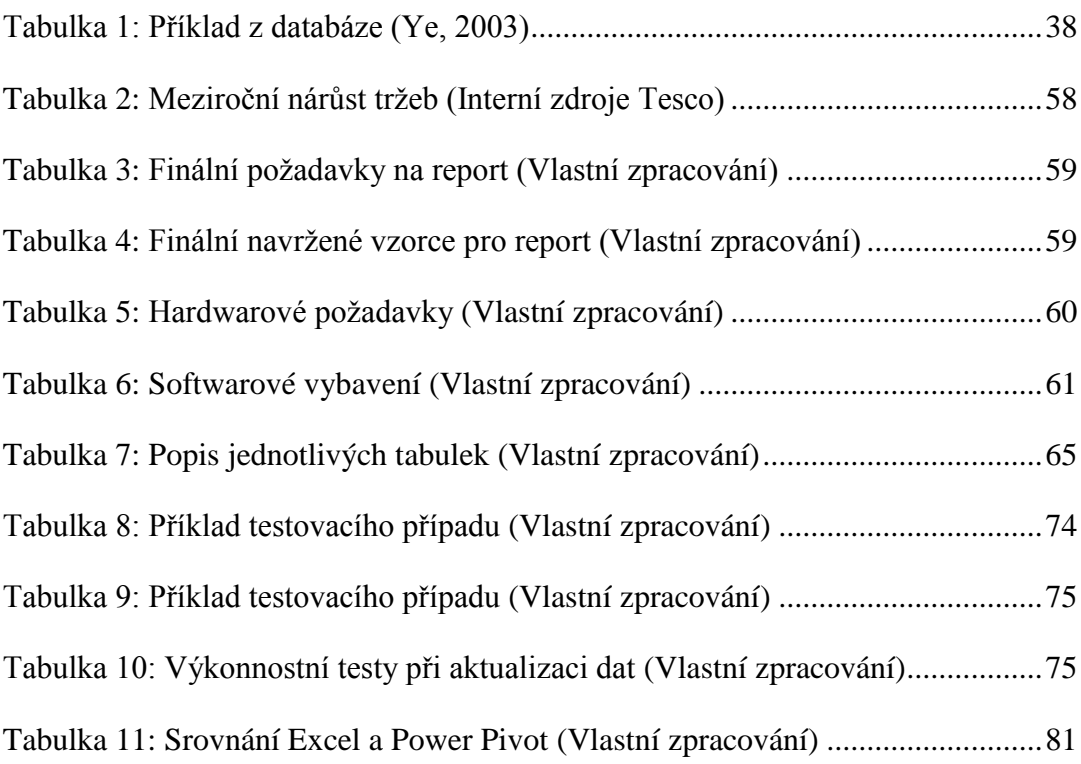

## **Seznam příloh**

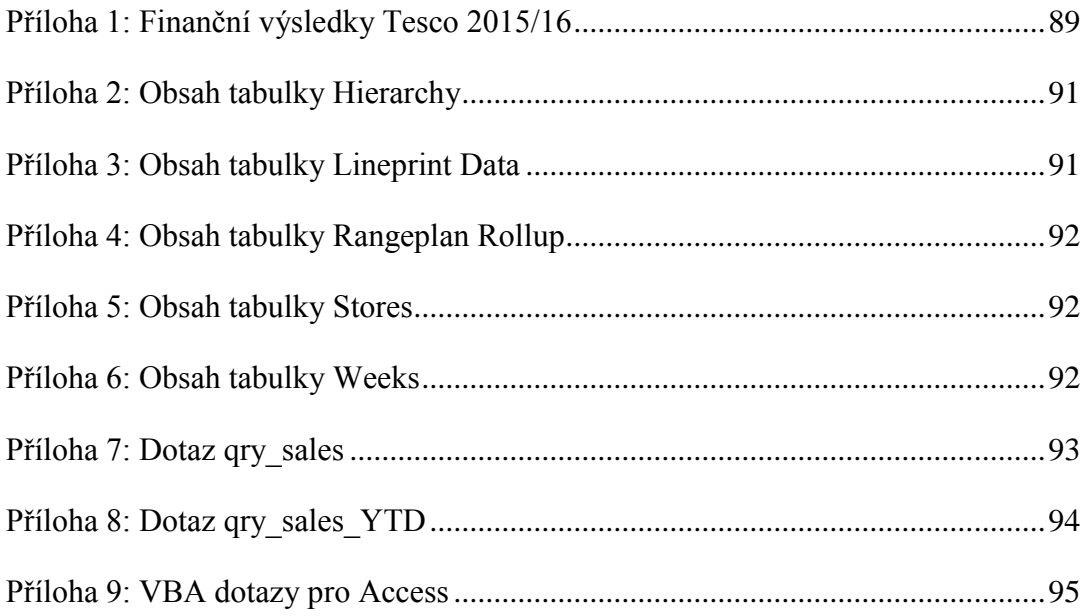

## **Seznam zkratek**

ANSI– American National Standards Institute, 34 APS– Application server, 48 BI– Business Intelligence, 15, 17, 18, 19, 20, 21, 23, 24, 25, 27, 31, 32, 43, 45, 82, BSC– Balanced Scorecard, 47 CRM– Customer Relationship Management, 20 DB– Database, 62 DBMS– Database Management System, 25, 31 DMA– Data Marts, 19, 21, 44 DOLAP– Database Online Analytical Processing, 29 DS– Department Stores, 59 DSA– Data Staging Area (dočasná úložiště dat), 19, 21, 43, 44 DWH– Data Warehouse, 19, 21, 44 EAI– Enterprise Application Integration, 19, 23 EIS– Executive Information Systems, 19, 20, 23 ETL– Extract, Transform, Load, 19, 21, 23, 31, 41 EXP– Export, 22 EXPDP– Exportní datové pumpy, 22 GUI– Graphical User Interface, 53 HOLAP– Hybrid Online Analytical Processing, 20, 29 IMP– Import, 22 IMPDP– Importní datové pumpy, 22 ISO– Organization for Standardization, 34 J2EE– Java Platform Enterprise Edition, 49 KPI– Key Performance Indicators, 29, 46, 73 LFL– Like For Like, 59, 73, 74 MDX– Multidimensional Expressions, 36, 82 MIS– Management Information Systems, 20 MOLAP– Multidimensional Online Analytical Processing, 20, 29 ODS– Operational Data Store, 19, 23, 43, 44 OLAP– Online Analytical Processing, 17, 19, 20, 21, 23, 27, 29, 36, 37, 41, 43, 44, 69, 82

83

OLTP– Online Transaction Processing, 21, 23, 27

OS– Operating System, 31

PHP– Hypertext Preprocessor, 30

PL/SQL– Procedural Language/Structured Query Language, 35

PMON– Proces Monitor, 33

ROLAP– Relational Online Analytical Processing, 20, 29

SMON– System Monitor, 33

SQL– Structured Query Language, 25, 29, 30, 31, 34, 35, 63

SŘBD– Systém Řízení Báze Dat, 25, 34

TPN– Tesco Product Number, 59, 65

VBA– Visual Basic for Applications, 65, 67, 71, 81

XML – Extensible Markup Language, 32, 34

## <span id="page-13-0"></span>**1 Úvod**

Pro každou společnost, ať už se jedná o malou, střední firmu, či velkou korporaci, je důležité mít efektivní nástroje pro rozhodování a plánování. S růstem konkurence i s rozvojem firmy roste potřeba, aby tato rozhodování byla správná a vše bylo naplánováno co nejpřesněji. Z toho vyplývá důležitost BI, jako podnikového informačního systému. V dnešní době je tedy vývoj takového systému velkým přínosem pro konkurenceschopnost firmy. Jedná se o důkladně promyšlený soubor dat uspořádaný a aktualizovaný tak, aby z něj vycházely co nejpřesnější a potřebné podklady pro rozhodování jak na manažerské úrovni, tak i pro plánování sebemenší akce nezbytné pro fungování podniku.

Důležité jsou proto správně a kvalitně navržené datové sklady a datová tržiště v prostředí relačních databází. Na takto navržené databázové servery pak navazují další součásti a nástroje potřebné k ukládání, zpracování, přenos a prezentaci dat potřebných k utváření firemního reportingu. Nejde tedy jen o navržení databáze, nestačí si najmout drahé analytiky a vývojáře. Je důležité, aby výstupy z navržených systémů odpovídaly potřebám a představám uživatelů, kteří pomocí vyvinutých reportů a informačních systémů musí být schopní získaná data následně analyzovat, na základě toho správně plánovat a rozhodovat. Pokud takový systém nedoručí, je jasné, že se tak jednalo o neúspěšný nákladný projekt. K takovým situacím bohužel stále a často ve firmách dochází. Není snadné sestavit kvalitní a kompletní tým, který bude schopný důkladně pochopit, posbírat, analyzovat a zpracovat požadavky do konečné a použitelné podoby BI řešení pro zadavatele. Znalosti a zkušenosti s úspěšným vývojem a vedením projektů týkajících se vývoje firemního reportingu jsou určitě zásadním faktorem pro úspěšné ukončení plánovaného projektu a tak i pro správné využití vynaložených investic. Z těchto důvodů se dostává oboru BI vysoké důležitosti a atraktivity a věnují mu pozornost známé mezinárodní firmy, jako např. Oracle, SAP, IBM, apod.

Téma Business Intelligence je tedy velice zajímavým cílem pro někoho, kdo chce pracovat či pracuje v IT sféře. Zabývat se touto problematikou má budoucnost jak pro ty, kteří se pohybují v této oblasti, tak pro manažery a analytiky. Věnují se jí i výzkumníci v akademické sféře, kteří přinášejí potřebné teoretické poznatky. Proto bylo dané téma zvoleno pro tuto diplomovou práci se zájmem o studium principů, trendů a fungování BI.

## <span id="page-14-0"></span>**2 Cíl práce a metodika**

## <span id="page-14-1"></span>**2.1 Cíl práce**

Hlavním cílem diplomové práce je analyzovat současný stav nástrojů, možností a postupů z pohledu Business Intelligence.

Výsledkem práce je optimalizace výchozího postupu a řešení, díky které dojde ke zjednodušení a zrychlení procesů, k optimalizaci efektivního plánování.

Dílčí cíle diplomové práce jsou:

- Teoretický rozbor řešené problematiky BI systémů a souvisejících procesů, který je přehledně zpracován v literární rešerši.
- Analýza současného stavu nástrojů BI, analýza potřeb a požadavků na výstupy.
- Využití získaných informací pro vytvoření návrhu na optimalizaci BI řešení v daném podniku.
- Po dokončení a implementaci BI řešení pak zhodnocení přínosů, kvality modelu a využití v rozhodovacím procesu podniku.

## <span id="page-14-2"></span>**2.2 Metodika**

Metodika řešené problematiky diplomové práce vychází ze studia a analýzy odborných informačních zdrojů na vybrané téma Business Intelligence a témata související. Na základě získaných informací došlo k utvoření literární rešerše tak potřebné ke zpracování případové studie. Bylo využito jak analýz z odborných publikací, tak i zdrojů v elektronické podobě.

Praktická část práce je zaměřena na vypracování případové studie analyzující materiály dostupné a získané ze společnosti Tesco Stores ČR a. s, ve které autorka práce navrhla optimalizaci a sestavila jednoduchý nástroj pro plánování a reporting. Na úvodu studie je vypracována analýza společnosti, při níž bylo využito zobrazení části organizační struktury pomocí organizačního diagramu vytvořeného v MS Excel nástrojem SmartArt. Dále byl popsán proces vývoje nástroje a znázorněno celé řešení.

Na počátku vývoje proběhla analýza požadavků mezi zákazníkem a analytikem, poté bylo navrženo datové a vizuální řešení. Dále byla vytvořena a naplněna datová základna pro report a data byla propojena s navrženými reporty v programu MS Excel. Praktická část tedy zahrnuje zobrazení uložení dat a popsání procesu zpracování dat ze zdrojových databází, která jsou transformována do analytické databáze v programu MS Access. Dále obsahuje zpracování prezentace dat pomocí grafů, formátování KPI a maker navržených v aplikaci VBA. Na konci vývoje proběhlo testování nástroje, při kterém byly provedeny nezbytné testy.

Při zpracování a prezentaci informací byl kladen důraz na ochranu osobních dat a citlivých obchodních informací tak, aby nedošlo k poškození společnosti a aby tyto informace nebyly v rozporu s politikou o využití podnikových dat a informací. Na základě syntézy získaných poznatků v teoretické části a výsledků BI řešení v praktické části práce budou formulovány závěry a zhodnocení výstupů diplomové práce.

## <span id="page-16-0"></span>**3 Teoretická východiska**

## <span id="page-16-1"></span>**3.1 Úvod do problematiky BI**

Tato a následující kapitoly se budou zabývat vysvětlením a definicí pojmu Business Intelligence, představením základních nástrojů a součástí BI. Soustředí se také na představení postupů implementace BI a využití řešení BI.

Business Intelligence jako termín pokrývá znalosti procesů, dostupných technologií, implementací a postupů usnadňujících řešení situací v podniku, kdy je nutné se efektivně a snáze rozhodovat. Využívá firemní historická data zpracovaná a prezentovaná tak, aby napomohla analytikům k vytváření předpovědí do budoucna a přispěla tak k rozhodování jak krátkodobému tak dlouhodobému. Tyto informace zpracovává jako výstupy v podobě reportů. Díky tomu mohou uživatelé pracovat s daty snadněji a rychleji.

Pod pojmem Business Intelligence si lze představit výkonné analytické a vykazovací nástroje. Tyto nástroje nám umožňují využít podniková data k analýze již proběhlých jevů a v návaznosti na to také k predikcím budoucího vývoje. Většina podnikových systémů hromadí data, ze kterých se podstatné informace nezískávají snadno. BI se v dnešní době stala nezbytnou cestou ke konkurenční výhodě.

Firemní data se často nedostanou v odpovídající formě k vedoucím pracovníkům tak, aby je mohli potřebně analyzovat a na jejich základě správně rozhodovat o další budoucnosti. Řešením tohoto problému může být implementace výkonných analytických a vykazovacích nástrojů označovaných právě Business Intelligence. Takové nástroje poskytnou uživatelům možnost pracovat s daty z odlišných úhlů pohledů. (Khudhur, 2016)

Firmy potřebují často sledovat trend nějaké proměnné, například při obchodování s určitým typem zboží, nebo potřebujeme najít mezi údaji určité závislosti. Proto moderní databázové servery obsahují rozsáhlou podporu pro budování datových skladů, viz kap. 3.9 data warehousing, analýzy OLAP viz kap. 3.3.1 (Online Analytical Processing) a data mining viz kap. 3.10. (Lacko, 2003)

### <span id="page-17-0"></span>**3.2 Definice BI**

V této kapitole je představeno několik definic a pohledů na BI. Údajně poprvé použil pojem Business Intelligence (již v roce 1865) Richard Millar Devens. "Popisuje BI jako schopnost vytěžit ve svůj prospěch informace získané dříve, než se o nich dozví konkurence." (Luhn, 1958)

První definici, která dávala BI do souvislosti s využíváním výchozích dat k vyvozování hodnotných závěrů, uvedl v roce 1958 výzkumník významné softwarové společnosti International Business Machines Corporation (zkratka IBM) Hans Peter Luhn. "Jako první na světě definoval pojem Business Intelligence jako schopnost vnímat vzájemné souvislosti mezi danými fakty takovým způsobem, který zformuje kroky vedoucí k vytouženému cíli". (Luhn, 1958)

Za jednu z prvních je také považována definice Business Intelligence Howarda Dresnera. "Definuje BI jako množinu konceptů a metodik, které zlepšují rozhodovací proces za použití metrik, nebo systémů založených na metrikách. Je to proces transformace údajů na informace a převod těchto informací na poznatky prostřednictvím objevování. Účelem procesu je konvertovat velké objemy údajů na poznatky, které jsou potřebné pro koncové uživatele. Tyto požadavky lze potom efektivně použít například v procesu rozhodování a mohou tvořit velmi významnou konkurenční výhodu". (Lacko, 2009)

Novotný a kolektiv autorů definují Business Intelligence následovně. "Business Intelligence je sada procesů, aplikací a technologií, jejichž cílem je účinně a účelně podporovat rozhodovací procesy ve firmě. Podporují analytické, plánovací a rozhodovací činnosti podniků a organizací a jsou postaveny na principech multidimenzionálních pohledů na podniková data. Aplikace BI pokrývají analytické a plánovací funkce na všech úrovních a ve všech oblastech podnikového řízení, tj. prodeje, nákupu, marketingu, finančního řízení, controllingu, majetku, řízení lidských zdrojů, výroby a dalších." (Novotný, 2005)

## <span id="page-18-0"></span>**3.3 Základní principy fungování nástrojů BI**

Správná myšlenka v přístupu k nástrojům BI je v čem a jak mohou pomoci. BI je pojem pro procesy, technologie a nástroje potřebné k přetvoření dat do informací v takové podobě, ve které umožňují provádět činnosti pro podporu plnění cílů společnosti. Interpretovat nástroje BI lze i tak, že jde o nástroje a úkony vedoucí k získávání informací z ukládaných dat, které pak slouží pro operativní i strategická rozhodování. Zjednodušeně řečeno jde o pokročilejší inteligenci, která se snaží z uložených dat vytáhnout relevantní informace vztahující se k aktuální potřebě pro rozhodování. (Hroch et al., 2007)

#### **Podle Novotného (2005) se mezi nástroje a aplikace BI zahrnují:**

- produkční, zdrojové systémy,
- dočasná úložiště dat (DSA Data Staging Area),
- operativní úložiště dat (ODS Operational Data Store),
- transformační nástroje (ETL Extraction Transformation Loading),
- integrační nástroje (EAI Enterprise Integration Application),
- datové sklady (DWH Data Warehouses),
- datová tržiště (DMA Data Marts),
- OLAP,
- reporting,
- manažerské aplikace (EIS Executive Information Systems),
- dolování dat (Data Mining),
- nástroje pro zajištění kvality dat,
- nástroje pro správu metadat,
- ostatní.

#### **Mezi hlavní výhody BI podle Lacka (2009) patří:**

- zvyšování obratu,
- snižování nákladů,
- řízení rizik,
- vyšší flexibilita na trhu.

**Nástroje BI:** reporting, data warehousing (DWH), data mining (dolování dat), Campaign Management (řízení kampaní), text mining (dolování textu), data integration, customer intelligence (umění rozpoznat zákazníka a jeho chování), systémy na podporu rozhodování, manažerské aplikace, dále zkratky EIS (Executive Information Systems), MIS (Management Information Systems), HOLAP (Hybrid Online Analytical Processing), ROLAP (Relational Online Analytical Processing), MOLAP (Multidimensional Online Analytical Processing), DWH (Data Ware House), CRM (Customer Relationship Management) a řada jiných. (Khudhur, 2016)

#### <span id="page-19-0"></span>**3.3.1 OLAP**

Zkratka z anglického On-line Analytical Processing. Označují se tak nástroje pro analýzu a zpracování dat uložených v databázi. Nástroje OLAP můžou běžet proti multidimenzionální databázi, viz kap. 3.6, nebo komunikovat přímo s relační databází (dvourozměrné uložení dat do sloupce a řádku). OLAP může být součástí data miningu, data mining viz kap. 3.10. Výsledkem analýzy jsou souhrny a reporty, které dále slouží manažerům, jako podklad a nástroj pro jejich rozhodování. OLAP funkcionalita je charakterizována dynamickou, vícerozměrnou analýzou historických dat, která podporuje následující aktivity.

#### **Základní operace v OLAP analýze (Taniar, 2008):**

**Drill-down** – Jedná se o běžnou operaci spojenou s OLAP. Umožňuje uživateli ve zvolené instanci vybrané agregační úrovně nastavit nižší agregační úroveň. Jedná se o navigaci v hierarchii dimenzí směrem k většímu detailu.

**Roll-up (Drill-up)** – Druhá nejběžnější operace zahrnuje sloučení množství buněk s cílem získat větší přehled a shrnutí na vyšší úrovni. Jde o opak předešlé operace. Ve zvolených instancích dané agregační úrovně nastavuje vyšší agregační úroveň.

**Pivoting** – Umožňuje "otáčet" datovou krychlí, tj. měnit úhel pohledu na data na úrovni prezentace obsahu datového skladu.

**Slicing** – Dovoluje provádět řezy datovou kostkou, tj. nalézt pohled, v němž je jedna dimenze fixována v dané instanci dané agregační úrovně. Jinak řečeno dimenze aplikuje filtr na instance příslušné agregační úrovně dané dimenze.

**Dicing** – Je obdobou "slicingu", jenž umožňuje nastavit takový filtr pro více dimenzí. Analýza vícerozměrných dat často vyžaduje operaci, která je spojena s operací drill-down.

#### <span id="page-20-0"></span>**3.3.2 ETL**

Nástroje a postupy ETL se používají pro úpravu dat z firemních systémů či databází k následné integraci a k naplnění datového skladu. Jde o finančně, časově a technicky náročnou činnost při budování datového skladu, z toho důvodu může zabrat i větší část z celého projektu. Zkratka ETL znamená "Extract, Transform, Load". Proces, který se takto označuje, je základní integrační komponentou BI modelu. Jak již vyplývá z názvu, skládá se tedy z následujících částí.

#### **Části ETL procesu (Pour, 2012):**

**Výběr (Extract)** – získání dat z jedné nebo více zdrojových databází (OLAP i OLTP, viz kap. 3.6) a jiných datových zdrojů (MS Excel, MS Access, csv soubory).

**Uspořádání (Transform**) – převedení vybraných dat z původní formy do potřebné podoby a datové struktury v cílovém datovém skladu. Tato fáze zahrnuje procesy pro úpravu dat do formátů, jaké datový sklad vyžaduje, například rozdělení či spojení údajů. Problém může nastat tehdy, jestliže jsou údaje nejednoznačné, v různých formátech či s různými názvy pro stejný objekt nebo při výskytu duplicit.

**Nahrání (Load)** – umístění uspořádaných dat do stávající struktury DWH nebo DMA (případně i DSA).

#### <span id="page-20-1"></span>**3.3.3 Datová pumpa (ETL) pro export dat**

Jinak řečeno se jedná o ETL specializovaný software, který zajišťuje transformaci dat do datového skladu. Pomocí tohoto nástroje jsou do datového skladu čerpána data. Nástroje získávají data z provozních systémů podniku a jiných externích zdrojů (Extract). Transformují je do nových struktur (Transform), využívají čištění zdrojových dat a ukládají takto transformovaná data do datového skladu (Load). Do databází mohou však vstoupit data objevující se v různých zdrojových databázích pouze jednou. Při transformaci musí dojít ke konsolidaci dat (vyloučení multiplicit z dat). Kvalita nástroje tedy ovlivňuje kvalitu uložených dat v datovém skaldu a následných analýz na základě těchto dat. Nástroje Exportní a Importní datová pumpa jsou součástí databáze Oracle10g. Mají podobné funkcionality, jako původní utility EXP a IMP. Soubory vytvořené pomocí exportní datové pumpy nejsou slučitelné se soubory EXP. Obdobně tak platí u nástroje importní datové pumpy. Exportní a Importní datová pumpa přináší řadu funkcí k zálohování a obnovování. (Kreines, 2006; Pour, 2012)

Export lze vytvořit buď pomocí starší služby EXP (export) nebo aktualizované Exportní datové pumpy (zkratka EXPDP). Exporty datové pumpy jsou i mimo jiná vylepšení rychlejší, což umožňuje paralelní spouštění, úlohy, které lze restartovat, filtrování metadat a správu verzí. EXP nebo export soubor obsahuje specifikované objekty z celé databáze k jednomu schématu (uživatele) nebo dokonce jednotlivé objekty, jako jsou konkrétní tabulky. Exporty obsahují tabulky dat i metadat a jejich obsah může být vytvořen v cílovém datovém skladu pomocí služby IMP (import) velmi snadno. Obecně platí, že nejúčinnější exporty jsou provedeny jako přímé a paralelní. Volba služby DIRECT umožňuje připojení na konec souboru. Nástroje Exportní datové pumpy (EXPDP) a Importní datové pumpy (IMPDP) jsou mnohem sofistikovanější verze než jejich starší protějšky import (IMP) a export (EXP). Technologie datových pump umožňuje lepší výkon a větší flexibilitu. (Powell, 2005; Kimball, 2004)

### <span id="page-21-0"></span>**3.3.4 Úrovně a Hierarchie**

Objekty dimenze se skládají ze sady úrovní a sady hierarchií definovaných kolem těchto úrovních. Úrovně představují "úrovně agregace" a hierarchie popisují parent-child (tzv. vztah rodič-dítě) vztahy mezi sadami úrovní. Například město je dítětem státu, protože můžete agregovat hodnoty měst na hodnotu státu. Příklad typické dimenze kalendáře by mohl obsahovat pět úrovní a dvě hierarchie by mohly být definovány v následujících úrovních:

H1: YearL> QuarterL> MonthL> WeekL> DayL

H2: YearL> WeekL> DayL

Hierarchie jsou popisovány z rodičů na děti, takže Year je rodič pro Quarter, Quarter je rodič pro Month, a tak dále. (Terhune, 2001)

#### <span id="page-22-0"></span>**3.3.5 Sklady provozních dat**

Operational Data Store neboli sklad provozních dat (zkráceně ODS) je uskupení sjednocených databází, které jsou navrženy tak, aby podporovaly sledování provozu. Data jsou získávána z původních provozních systémů, transformována a sjednocována do integrované databáze. Oproti funkčně zaměřeným databázím pro OLTP aplikace obsahují ODS subjektově orientovaná, podrobná a pravidelně aktualizovaná celopodniková data. Díky tomu umožní získat komplexní pohled na provozní data. Na rozdíl od datových skladů, v nichž jsou data statická, historická a souhrnná, data ve skladu provozních dat jsou nestálá, aktuální a podrobná. (Humphries, 2002)

#### <span id="page-22-1"></span>**3.3.6 Vrstvy BI**

Dle obecné architektury BI jsou jednotlivé komponenty uspořádány do několika základních vrstev s daným obsahem.

**Vrstva pro extrakci, transformaci, čištění a nahrávání dat** – Jedná se o komponenty datové transformace, vrstva zastřešuje oblast sběru a přenosu dat ze zdrojových systémů a slouží k ukládání dat v následující vrstvě. Přenos dat probíhá v ETL systémech, EAI systémech (systémy pro integraci aplikací).

**Vrstva pro ukládání dat** – V tomto případě jde o databázové komponenty, vrstva zajišťuje procesy ukládání, aktualizace a správy dat pro datové sklady, datová tržiště, operativní datová tržiště a dočasná úložiště dat (databáze pro dočasné uložení dat před jejich zpracováním do databázových komponent BI).

**Vrstva pro analýzy dat** – Jsou to analytické komponenty, které pokrývají aktivity související se zpřístupněním dat a jejich analýzou. Spadá sem reporting, OLAP a data mining.

**Prezentační vrstva** – Obsahuje nástroje pro koncové uživatele a zajišťuje komunikaci právě koncových uživatelů s komponentami BI (sběr požadavků, analytické operace pro požadované výstupy). Prezentace mohou být vytvářeny ve webových aplikacích, systémech EIS a různých analytických aplikacích.

**Vrstva oborové znalosti** – Je důležité mít oborovou znalost, dané know-how, díky kterému lze nasadit řešení BI pro konkrétní situaci v podniku. (Novotný, 2005)

### <span id="page-23-0"></span>**3.4 Problémy BI**

Nástroje BI mají za úkol zprostředkovat uživatelům komplexní informace a poskytovat do nich vhled, který jim umožní správně se rozhodovat. Využívání nástrojů, takto náročných na požadavky uživatelů, je spojeno s řadou problémů. V této kapitole je uvedeno několik nejobvyklejších.

**Špatná integrace dat** – "I přes to, že se firmy dlouhodobě snaží o sjednocení dat v rámci různých informačních systémů, stále existuje velká různorodost a v mnoha organizacích se lze běžně setkat s paralelní existencí dat v různých formátech a na různých platformách, které spolu nekomunikují. Problém pak je, že většina nástrojů pro Business Intelligence nedokáže integrovat data ze všech zdrojů, takže výsledná analýza může být neúplná a tím se omezuje její užitek." (Suchomil, 2016)

**Neschopnost pokrýt individuální potřeby – "Různí uživatelé ve firmách mají** v závislosti na svojí funkci různé požadavky na informace. Zatímco vedoucí prodeje v určitém regionu potřebuje detailní pohled do svého segmentu, naopak manažer zodpovědný za prodej v celé zemi vyžaduje ucelený náhled. Většina BI nástrojů pak neumožňuje takové rozlišení, jaké by bylo pro tyto situace potřeba." (Suchomil, 2016)

Velká složitost – "I když se od nástrojů pro Business Intelligence očekává, že je bude využívat koncový uživatel (ne technik), velmi často jsou natolik komplikované, že bývá potřeba mít i určitou úroveň programátorských znalostí. To potenciální uživatele odradí úplně nebo tyto nástroje nedokážou plně využít. Získat pomocí takového nástroje potřebný výsledek může být z toho důvodu časově velmi náročné a vyčerpávající." (Suchomil, 2016)

**Chybějící aktivita** – "Většina dnešních Business Intelligence nástrojů je dobrá v zobrazování nejrůznějších grafů a reportů, ale na nižší úrovni s poskytnutím určité predikce nebo různých výstrah plynoucích z trendů. Pro uživatele pak může být obtížné umět rozpoznat ve vizualizovaných datech skutečně důležité informace, které je potřeba sledovat. BI nástroje by však měly být schopny přesně toto poskytnout a nemělo by záležet na zkušenosti uživatele. Ten by tak měl být automaticky upozorněn na to, co stojí za nízkými prodeji vždy v prvním týdnu v měsíci, snížení obratu od určitého zákazníka či za změnou v nákupních pravidelnostech regionu." (Suchomil, 2016)

Vysoká cena – "I když dodavatelé Business Intelligence nástrojů obvykle argumentují rychlou návratností investice, aniž by poukázali na cenu, lze jen o málokterých říci, že jsou opravdu levné. Z takového důvodu jsou pak tyto nástroje obtížně dostupné zejména pro menší firmy." (Suchomil, 2016)

BI je i přes tyto nedokonalosti pro většinu společností nepostradatelným nástrojem. Z těchto poznatků lze tedy vyvodit závěr, co je třeba zlepšit a jaký směrem by se BI nástroje měly ubírat. Pokud by se zefektivnil jejich vývoj a snížila jejich cena, byly by tak pro více firem dostupnější. K otázce špatné integrace je možné pouze poznamenat, že taková situace je řešitelná, ale pro spoustu firem by byla snaha o sjednocení velice finančně nákladná a časově náročná. Takové řešení by samozřejmě mohlo vést ke zjednodušení a snadnější použitelnosti pro uživatele BI nástrojů.

#### <span id="page-24-0"></span>**3.5 Databáze**

Databáze jsou nedílnou součástí pro fungování a vývoj BI, pomocí databází mohou lidé udržovat přehled o určitých skutečnostech a událostech. Jedná se o množinu dat popisující část objektivní reality. K prezentaci dat z databáze koncovým uživatelům je třeba software, který zajišťuje manipulaci s daty a přístup k nim. Takový systém se nazývá Systém řízení báze dat (SŘBD) či Database Management System (DBMS). Systém řízení databáze umožňuje vytvářet, zpracovávat a spravovat databáze. Přijímá požadavky v jazyce SQL a převádí je na aktivity databáze. Databáze je jádrem datového skladu a obsahuje jak interní, tak externí integrovaná data. Jde o velký a složitý systém, tyto produkty se téměř vždy pořizují formou licence od prodejce softwaru.

**Databáze:** MySQL, Oracle Database, Microsoft SQL Server, IBM DB2, IBM Red Brick Warehouse, Sysbase RDBMS Engine, SAP (Business Object).

Každý databázový systém musí obsahovat nástroje pro vytvoření, vyhledání, aktualizaci a rušení uživatelských dat, definici struktury dat, definici a zajištění integrity dat a zajištění fyzické a logické nezávislosti dat, případně nástroje pro podporu práce více uživatelů (zejména definici transakcí a přístupových práv) a zálohování dat. (Kroenke, 2015)

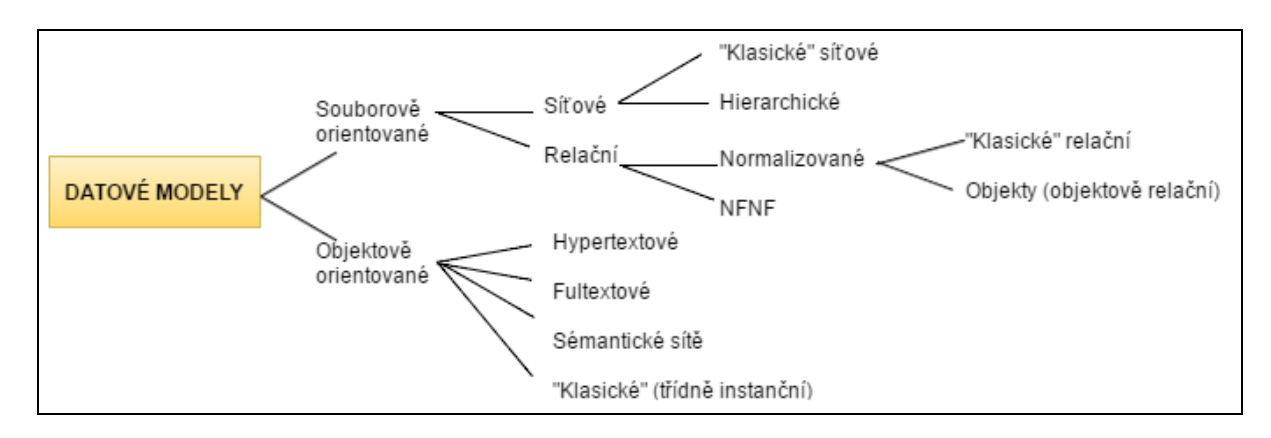

**Obrázek 1:** Rozdělení datových modelů (Vostrovský, 2012)

#### <span id="page-25-3"></span><span id="page-25-0"></span>**3.5.1 Fyzická nezávislost dat**

Fyzická nezávislost dat znamená oddělení způsobu fyzického uložení dat (například na disku) od způsobu práce s nimi. Práce v aplikaci tedy nevede k nutnosti zabývat se tím, kde jsou data uložena na disku počítače a jakým způsobem jsou uložená data fyzicky zaznamenána. (Šimůnek, 1999)

#### <span id="page-25-1"></span>**3.5.2 Logická nezávislost dat**

Logická nezávislost dat znamená, že změna logické struktury dat (její rozšíření o další tabulky či sloupce v existující tabulce) nevyžaduje úpravu již existujících programů nebo dotazů pracujících s daty. Aplikační pohled je oddělen od změn ve schématu databáze. (Šimůnek, 1999)

### <span id="page-25-2"></span>**3.6 Multidimenzionální zpracování dat**

Multidimenzionální model je nejpoužívanějším modelem pro datové sklady. Pracuje se dvěma typy tabulek a to s tabulkou faktů a tabulkou dimenzí, čímž se liší od klasických relačních databází. Tabulka faktů reprezentuje konkrétní téma modelu. Jsou v ní uložena fakta, jako je například ukazatel Tržby, Produkce apod. Každá tabulka faktů přísluší ke konkrétní dimenzi. Jednotlivé dimenze představují jednotlivé proměnné, které bývají hierarchicky uspořádány. Obsahuje atribut pro potřebu dané kostky, jako například proměnná Produkt, Čas, Obchod apod. (Han, 2012)

V IT jsou rozlišovány dva hlavní typy datového zpracování. Prvním typem je OLTP (On-line Transaction Processing), což jsou transakční procesy. OLTP jsou transakční systémy, které umožňují uchování, pořizování a ukládání dat (jednotlivých obchodních transakcí) v reálném čase, jsou založené na relačních databázích. Poskytují okamžitý přístup k aktuálním datům a poskytují výstupy umožňující uživateli sledovat stav transakce. V relačních databázích je nutné vytvořit více tabulek a definovat relační vztahy mezi nimi.

Nevýhodami transakčních databází je obtížná analýza údajů u velkého objemu dat, je zde složité hledání závislosti jednotlivých veličin, při širším zadání parametrů jsou výstupy příliš rozsáhlé, dlouhý čas výpočtu a přípravy údajů, nehomogenní struktura údajů, kdy data mohou být v různých decentralizovaných systémech v různých tvarech a třeba také uvést to, že transakční systém neuchovává historické údaje v dostatečném rozsahu. Údaje v transakčních databázích by měly být uloženy v normalizovaných tabulkách, to znamená mnoho relačně svázaných tabulek. Proto se pro takové komplexní analýzy využívá druhý způsob datového zpracování. (Kroenke, 2015)

Druhý je OLAP způsob. U OLAP se již jedná o analytické a plánovací zpracování, které je využíváno v BI. Typicky se využívá pro analýzu velkého množství údajů (Lacko, 2003). Na rozdíl od systémů transakčního zpracování dat systémy BI nepodporují provozní aktivity, jako je záznam či zpracování objednávek. Namísto toho usnadňují manažerům hodnocení, analýzu, plánování, řízení a následné rozhodování na základě získaných poznatků. (Kroenke, 2015)

#### **Výhody multidimenzionálních databázových systémů (Lacko, 2009):**

- rychlý komplexní přístup k velkému objemu dat,
- možnost komplexních analýz,
- silné schopnosti pro modelování a prognózy.

#### **Nevýhody multidimenzionálních databázových systémů (Lacko, 2009):**

- problémy při změně dimenzí,
- vyšší nároky na kapacitu úložiště.

#### <span id="page-27-0"></span>**3.6.1 Schéma multidimenzionálního modelu**

Multidimenzionální model může být uspořádán ve dvou níže uvedených formách. Rozlišujeme schéma hvězdy a schéma sněhové vločky.

**Hvězdicové schéma (star)** – Jedná se o nejčastější schéma. Je tvořeno centrální tabulkou faktů a menšími doplňkovými tabulkami, z nichž každá je určena pro jednu dimenzi. Tabulka faktů neobsahuje redundantní data, tabulka dimenzí je již obsahovat může. Hvězdicové schéma se používá pro datové sklady určené k analýze dat. (Han, 2012)

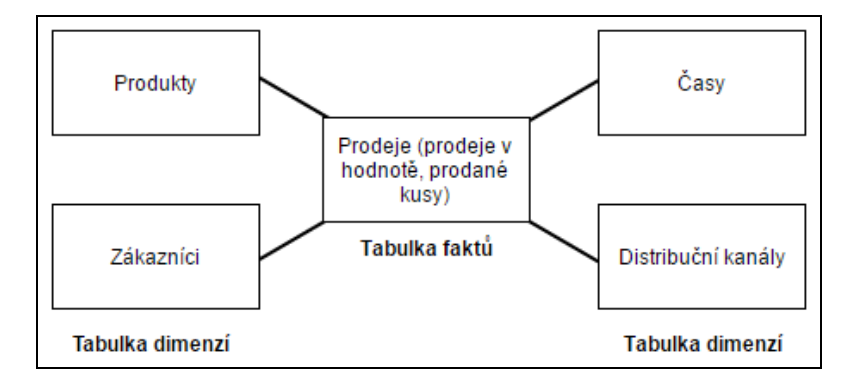

**Obrázek 2:** Hvězdicové schéma (Lane, 2005)

<span id="page-27-1"></span>**Schéma sněhová vločka (snowflake)** – V případě tohoto schématu jde o normalizaci dimenzionálních tabulek dimenzí. Některé jsou normalizovány do dalších tabulek, takže dimenze může mít další tabulky. Tento způsob slouží k odstraňování redundance dat, tzn. úspoře kapacity, k zpřehlednění a pro centralizaci podnikových dat. (Han, 2012)

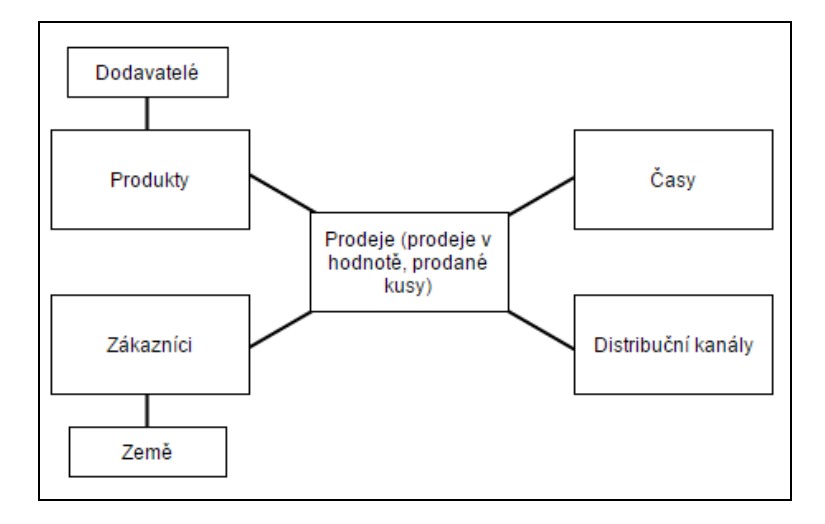

<span id="page-27-2"></span>**Obrázek 3:** Schéma sněhová vločka (Lane, 2005)

#### <span id="page-28-0"></span>**3.6.2 Pojmy ROLAP, MOLAP a HOLAP**

**ROLAP** – Data jsou uložena v klasických relačních databázích. OLAP využívá k analýze přímo data uložená v relační databázi, hovoříme tedy o ROLAP (relační OLAP). Samotná analýza vyžaduje použití dotazovacího jazyka SQL a jeho standardních příkazů k načtení dat z tabulek propojených relacemi. Zobrazení analyzovaných dat je multidimenzionální. Nevýhodou je zde nižší výkon způsobený výpočty v databázovém serveru a díky těmto nárokům je analýza pomalejší.

**MOLAP** – V souvislosti s multidimenzionálním zobrazením dat mluvíme také o MOLAP (multidimenzionální OLAP) analýze a je založena na OLAP kostkách. Výstupy jsou rychlejší, než u ROLAP, jelikož není třeba používat složité příkazy SQL k načtení dat z relačních propojení a je tak méně náročný na hardware. Nevýhodou je pak horší flexibilita a existuje zde limit objemu dat.

**HOLAP** – Kombinace obou předchozích přístupů do jedné architektury je HOLAP (hybridní OLAP). Analýza dat zde sice probíhá nad relační databází, ale agregované tabulky jsou ukládány do multidimenzionálních struktur datových kostek. Výhodou je pružný přístup k rozsáhlým datům a jejich rychlé zpracování.

**DOLAP** – Dalším OLAP řešením, které lze uvést, je DOLAP (dynamický OLAP). Jde o případ, kdy je multidimenzionální kostka vytvářena virtuálně v RAM paměti. (Olap.com, 2014; Ponniah, 2010)

#### <span id="page-28-1"></span>**3.6.3 OLAP (datová kostka)**

OLAP je technologie pracující s tzv. multidimenzionálními daty a je určena pro analytické účely. Skládá se z dimenzí a faktů. Z tabulky faktů je vybrán požadovaný ukazatel (např. Tržby), z tabulek dimenzí jsou vybrány atributy pro potřebu dané kostky (například proměnná Produkt, Zákazník a Den). Obsah dimenzí je tvořen prvky, tedy konkrétními produkty či zákazníky apod. Jeden bod (prvek v multidimenzionální kostce) je promítnutím všech dimenzí do jednoho bodu. Prvky bývají uspořádány do hierarchické struktury (skupiny a podskupiny), například Podnik má podskupinu Závod 1, která je členěna dále na Provoz 11, Dílnu 111 atd. OLAP poskytuje analytické procesy vycházející z datového zdroje. Umožní firmě hodnotit KPI (firemní ukazatele). Na rozdíl od

dvourozměrného uložení dat v relačních databázích (sloupec, řádek), pracuje technologie s tzv. datovou kostkou. Pro výpočet OLAP kostek je potřebné provést velké množství výpočtů a agregací. Práci s kostkou lze přirovnat k práci s kontingenční tabulkou v Excelu. Na základě volených dotazů se kostka upravuje pro kvalitnější a rychlejší práci s daty. Datová kostka může mít tři a více rozměrů. Při návrhu kostek se specifikují charakteristiky a určí se zdrojové tabulky, struktura, ukazatelé, dimenze a další dílčí charakteristiky. (Pour, 2012; Novotný, 2005)

Příklad datové kostky, u které se operace zaměřuje na objem prodeje v daném regionu, pro daný produkt v daném roce, je uveden níže.

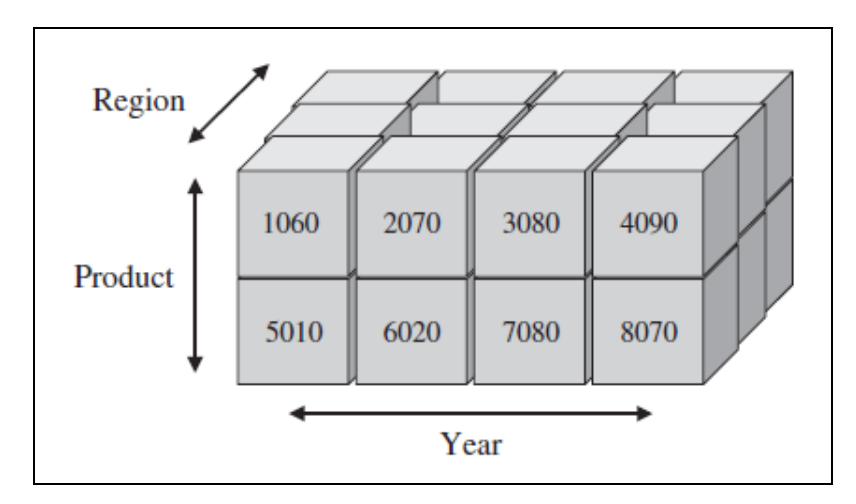

**Obrázek 4:** Datová kostka (Taniar, 2008)

### <span id="page-29-2"></span><span id="page-29-0"></span>**3.7 Databázové systémy**

#### <span id="page-29-1"></span>**3.7.1 Databáze MySQL**

MySQL je zkratka z anglického My Structured Query Language (systém pro řízení databází). Lze do něj ukládat data různých typů, například texty, obrázky, se kterými je pak možno dále jednoduše pracovat, například třídit, řadit, filtrovat. MySQL je často využíván společně s programovacím jazykem [PHP,](https://www.artic-studio.net/slovnicek-pojmu/skriptovaci-jazyk-php/) díky tomu lze získat přístup k uloženým datům. Systém MySQL lze ale také využít v jazycích C, C++, Java, Perl, PHP, Visual Basic, Python a další. Tyto databáze jsou jedním z prvních značně rozšířených systémů. V MySQL každá databáze obsahuje tabulky, z nichž každá má řádky a sloupce a v každém řádku jsou záznamy předem určeného typu. Klient SQL se spouští jako aplikace příkazového řádku v mnoha různých operačních systémech, mimo jiné Microsoft

Windows, Linux, Mac OS X a různých implementacích systému Unix. MySQL je relační databáze typu DBMS a vychází z deklarativního programovacího jazyka SQL. Na trhu je možné ho získat, jako Open Source (přístupný zdrojový kód). Jelikož MySQL je malý, rychlý a jednoduchý databázový systém, patří mezi značně používané a oblíbené systémy. (Boronczyk, 2016; Kroenke, 2015)

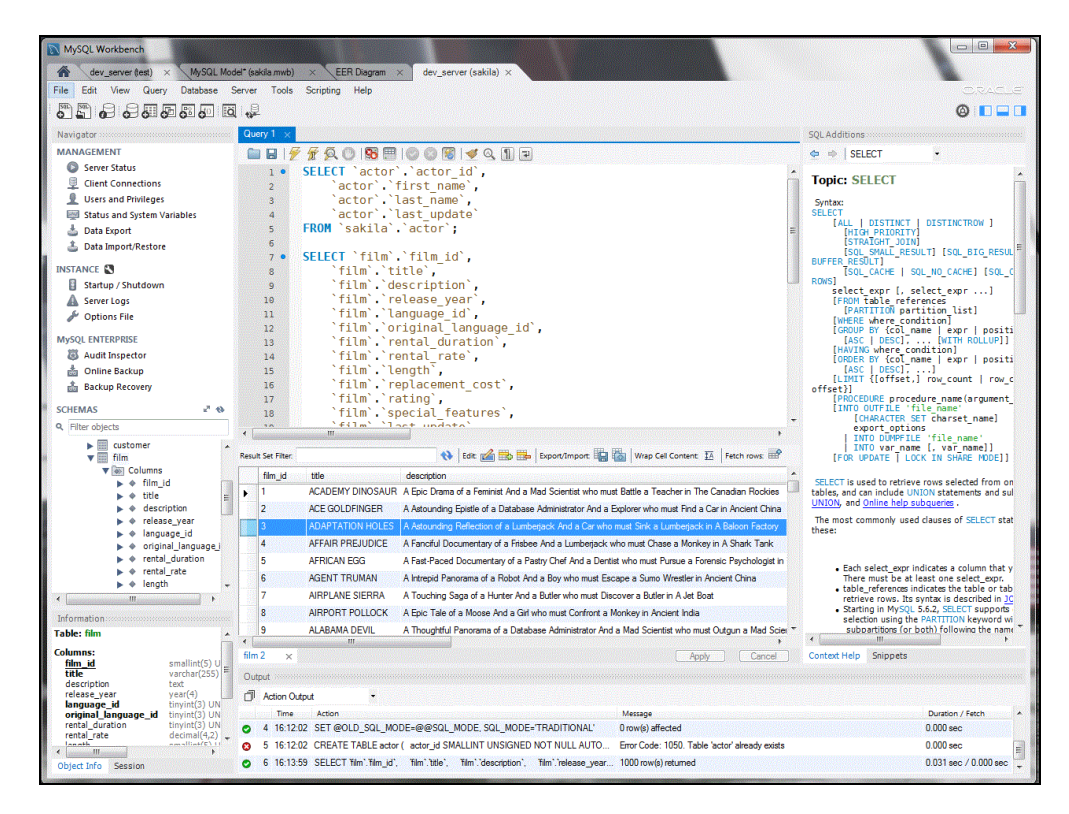

**Obrázek 5:** MySQL Editor (MySql, 2016)

#### <span id="page-30-1"></span><span id="page-30-0"></span>**3.7.2 Microsoft SQL Server**

Microsoft SQL Server je relační databázový a analytický systém určený pro podniky. Obsahuje řadu funkcí a nástrojů pro rozvoj a správu databází. Nejnovějším řešením od společnosti Microsoft je v současné době SQL Server 2016. Z dostupných zdrojů se ale zaměříme na stále využívaný SQL Server 2008.

Podniková datová platforma, tedy databáze připravená pro použití v produkčním prostředí, také znamená, že data v ní uložená jsou bezpečná. Systém SQL Server 2008 staví na svých funkcích zabezpečení. Významným analytickým nástrojem je služba SQL Server Analysis Services. Aby mohla služba efektivně dolovat data, potřebuje nástroj ETL. Služby Reporting Services jsou jedním ze stěžejních komponentů platformy BI

od společnosti Microsoft. Základním stavebním kamenem jsou služby Analysis Services. Technologie Reporting Services umožňuje vytvářet bohaté sestavy, které získávají data z různých zdrojů. Mohou různým způsobem zobrazovat data z tabulek a takto získané sestavy exportovat do množství formátů (Word, Excel, PDF, XML a HTML). Služby Reporting Services jsou integrovány se známou službou Microsoft Office Share Point. (Walters, 2009)

**Podle Lacka (2009) implementaci BI na platformě SQL Serveru 2008 rozdělujeme na tři bloky:**

**Integrační služby** – získání dat z nehomogenních zdrojů a jejich případná transformace.

**Datový sklad** – repositář pro ukládání dat s využitím relačních databázových technologií.

**Analytické služby** – fáze, kdy jsou data obohacena o výsledky analýz, predikce z data miningu a podobně a stávají se podporou pro rozhodování.

**Reportingové služby** – slouží pro zpřístupnění dat a výsledků analýz uživatelům ve vhodné formě.

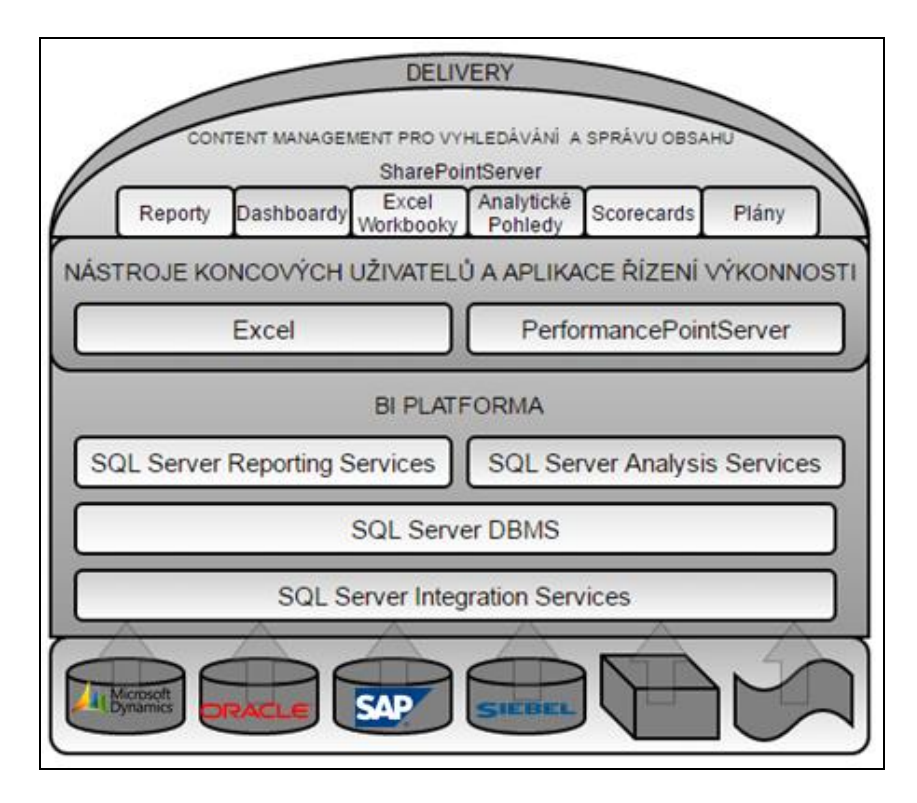

<span id="page-31-0"></span>**Obrázek 6:** Základní schéma BI na platformě SQL Serveru 2008 (Lacko, 2009)

#### <span id="page-32-0"></span>**3.7.3 Databáze Oracle**

Databáze Oracle mají na trhu s databázemi již dlouho dobu dominantní postavení. Nabízejí moderní multiplatformní databázový systém se zpracováním dat na vyspělé úrovni. Společnost takového úspěchu dosáhla díky produktu, který je kompatibilní, přenosný a přitom neuvěřitelně výkonný. Nicméně databáze Oracle jsou nesmírně složité a s každou nově vydanou verzí se tato složitost navyšuje. Proto se také klíčovou oblastí stala správa databází a velmi důležitou osobou při implementaci Oracle se tak stal databázový administrátor. Aktuální verzí je Oracle Database 12c, které je navržená pro Cloud. (Oracle, 2016)

**APEX (Oracle Application Express)** – Jedná se o webové vývojové prostředí postavené nad databází Oracle. Touto uživatelsky snadnou a srozumitelnou technologií lze vytvořit webovou aplikaci, jež má data v Oracle databázi. Jde o výkonný nástroj pro rychlý vývoj databázových aplikací na bázi webových technologií. Hodí se na jednodušší komplexní projekty. (Apex solutions, 2016)

**Oracle XE (Express Edition)** – Je postavena na Oracle 10, takže kompatibilita je zaručena a je možno později přejít na plnou verzi Oracle. Je zcela zdarma, což je doprovázeno jistými omezeními.

**Oracle Database 12c** – Databáze Oracle Database 12c představuje novou architekturu s více vlastníky, která umožňuje rychlou konsolidaci (určení vstupujících dat s vyloučením duplicit) mnoha databází a jejich správu v rámci cloudové služby. Databáze Oracle Database 12c také zahrnuje možnosti zpracování dat v paměti, která poskytuje průlomový analytický výkon. (Oracle, 2016; Procházka, 2009)

#### **Hlavní procesy na pozadí v Oracle (Kreines, 2006):**

**SMON** (System Monitor) má na starosti sledování systému a činnosti podle potřeby, např. může jít o defragmentaci (skládání částí informace) disku nebo zotavení systému v případě kolapsu.

**PMON** (Proces Monitor) hledá při výpadku shozená uživatelská připojení a reaguje na to adekvátními zákroky, jako jsou zámky, rollback transakcí (zrušení transakce), odstraňování uživatelských procesů ze seznamů.

| <b>To</b> Oracle SQL Developer                                                                                                    |                                                                                                    |                                            |     |                                              |  |                                  | $\Sigma$<br>$\Box$ $\Box$ |
|----------------------------------------------------------------------------------------------------|----------------------------------------------------------------------------------------------------|--------------------------------------------|-----|----------------------------------------------|--|----------------------------------|---------------------------|
| Edit<br>View<br>Navigate<br>File<br><b>REBR</b><br>53<br><b>YB</b>                                                                                                    | Tools Window<br><b>Run</b><br>Team<br>$\circ$<br>$\bullet$<br>$\mathbb{R}$                                                | Help<br><b>ee</b>                          |     |                                              |  |                                  |                           |
| $x = \Box$<br>Connections                                                                                                    | ? Start Page                                                                                                    | <b>ED ARTDGENE</b><br><b>Con</b> DE1UAT1+4 |     |                                              |  |                                  | ≃                         |
| 的下马<br>$\Rightarrow$                                                                                                    | Columns Data   Model   Constraints   Grants   Statistics   Triggers   Dependencies   Details   Partitions   Indexes   SQL |                                            |     |                                              |  |                                  |                           |
| Connections<br>DEOST12-replaced<br>EB-<br>$\theta$<br>DE0ST12-research<br>田<br>DE IUAT1-<br>G-<br>Tables (Filtered)<br>白<br>田田A<br><b>E EII</b> AA<br><b>E EI AAA</b><br><b>E</b> ACN_ART<br><b>EL AL ARMES</b><br>$\times$ $\Box$<br>Reports<br>All Reports<br><b>El Ca, Data Dictionary Reports</b><br><b>Data Modeler Reports</b><br><b>E</b> CLAP Reports<br><b>EL</b> TimesTen Reports<br><b>ED</b> User Defined Reports | $\sqrt{2}$ $\sqrt{2}$ $\sqrt{2}$ $\sqrt{2}$ Actions                                                                       |                                            |     |                                              |  |                                  | ÷,                        |
|                                                                                                    | COLUMN_NAME & DATA_TYPE                                                                                                   |                                            |     | WULLABLE DATA DEFAULT & COLUMN ID & COMMENTS |  |                                  |                           |
|                                                                                                    | 1 ARTNSOC                                                                                                    | NUMBER (3,0)                               | No  | (null)                                       |  | 1 societe                        |                           |
|                                                                                                    | 2 ARTNMAG                                                                                                    | NUMBER (3,0)                               | No  | (nu11)                                       |  | 2 classe de donnees              |                           |
|                                                                                                    | 3 ARTCINT                                                                                                    | NUMBER (9,0)                               | No  | (nu11)                                       |  | 3 code interne article           |                           |
|                                                                                                    | 4 ARTEAN13                                                                                                    | VARCHAR2 (13 BYTE) Yes                     |     | (nu11)                                       |  | 4 code article EAN               |                           |
|                                                                                                    | 5 ARTEAN7                                                                                                    | NUMBER (8,0)                               | Yes | (null)                                       |  | 5 racine code EAN poids variable |                           |
|                                                                                                    | 6 ARTCENT                                                                                                    | VARCHAR2 (13 BYTE) Yes                     |     | (nu11)                                       |  | 6 code identification externe    |                           |
|                                                                                                    | 7 ARTCFAB                                                                                                    | VARCHAR2 (13 BYTE) Yes                     |     | (null)                                       |  | 7 code fabricant                 |                           |
|                                                                                                    | 8 ARTACOM                                                                                                    | VARCHAR2 (13 BYTE) Yes                     |     | (null)                                       |  | 8 code modele                    |                           |
|                                                                                                    | 9 ARTCNUF                                                                                                    | NUMBER (9,0)                               | Yes | (null)                                       |  | 9 cnuf (code fournisseur)        |                           |
|                                                                                                    | 10 ARTDEPT                                                                                                    | NUMBER (2,0)                               | Yes | (null)                                       |  | 10 departement fournisseur       |                           |
|                                                                                                    | 11 ARTFILI                                                                                                    | NUMBER (1,0)                               | Yes | (null)                                       |  | 11 filiere fournisseur           |                           |
|                                                                                                    | 12 ARTNIV1                                                                                                    | NUMBER (4,0)                               | Yes | (null)                                       |  | 12 niv. 1 struct. march.         |                           |
|                                                                                                    | 13 ARTNIV2                                                                                                    | NUMBER (4,0)                               | Yes | (null)                                       |  | 13 niv. 2 struct. march.         |                           |
|                                                                                                    | 14 ARTNIV3                                                                                                    | NUMBER (4,0)                               | Yes | (null)                                       |  | 14 niv. 3 struct. march.         |                           |
|                                                                                                    | 15 ARTNTV4                                                                                                    | NUMBER (4.0)                               | Yes | (mull)                                       |  | 15 niv. 4 struct, march.         |                           |

**Obrázek 7:** Oracle SQL Developer (Vlastní zpracování)

### <span id="page-33-2"></span><span id="page-33-0"></span>**3.8 Dotazovací jazyky**

#### <span id="page-33-1"></span>**3.8.1 Strukturovaný dotazovací jazyk SQL**

SQL (Structured Query Language) je strukturovaný dotazovací jazyk používaný v relačních databázích. SQL je základním prostředkem používaným od vytvoření databáze přes její naplnění daty až po vlastní práci s daty. Nejdůležitější podniková data jsou dnes uložena v databázích a přistupovat k nim lze přes všeobecně známý jazyk SQL, který je brán jako univerzální jazyk relačních databází a podporují jej téměř všechny systémy řízení báze dat (SŘBD). SQL se řadí mezi neprocedurální neboli deklarativní jazyky. To znamená, že počítači sdělíte, jaký problém požadujete řešit. Přitom nemusíte nutně definovat, jakým způsobem získat výsledek. O tyto operace se automaticky postará modul jazyka SQL v SŘBD. (Šimůnek, 1999)

Jazyk SQL vznikl ve společnosti IBM Corporation koncem 70. let 20. století. Jeho následné verze schválila jako americký standard organizace ANSI v letech 1986, 1989 a 1992. Jazyk SQL také prohlásila za standard mezinárodní organizace ISO. Mezi nové vlastnosti patří podpora jazyka XML (Extensible Markup Language). (Kroenke, 2015)

#### **Základní datové typy jazyka SQL (Skřivan, 2000):**

- řetězcové: CHARACTER(n), CHARACTER VARYING(n), VARYING(n)
- numerické: NUMERIC(p, q), DECIMAL(p, q), INTEGER, SMALLINT, FLOAT(p), REAL, DOUBLE PRECISION,
- datum a čas: DATE, TIME, TIMESTAMP,
- intervalové: INTERVAL,
- booleovské: BIT, BOOLEAN.

**PL/SQL (Procedural Language/Structured Query Language)** - Jedná se o procedurální nadstavbu nad klasickým SQL, tzn., že pomocí programovacího jazyka PL/SQL je možné psát různé uživatelské funkce, tvořit procedury, které volají selecty, vytvářejí triggery (automatické spouštěče) aj. Oracle PL/SQL se rychle rozšířilo a převzaly jej z části i jiné databáze. (Kreines, 2006)

#### **Příklad vytvoření jednoduché procedury:**

```
CREATE or REPLACE PROCEDURE PSAM_vypis (px IN VARCHAR2) 
IS
   BEGIN
    DBMS OUTPUT.PUT LINE ('Vysledek je ' || px);
   END;
/
```
**Spuštění procedury:**

exec PSAM\_vypis (2);

#### **Výpis procedury:**

Vysledek je 2

PL/SQL procedure successfully completed.

#### <span id="page-35-0"></span>**3.8.2 Multidimenzionální deklarativní jazyk MDX**

MDX je dotazovací jazyk určený pro rozsáhlé multidimenzionální OLAP databáze. Poprvé byl tento jazyk představen v roce 1997 společností Microsoft. Syntaxe se velmi podobá jazyku SQL. Avšak sémantika MDX se od SQL liší. "Zjednodušeně řečeno, dotaz MDX získá instanci dané kostky uvedené v klauzuli FROM a umístí ji do prostoru definované klauzulí SELECT. Kromě toho mohou být definovány složité výpočty v klauzuli WITH a dimenze, které nejsou použity v klauzuli SELECT, mohou být rozděleny v klauzuli WHERE." (Tyrychtr, 2015)

#### **Příklady jednoduchých dotazů:**

```
SELECT
     [Measures].[Store Sales] ON COLUMNS,
     [Month].[JAN], [Month].[FEB] ON ROWS
 FROM [Sales]
 WHERE [Store].[CZ].[Prague1]
```
Výstup dotazu vrátí přehled prodejů za měsíc leden a únor na obchodě Praha1.

```
WITH member [measures].[Versus LY] AS
'[measures].[Store Sales]-[measures].[Store Sales LY]'
SELECT
      [Measures].[Store Sales],
      [Measures].[Store Sales LY],
      [measures].[Versus LY] ON COLUMNS,
      [Month].Members ON ROWS
FROM [Sales]
WHERE [Store].[CZ].[Prague1]
```
V klauzuli WITH je nadefinovaný výpočet rozdílu prodejů aktuálního roku oproti minulému. Funkce Members vrátí sadu všech hodnot nacházejících se v dimenzi, úrovni či hierarchii.
# **3.9 Data warehousing**

V této době se již snad žádná větší firma neobejde bez nástrojů pro zpracování velkého množství údajů. Může jít o údaje o zákaznících, produkci, prodeji a jiné údaje, na které se firmy zaměřují. Ve velkých firmách a institucích se může jednat o obrovské toky dat, které je potřeba zachovávat a dále zpracovávat. Zvyšují se tak požadavky na jejich správu a na výkonnost serverů. Takové zpracování dat vyžaduje nasazování efektivních informačních systémů pro práci s daty. Data se ukládají pro jejich budoucí zpracování do takzvaných databází. Cílem je dosáhnout efektivního uložení dat a snížení nároků na hardwarové operace.

# **3.10Data mining**

Data mining, neboli dolování dat, je způsob, jak z příslušných dat získat potřebné znalosti. Proto také kvalita získaných znalostí závisí na kvalitě dat, ze kterých analýzy provádíme. Data pro analytické zpracování data miningu jsou ukládána do datových skladů a OLAP kostek. "Data mining je proces analýzy dat z různých perspektiv a jejich přeměna na užitečné informace. Z matematického a statistického hlediska jde o hledání korelací, tedy vzájemných vztahů nebo vzorů v datech. Data mining je proces, jehož cílem je těžba informací v databázích. Využívá statistické metody a další metody hraničící s oblastí umělé inteligence." (Lacko, 2009; Ye, 2003)

### **Mezi základní kroky procesu dolování podle Lacka (2009) patří:**

- definice problému (na co se v dané oblasti zaměřit, definice příležitostí),
- výběr dat (definice zdrojů dat pro řešený problém),
- příprava dat (časově nejnáročnější část přípravy, seznam všech proměnných),
- dolování dat (vytváření matematických modelů pomocí nástrojů, nejkratší část projektu,
- zprovoznění modelu (implementace do operačního systému, deployment),
- obchodní akce (využití modelů pro zlepšování výsledků v rámci dané příležitosti).

## **3.10.1Rozhodovací stromy**

Tento typ diagramů odhaluje závislosti a vyhledává specifické vlastnosti sloužící k sestavení predikčního modelu rozhodování. Hlavní výhodou je srozumitelnost a jednoduchá interpretace umožňující snadné vyhodnocení výsledků a identifikaci klíčových položek. Jedná se o hierarchickou stromovou strukturu. (Lacko, 2009)

Rozhodovací stromy (Decision trees) jsou jedním z nejoblíbenějších modelů dolování dat a byly aplikovány na nepřeberné množství aplikací. Jde o široce používanou metodologii dolování dat v praxi, k predikci veličin, pro potřeby klasifikačních modelů, datové struktury, a tak dále. Vytvářený strom modeluje proces klasifikace. Rozhodovací strom je speciální typ třídiče. Je to řízený, acyklický graf T ve formě stromu. Vyznačuje se jednoduchým algoritmem a jednoduchou interpretací výsledku. (Ye, 2003)

Rozhodovací strom můžeme definovat jako strom, kde kořenový uzel stromu představuje test na hodnotu atributu a větve vedoucí z tohoto uzlu možné výsledky testu (např. test "Věk  $\leq$ =30 nebo >30?" a výsledky " $\leq$ =30" a ">30"). Listové uzly stromu jsou ohodnoceny výsledky klasifikace. Přidáním dalšího větvení lze dosáhnout lepších výsledků klasifikace cílové proměnné. (Ye, 2003)

Příklad databáze je znázorněn níže v tabulce, a příklad klasifikačního stromu je znázorněn na obrázku č. 8. (Ye, 2003)

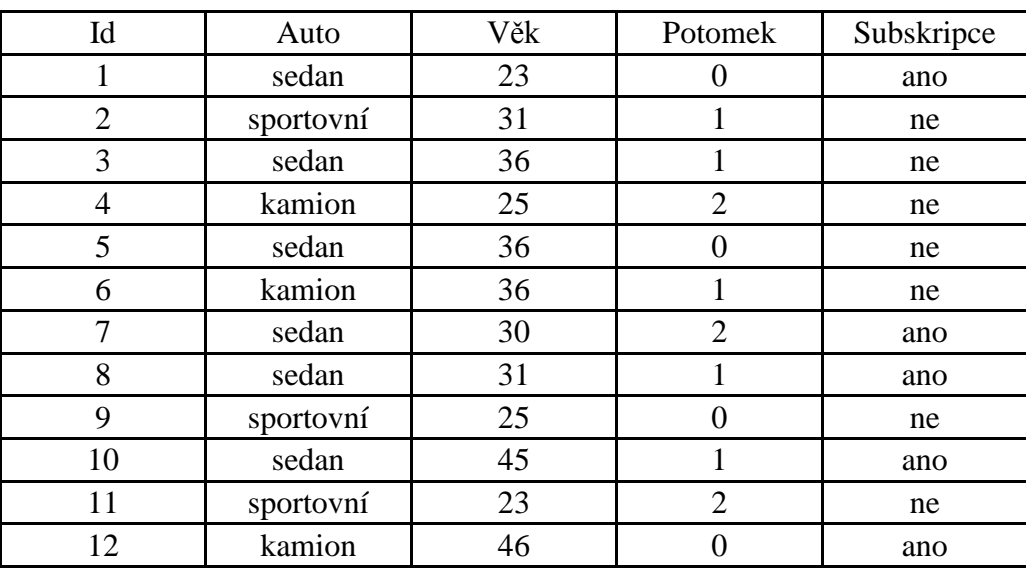

**Tabulka 1:** Příklad z databáze (Ye, 2003)

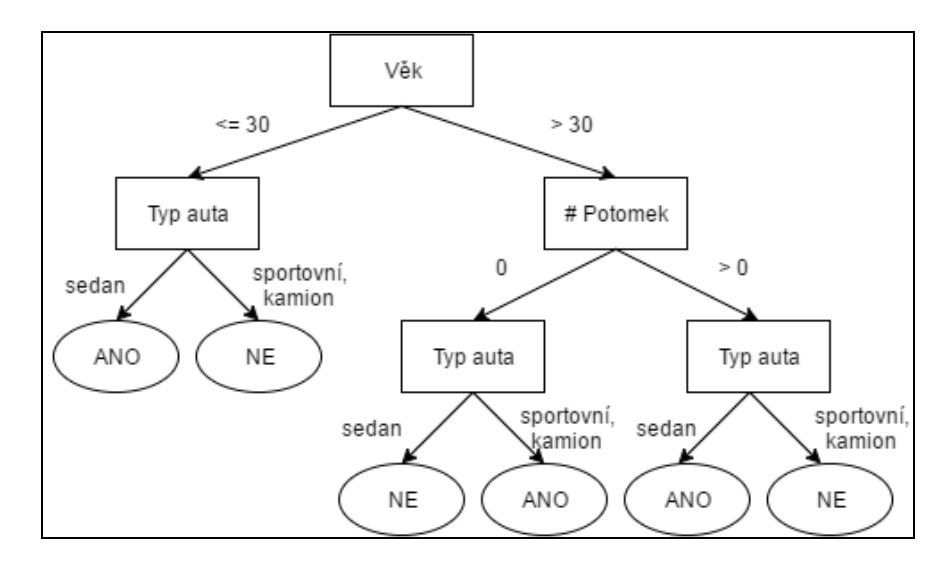

**Obrázek 8:** Příklad klasifikačního stromu (Ye, 2003)

## **3.11Metadata**

Metadata jsou data uložená v databázích, která popisují jiná data a další struktury, jako jsou objekty, obchodní pravidla a procesy. Například vzhled schématu datového skladu je obvykle uložen v úložišti jako metadata a slouží pro generování skriptů používaných k sestavení a naplnění datového skladu. K příkladům metadat tedy patří názvy tabulek, názvy sloupců a tabulek, do kterých patří, vlastnosti tabulek a sloupců atd. Pomáhají administrátorům a uživatelům určit a pochopit datové položky, umožňují rychlé dohledání požadovaných dat a správnou interpretaci dat (například informace o datových formátech, výpočtech). Metadata dále nabízí, prostřednictvím definic přípustných hodnot, kontrolu kvality dat pomocí nástroje zajišťujícího tuto kontrolu. Využívají se také pro procesy při opravách chyb. (Humphries, 2002; Rainardi, 2008)

## **Jako příklady lze uvést (Terhune, 2001):**

Definice zdroje pro dosažení transformace, která se používá ke generování a naplnění datového skladu; informace, definice tabulek, sloupců, datových typů a asociací, které jsou uloženy v relačním modelovacím nástroji; obchodní pravidla, např. sleva o 10 procent po prodeji 1000 položek; data popisující vlastnosti digitálních objektů, např. datový záznam v hlavičce webových stránek.

### **Podle popisu a použití rozlišujeme následující typy metadat (Ballard, 2006):**

**Obchodní** – Popisují obsah obchodních objektů nebo jakýchkoliv jiných, které jsou v předmětu zájmu uživatele (např. prodeje, objednávky, kontakty apod.).

**Strukturální** – Popisují strukturu rozdílných datových objektů. Jsou užitečná při navigaci a prezentaci dat uživateli.

**Technická** – Popisují všechny technické údaje nezbytné pro vývoj, integraci, fungování a pochopení systémových aplikací. Definují zdrojové a cílové systémy a jejich příslušné tabulky, pole, strukturu, atributy a závislosti.

**Operativní** – Spravují informace o provozních výkonech a jejich frekvencích, počtech záznamu a dalších souvisejících statistikách. Jsou primárně využívány manažery a obchodníky.

## **3.12Datové sklady**

Datový sklad je domovem pro data s vysokou přidanou hodnotou, nebo datová aktiva, která pochází z takových firemních aplikací, jaké firmy používají k naplnění požadavků zákazníků na své výrobky, nebo externí zdroj dat společnosti, jako je například veřejná databáze, která obsahuje informace o prodeji získané od všech svých konkurentů. Datové sklady jsou architektura a nástroje k systematické organizaci, pochopení a k využití dat pro účely plánování a rozhodování v podniku a jeho vedení. Většina počítačových aplikací vytváří data jako důsledek činnosti nebo transakce. Datový sklad namísto toho vezme data vytvořená na jiném místě a převádí je na informaci. (Hammergren, 2009)

Jednou z formulací datového skladu je definice Williama Inmona (Inmon, 2005), jednoho ze zakladatelů data warehousingu: "Datový sklad je integrovaný, konsolidovaný, subjektově orientovaný, stálý a časově rozlišený souhrn dat, uspořádaný pro podporu potřeb managementu."

"Zjednodušeně řečeno, datový sklad je centralizované úložiště veškerých podnikových dat, poskytující ucelené údaje a také datovou základnu pro detailní analýzu dat. Na datový sklad lze nahlížet jako na vrstvy stavěné na sebe. Jednotlivé vrstvy obsahují data a ta jsou vždy z nižších vrstev nahrávána do vyšších vrstev." (Lacko, 2003)

Datový sklad je jinak řečeno relační databáze, která je určena pro dotazy a analýzy spíše než ke zpracování transakcí. Datový sklad většinou obsahuje historická data, která jsou odvozená od transakčních dat, může však zahrnovat údaje z jiných zdrojů. Odděluje zátěž analýzy od transakční zátěže a umožňuje podniku konsolidovat data z několika zdrojů. Kromě relační databáze se prostředí datového skladu často skládá z ETL řešení, OLAP nástroje, klientských analytických nástrojů a jiných aplikací, které řídí proces shromažďování dat a dodává je podnikovým uživatelům. V každém podniku by měl být pouze jeden datový sklad, jehož podmnožinou jsou datová tržiště, viz kap. 3.12. Populární a účinný způsob, jak načíst data do datového skladu nebo datového tržiště, je použít Oracle nástroje, jako je SQL \* Loader nebo datové pumpy Export a Import. Datové pumpy viz kap. 3.3.3. (Terhune, 2001; Kimball, 2004)

**Administrátor datového skladu** – Administrátor, tedy správce datového skladu, je informační specialista, který spravuje databáze skladu a aplikace pro řízení skladu. Například správce skladu je zodpovědný za řízení a monitorování pravidelné aktualizace databáze skladu.

**Návrhář datového skladu** – Návrhář datového skladu je informační specialista, který používá například nástroj Oracle Warehouse Builder k tomu, aby definoval metadata, která se používají k vytvoření datového skladu pro daný podnik. (Terhune, 2001)

#### **Klasifikace dat v rámci jednoho podniku do tří skupin (Hammergren, 2009):**

**Run-the-business data** – produkována podnikovými aplikacemi, jaké společnost používá k naplnění objednávek zákazníků na své výrobky nebo jaké společnost používá pro řízení finančních transakcí. Syrové materiály pro datový sklad.

**Integrate-the-business data** – postavena tak, aby zlepšovala kvalitu a synchronizovala dvě nebo více firemních aplikací, jako je například hlavní seznam zákazníků. Data využívaná pro integraci aplikací, které nebyly navrženy pro práci mezi sebou.

**Monitor-the-business data** – prezentována koncovým uživatelům pro podávání reportingu a pro podporu rozhodování, jako jsou finanční prezentační nástroje. Data jsou vyčištěna, aby uživatelům bylo umožněno lépe pochopit postup a vyhodnotit tak vztah příčiny a výsledku v datech.

### **Systém datového skladu má následující charakteristiky (Hammergren, 2009):**

- Zajišťuje centralizaci dat firemního majetku.
- Je obsažen v takzvaném well-managed (dobře řízeném) prostředí.
- Má konzistentní a opakovatelné procesy definované pro načítání dat z firemních aplikací.
- Je postaven na otevřené a škálovatelné architektuře, která zvládne budoucí expanzi dat.
- Poskytuje nástroje, které umožňují svým uživatelům efektivně zpracovávat data do informace bez vysokého stupně technické podpory.

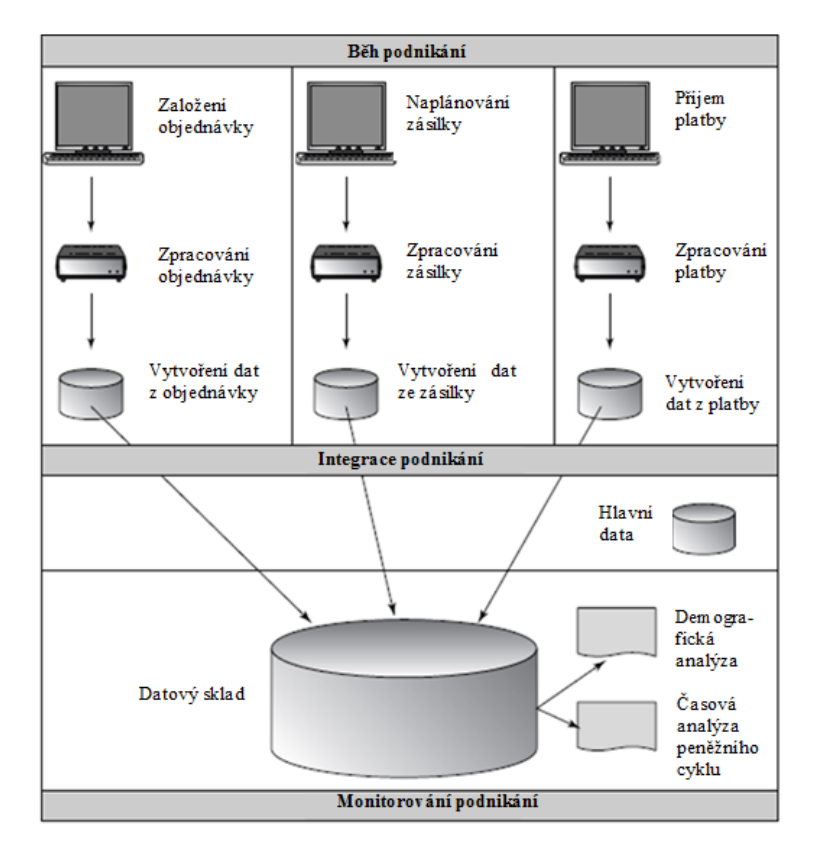

**Obrázek 9:** Proces zpracování podnikových dat (Hammergren, 2009)

## **3.12.1Datová tržiště**

Jedná se o datový sklad, který je určen pro konkrétní část podnikání, jako jsou prodeje, marketing, nebo finance. V závislosti na datovém tržišti data mohou být odvozeny z celopodnikového datového skladu (jako závislá datová tržiště). V nezávislém datovém tržišti mohou být data shromažďována přímo od zdroje. (Terhune, 2001) Uživatelé datového tržiště získávají z datového skladu data, která se týkají určité obchodní funkce. Tito uživatelé nemusí oplývat znalostmi správy dat jako pracovníci datového skladu, ale dostatečně by měli chápat a rozumět analýze dané obchodní funkce. Datová tržiště tedy slouží k analýzám, které jsou významné pro rozhodování v dílčích částech podnikání. (Kroenke, 2015)

## **3.12.2Modelování a návrh datového skladu**

Dimenzionální analýza slouží pro navržení datového modelu datového skladu, nebo datových tržišť či dalších databázových komponent (DSA, ODS, OLAP databáze). Výstup dimenzionální analýzy je potřebný pro návrh jednotlivých analytických aplikací a řešení dílčích projektových otázek BI, například definování analytických pravidel. Předpokladem pro návrh datového skladu je odsouhlasení výsledků předcházejících analytických fází. (Novotný, 2005)

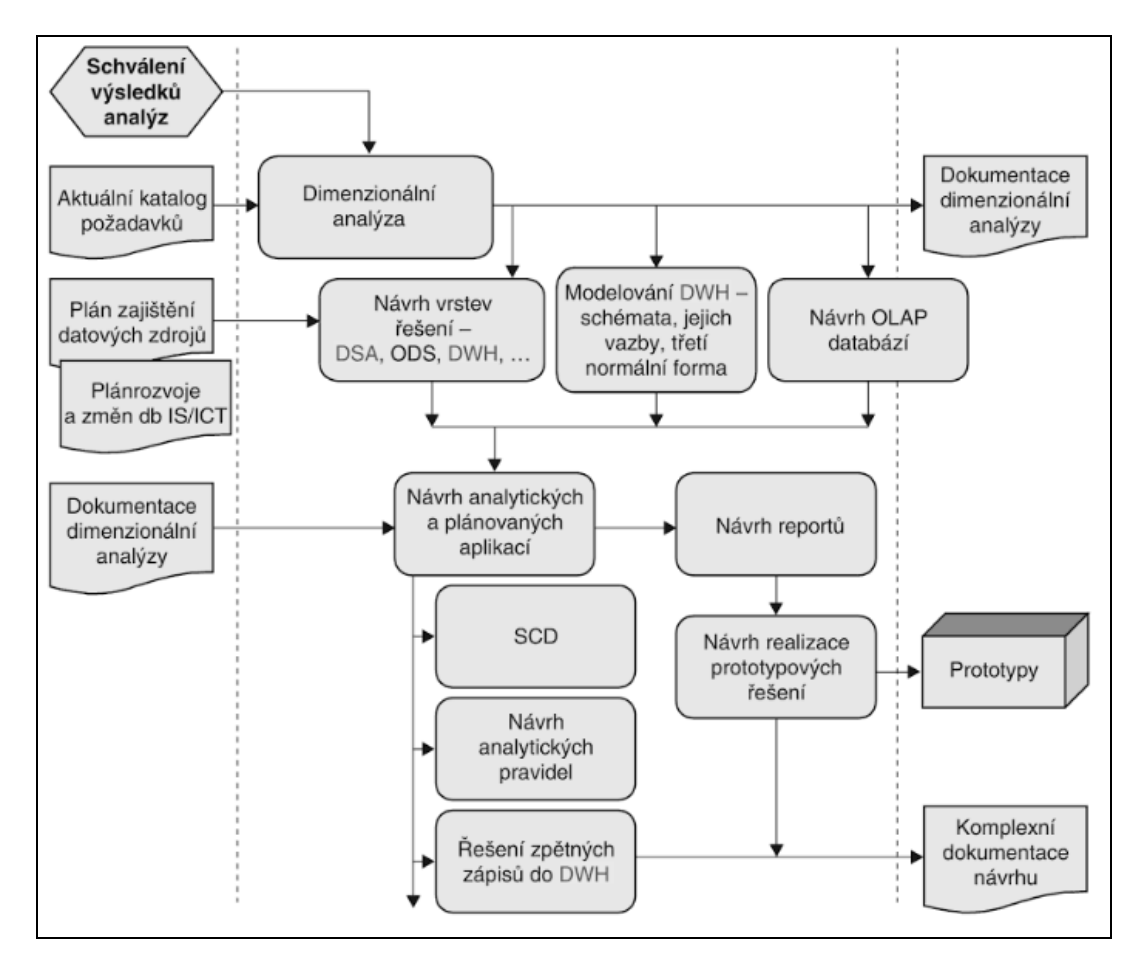

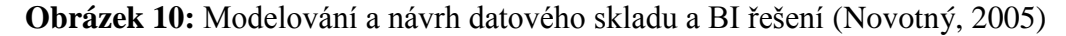

Jednotlivé fáze modelování a návrhu zahrnují činnosti popsané níže.

**Dimenzionální analýza** – Mezi dílčí kroky analýzy patří definování ekonomických proměnných, jednotlivých dimenzí a jejich obsahu, návrh agregačních funkcí pro dimenze a určení algoritmů pro výpočty dalších ukazatelů.

**Návrh vrstev řešení** – V této fázi je možné vytvořit konkrétní návrh jednotlivých vrstev řešení a vzájemných vazeb. Definice základního obsahu se provádí na úrovni dočasného úložiště dat (DSA), operativního úložiště dat (ODS), datového skladu (DWH) a datových tržišť (DMA).

**Modelování DWH nebo DMA** – Modelování je tvorba relační databáze do schémat typických pro datové sklady nebo tržiště (schéma hvězda nebo sněhová vločka).

**Návrh OLAP kostek a databází** – Představuje specifikaci všech podstatných charakteristik dané OLAP databáze. Určení zdrojové tabulky datového skladu, struktury datové kostky, vypočítaných ukazatelů a dalších charakteristik.

**Návrh analytických a plánovacích aplikací** – Zahrnuje návrh struktury komunikace aplikací nad datovým skladem nebo kostkou. Cílem je navrhnout strukturu co nejjednodušší pro uživatele, převážně pro potřeby vedoucích pracovníků.

**Návrh reportů** – Zahrnuje specifikaci jejich obsahu a formátu (struktury přehledových tabulek, komentáře apod.).

**Návrh a realizace prototypů** – Zahrnuje zpracování řešení prototypu na vzorku dat, prezentaci prototypu a zpracování připomínek, zpracování protokolu s návrhem řešení daných připomínek a promítnutí úprav do projektové dokumentace.

**Návrh analytických pravidel** – Slouží k určení limitních hodnot ukazatelů, které jsou pro uživatele zajímavé z pohledu příležitostí či varování. (Novotný, 2005)

## **3.13Reporting a prezentace podnikových dat**

Ve firmách se často vytvářejí běžné reporty pomocí aplikace MS Excel. Při velkém množství dat a jejich zpracovávání se program zpomaluje a takové procesy jsou dosti zdlouhavé. Ne každý zaměstnanec pracující s daty je tak schopný a zkušený uživatel, aby mohl takové reporty zpracovávat. Dále dochází k tomu, že si každý uživatel ukládá své soubory na vlastním počítači, report si upraví a prezentuje dle svého uvážení. Ostatní uživatelé tak nemají identické kopie a dochází k vytvoření rozdílných návrhů a může dojít i ke špatnému pochopení reportu či výstupní prezentace. Vzniklé nesrovnalosti mohou mít velký dopad na obchodní rozhodnutí, jelikož je pro ně spolehlivost analýz v této době stále důležitější.

K řešení problémů sdílení a unifikace některé podniky využívají službu Google Spreadsheets. Zde si mohou uživatelé otevřít a spravovat dokument, který se aktualizuje v reálném čase a tak ho uvidí i ostatní. Bohužel i tento nástroj je velice omezený a nesplňuje požadavky pro zpracování velkého objemu dat. (Bitner, 2014) "Úlohou reportingu je poskytovat ve vhodné formě a včas podklady pro podporu rozhodování na všech stupních organizační struktury." (Lacko, 2009).

Je zřejmé, že mít dostatečné reportingové nástroje je velice důležité. Nedostatky v reportingu se řeší pomocí reportingu vytvářenému v nástroji Business Intelligence. Přínosem BI je tedy rychlejší a přesnější reporting, lepší kvalita zpracovaných dat, lepší podpora při rozhodování, usnadnění práce běžným uživatelům a díky efektivitě tak může firma ušetřit na zaměstnancích a současně zlepšit kvalitu plánování.

## **3.13.1Nástroje pro reportování**

Častým nástrojem pro vizualizaci dat je dashboard nebo balanced scorecard.

#### **Dashboard**

Jelikož Excel často k prezentaci podnikových analýz již nedostačuje, podniky namísto toho začínají využívat takzvaný dashboard software, který spadá do programů BI. Dashboard nástroje, jinak řečeno pracovní panely, agregují data napříč různými datovými zdroji organizace a prezentují je ve sjednoceném dashboardu (panelu), kde se následně provádí potřebné analýzy a reporty. Díky tomu se vytvoří jednotný standardizovaný zdroj dat. Tento nástroj také řeší problém zpracování velkého množství dat a dat z různých zdrojů, kdy je schopen spojit data z různých zdrojů pro účely reportování. (Bitner, 2014)

### **Nejčastěji se dasboardy dělí dle role na tři typy (Grant, 2011; Eckerson, 2006):**

**Strategické** – Poskytují nejvyšším vedoucím pracovníkům jednoduché souhrnné informace, které jim umožňují rychlý přehled k identifikaci potencionálních příležitostí pro zlepšování, vyžadující další podrobnější analýzu. Používají se pro strategické účely podniku.

**Analytické** – Obsahují více informací, než strategické, porozumění může být tak o něco složitější. Od uživatelů vyžadují hlubšímu porozumění trendům a důvodům, proč se určité věci dějí. Slouží manažerům, kteří mají zodpovědnost za naplňování konkrétních strategických cílů. Je důležité zachovat možnost porovnávat v čase a více proměnných.

**Provozní (operační)** – Používají se pro sledování operací v reálném čase a je třeba je často aktualizovat. Obsahují méně informací, než předchozí typy. Poskytují běžným pracovníkům přesně takové informace, jaké potřebují pro běžné rutiny a k rychlé reakci na určité výstrahy a kritické hodnoty, aby byli schopni včas zareagovat, provést náležitá nápravná opatření a vrátit tak proces do normálu. Data proto musí být zobrazena co nejjednodušeji s důrazem na vyznačení kritických hodnot.

Prezentace KPI prostřednictvím panelu ve specializovaném softwaru Oracle Business Intelligence Mobile App Designer může vypadat například takto:

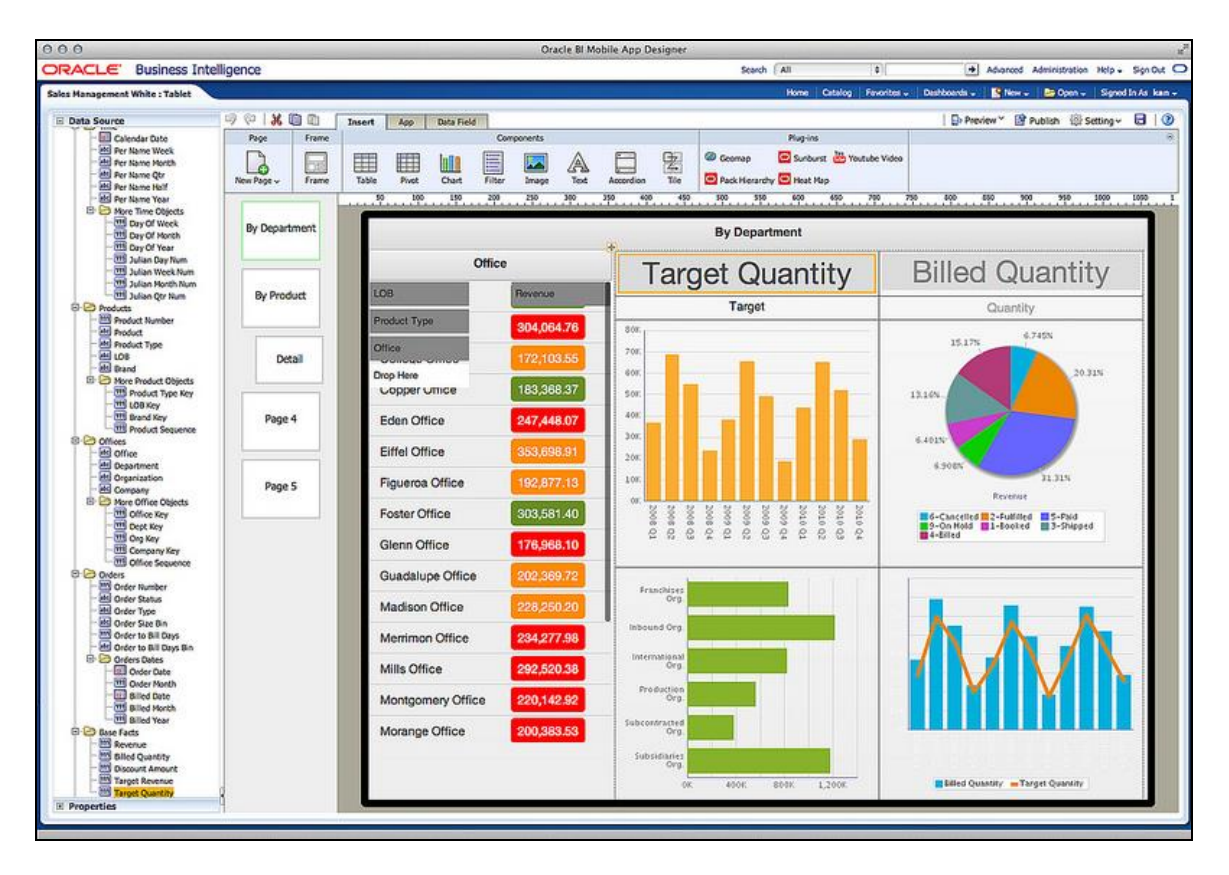

**Obrázek 11:** Aplikace Oracle BI Mobile App Designer (Oracle, 2016)

## **Balanced Scorecard**

V mnoha případech je možné situaci řešit jinými nástroji, než je dashboard. Řešení může být provedeno například prostřednictvím balanced scorecard (zkratka BSC). BSC je možno popsat jako systém měření výkonnosti podniku, který na základě stanovených vizí a cílů podniku určí vhodnou strategii k jejich dosažení. Autory strategie publikované od roku 1992 jsou ekonomové Robert Kaplan a David Norton. Jde o systém sledování a managementu podniku ve čtyřech cílových oblastech: oblast finančních hodnot, perspektivy zákazníka, firemních procesů, učení se a růstu. BSC pro každou ze zmíněných oblastí vytvoří dílčí hodnotící ukazatele související s cíli a strategií společnosti. BSC umožňuje firmě zhodnotit posun u vybraných klíčových ukazatelů a motivovat ke zvyšování výkonnosti a kvality. Metriky, podle kterých probíhá vyhodnocování, si stanovuje každá firma individuálně podle svých vlastních cílů a své vlastní strategie. Tyto metriky mohou vést i k navržení finančního ohodnocení zaměstnanců. (Kaplan, 1996)

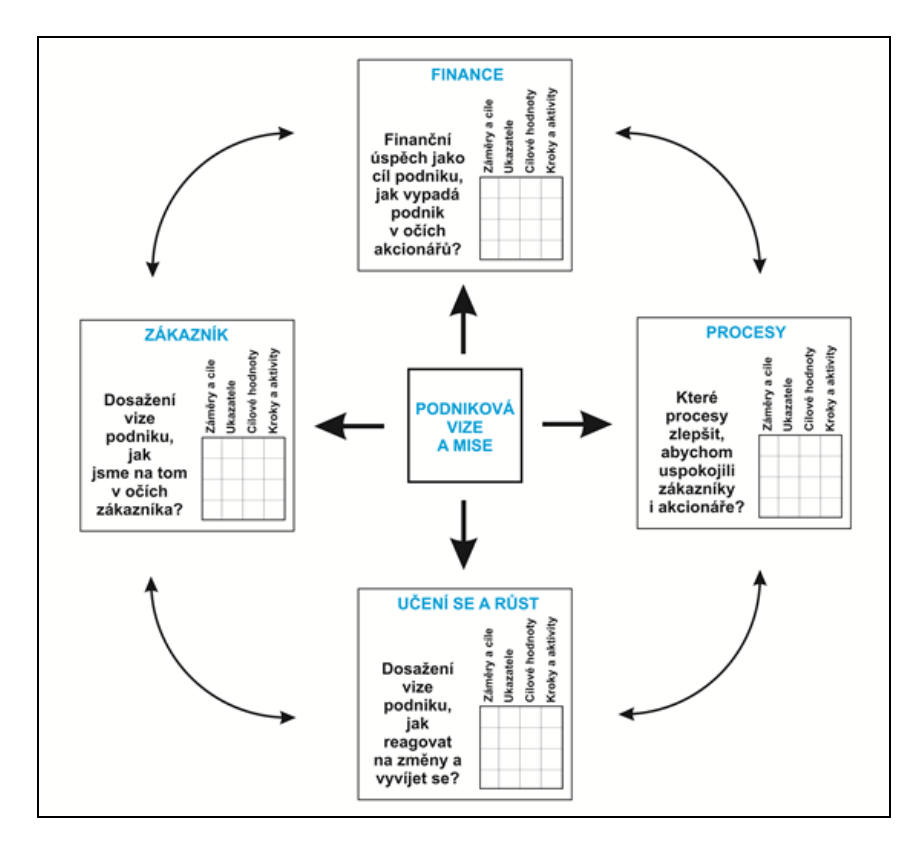

**Obrázek 12:** Proces BSC (SCFM, 2010)

## **3.14Aplikační server**

Aplikační server je prostředí, kde jsou zajišťovány základní služby pro provoz aplikace. Poskytuje možnost nasadit serverové aplikace. Server je jádrem pro aplikační prostředí. Jsou zde umístěny komponenty aplikační logiky, kterým jsou poskytovány další služby. Převážná většina je napsána v jazyce JAVA. Aplikační komponenty jsou uloženy v kontejneru, což je speciální prostředí, které komponenty řídí a poskytuje jim další služby. (Voříšek, 2004)

APS je specializovaný pro sdílené aplikace, běžně se využívá pro podnikový software. Takové aplikace mají obvykle dvě části a to část nainstalovanou na serveru (aplikační server) a druhou nainstalovanou na zařízení uživatele (klient).

Aplikační server zprostředkovává operace, které se uskutečňují mezi softwarem na koncovém zařízení a databází, zajišťuje aplikační logiku, tzv. business logiku. Dále zpracovává operace aplikace mezi klientským software (front-end) a databází (back-end), jako je směřování dat, zajišťuje bezpečnost (autentizaci, uživatelská oprávnění,

přístup k datům), zajišťuje vyhledávání a ukládání. Klasickým představitelem Java EE aplikačního serveru je Jboss. Aplikační server je open source. (Intel Developer Zone, 2012)

Aplikační servery (standard J2EE): Java Application Server, Windows Media Server, Oracle WebLogic Server, IBM WebSphere Application Server, Jboss Application Server.

### **Vysvětlení pojmu back-end**

Back-edem je mezi vývojáři označována část aplikace, která slouží k její administraci a ke zpracování dat, například umožňuje vkládání a úpravy sloupců či zakládání účtů nebo měnit zobrazovaný obsah.

### **Vysvětlení pojmu front-end**

Front-endem je mezi vývojáři označována část aplikace, která slouží pro zobrazení části aplikace viditelné běžným uživatelům, například okno pro přihlášení, panel nástrojů pro zobrazení dat.

# **3.15Řízení a vývoj projektu**

Vývoj software, jednoduchého či složitějšího informačního systému, prochází během svého vývoje několika etapami. Celý proces se nazývá životní cyklus. Většinou cyklus sestává z těchto fází: specifikace zadání, předběžná a detailní analýza, návrh, implementace, zavedení do provozu a provoz se servisem. Vzájemné vztahy mezi fázemi životního cyklu jsou popisovány modelem životního cyklu softwaru. Každý z modelů obsahuje vlastní metodiku, pomocí které se snaží docílit kvalitního výsledného produktu. Modely životního cyklu dělíme na vodopádový, spirálový a síťový. Stručně lze modely charakterizovat následovně.

**Vodopádový model (Waterfall model)** – je typický tím, že jednotlivé etapy projektu začínají vždy až po ukončení etapy předchozí. Výsledky právě ukončené etapy slouží po verifikaci jako vstupní data pro následující etapu. Je nutné dodržet pořadí etap: Předprojektová příprava, Analýza, Návrh, Implementace a testování, Zkušební provoz, Zavádění do provozu, Rutinní provoz, Údržba a rozvoj, Ukončení provozu. Velmi často jej využívají firmy, které vytvářejí informační systémy na zakázku.

**Spirálový model** – Model svým postupem spočívá v analýze všech rizik a problémů projektu. Analýza je iterativně opakována až do okamžiku, kdy je projekt hotový. Dle této analýzy je sestaven prototyp, který je dodavatelem nabízen na trhu.

**Síťový model** – Na základě dřívějších postupů při vytváření informačního systému je postupně vytvářena síť na sebe navazujících činností s jejich výsledky. Jednotlivé vazby mezi činnostmi a výsledky následně představují síťový model, který zobrazuje postup prací provedených na projektu. (Doucek, 2004)

### **3.15.1Agile a metodika Scrum**

Agile je flexibilní způsob vývoje obvykle používaný k vývoji software. Základní agile hodnoty, sepsané v Utahu na počátku roku 2001 skupinou nazývající se Agile Alliance, nalezneme v Agilním manifestu. Tyto hodnoty jsou následující:

"Odkrýváme lepší cesty, jak vyvíjet software tím, že software vyvíjíme a pomáháme druhým ho vyvíjet. Prostřednictvím práce jsme došli k hodnotám:

**Jednotlivci a interakce** nad procesy a nástroji.

**Fungující software** nad úplnou dokumentací.

**Spolupráce se zákazníkem** nad trváním na smlouvě.

**Reakce na změnu** nad následováním plánu.

Přestože je hodnota i ve věcech napravo, my víc uznáváme hodnoty vlevo."

(Cockburn, 2002)

Tento přístup umožňuje lepší flexibilitu týmu, více komunikace, autonomii týmu, lepší porozumění požadavkům zákazníka a získávání informací. Agilní metodiky kladou důraz na plochou hierarchii. Místo konkrétního přidělování úkolů si pracovníci úkoly sami rozebírají dle časových možností a schopností. Do procesu zapojují zákazníka, s nímž je průběžně komunikováno, jsou mu předváděny výsledky průběhu vývoje, které jsou schvalovány. Je zde pro něj i vytvořená konkrétní role. Roli zákazníka se v metodice Scrum říká Product Owner. Product Owner rozhoduje o vizích, definuje úkoly a stará se o to, aby software odpovídal požadavkům zákazníka. Protože v průběhu dochází ke změnám a mnoho věcí nelze navrhnout předem, vývoj software musí být flexibilní.

Tým se neustále zlepšuje na základě toho, že ze všech stran sbírá zpětnou vazbu a tu vyhodnocuje. Všem jde tedy o to, aby se software vyvíjel tak, aby opravdu odpovídal požadavkům na straně zákazníka. (Cockburn, 2002; Myslín, 2016)

Z Agilních metodik byla již zmíněna nejrozšířenější metodika Scrum. Scrumové týmy mívají obvykle 4–10 lidí. Po roli Product Ownera je v týmu určena také role Scrum Master. Jedná se o roli manažerskou, která se ale od typického manažera liší. Spíše dává týmu volnost a vede ho k samostatnosti a pomáhá členům týmu řešit problémy, podporuje je, motivuje a chrání před vnějšími vlivy. Pro organizaci práce používá Scrum takzvané Backlogy. Backlogy jsou aktualizované seznamy úkolů, které umožňují každému pracovníkovi si samostatně vybírat úkoly, které poté řeší. Další důležitý termín jsou Sprinty. Úlohou Product Ownera je společně se Scrum Masterem a zbytkem týmu definovat plán aktuálního sprintu (Sprint Backlog). Sprint je časový úsek, ve kterém tým chce realizovat jeden Sprint Backlog. Obvyklá délka je jeden nebo dva týdny. Tým si stanoví pravidelné intervaly, ve kterých se schází a podává vyhodnocení své práce a na základě toho se řeší zefektivnění postupů. (Myslín, 2016)

#### **Scrum je postaven na rolích (Myslín, 2016):**

**Člen týmu** – pracuje na úkolech, které jsou v Sprint Backlogu. Člen týmu si může ze Sprint Backlogu vybrat úkol volně.

**Scrum Master** – zajišťuje chod, stará se o tým, věnuje se tomu, aby vše fungovalo, pomáhá Product Ownerovi, může být zároveň člen týmu.

**Product Owner** – je obvykle člověk z byznysu nebo zástupce zákazníka. Zadává práci, kontroluje práci, může být zároveň člen týmu, nesmí být ale Scrum Masterem.

**Stakeholder** – zastupuje zbytek světa. Jedná se o zúčastněné strany se zájmem o vyvíjený produkt nebo Scrum proces. Mohou zahrnovat dodavatele, zákazníky, majitele podniku, specializované odborníky nebo podporu produktu.

## **3.16Testování**

Hlavním úkolem testera je vyhledávat chyby. Chybou můžeme mít na mysli případ, kdy aplikace nedělá to, co by dle specifikace dělat měla nebo naopak dělá to, co by dělat neměla. Dále může být chybou situace, kdy aplikace dělá to, co není ve specifikaci zmíněno, nebo naopak nedělá to, o čem se specifikace zapomněla zmínit. Chybou lze také nazvat situaci, kdy je software obtížně srozumitelný, pomalý, náročný na práci a uživatel jej tak nebude chtít používat. Při testování je ověřována funkčnost a spolehlivost jednotlivých prvků a celé aplikace. V ideálním případě by měla mít firma zajištěný vlastní testovací server, který odpovídá tomu produkčnímu jak z pohledu HW a SW, tak z pohledu zdroje dat. V testovacím prostředí je pak aplikace v každé fázi vývoje přístupná testerům, kteří provedou veškeré potřebné testy a vyhotoví na jejich základě podrobnou dokumentaci.

### **Rozdělení dle charakteru přístupu (Patton, 2002):**

- **Testování černé skříňky (Black Box)** je přístup založený na testování aplikace bez znalosti kódů nebo vnitřního fungování.
- **Testování bílé skříňky (White Box)** je přístup využívající analýzu kódu nebo vnitřních principů.
- **Testování šedé skříňky (Grey Box)** jsou testy začínající ze zákaznicky orientovaného pohledu, následně se použijí postupy White Box.

#### **Rozdělení dle způsobu (Patton, 2002):**

- **Statické testování**  testuje něco, co neběží. Objekt prohlížíme a revidujeme.
- **Dynamické testování**  testuje něco, co běží. Aplikaci spustíme a pracujeme s ní.

### **Rozdělení dle způsobu provedení (Patton, 2002):**

- **Manuální testování**  je ruční testování.
- **Automatizované testování**  je testování prostřednictvím jiné aplikace, která simuluje činnost testera.

## **Rozdělení dle dimenze času (Patton, 2002):**

- **Unit test** je počáteční fáze, zaměřená na nejmenší testované komponenty.
- **Integrační test (build test)** zajišťuje, že vzájemně propojené komponenty správně pracují.
- **Ověření kompletnosti integrace (Smoke test)** je rychlý odhad stability před provedením hloubkového testu.
- **Systémový test (integrační)** testuje funkcionality a výkon finální aplikace.
- **Uživatelský akceptační test** provádí koncoví uživatelé.

## **Rozdělení dle dimenze kvality (Patton, 2002):**

- **Funkčnost** funkční testy, bezpečnostní testy, testy stability.
- **Užitečnost** školicí materiály, dokumentace, manuál, GUI.
- **Spolehlivost** testy integrity, testy struktury, testy stability.
- **Výkonnost** výkonnostní a zátěžové testy.
- **Podpora** konfigurační testy, instalační testy.

# **4 Vlastní práce**

V úvodu praktické části se diplomová práce zabývá analýzou vybrané společnosti a následně samotným postupem při návrhu BI řešení. Jednotlivé kroky jsou rozděleny do kapitol. Prioritou praktické části diplomové práce je tedy návrh a zpracovaní BI řešení a jeho uplatnění v praxi.

Řešení je zaměřeno na usnadnění sběru dat a na jejich vhodnou prezentaci pro účely plánování a rozhodování nově příchozí nákupčí do oddělení kosmetiky a v neposlední řadě také pro management obchodních domů společnosti Tesco. Tito manažeři by uvítali rychlý a snadný přehled informací pro efektivnější a rychlejší rozhodování a plánování na základě informací dodaných v podobě přehledného reportu. Zaměstnanci komerčního oddělení pracují pouze na bázi Excelu a v převážné většině umí pracovat jen se základními úkony. Právě proto byly všechny reporty kvůli jejich pohodlí navrženy pro práci v MS Excel s nutností minimálního zásahu.

Praktická část práce je věnována vývoji nového nástroje od sběru požadavků od uživatelů, jejich analýze, zpracování návrhu řešení analytické databáze, návrhu vzhledu reportů, až po vytvoření koncového řešení, testování a následné uvedení do produkčního systému. Po této konečné fázi byla doplněna i zpětná vazba od uživatelů, vlastní zhodnocení a další návrhy.

V předešlé praxi byla data na vyžádání složitě a zdlouhavě získávána a následně manuálně zpracována asistenty se základními dovednostmi a znalostmi se stahováním dat a s prací v Excelu. Praktická část se tedy zaměřuje na vytvoření jednoduššího, uceleného a efektivnějšího řešení pro uživatele. Díky tomu by nové řešení přineslo i úsporu v oblasti personální zatíženosti. Z důvodů komplikovanosti firemních databází a získávání dat přímo z nich je tento příklad řešení také prezentací využití firemních dat pomocí jednoduchého, nastavitelného a efektivního nástroje BI a následných přínosů pro firmu. Výstupem je funkční nástroj pro reportování v podobě analytické databáze v programu MS Access a reportů v podobě kontingenčních tabulek v sešitu MS Excel. Report obsahuje veškeré potřebné ukazatele, které jsou pravidelně aktualizovány s poměrně nižší dobou strávenou s přípravou dat, než bylo u původního řešení firmy. Zvoleným přístupem pro řízení projektu bylo, dle standardu firmy, využití metodik Agile.

# **4.1 Analýza společnosti**

### **4.1.1 Historie**

Počátky vzniku společnosti se vztahují k roku 1929, kdy voják britského letectva Jack Cohen otevřel svůj první kamenný obchod v severním Londýně. Později Jack Cohen koupil v severním Londýně pozemek, na němž postavil potravinový sklad. Zahájil nový systém centrální kontroly zásob a zajistil provoz padesáti obchodních jednotek. V současné době tento globální maloobchodní řetězec s potravinářským a smíšeným zbožím působí v Asii, Evropě a Severní Americe. (Tesco Stores ČR a.s., 2016)

# **4.1.2 Tesco v ČR**

Na český trh společnost Tesco vstoupila v roce 1996, kdy také rozšířila své působení na Slovensko a Maďarsko. Již za dva roky otevřela v Praze na Zličíně první hypermarket a jen o rok později přivítala první návštěvníky v Obchodním centru Letňany, dnes v jednom z největších v České republice. Svou síť prodejen Tesco významně rozšiřilo v roce 2006, kdy převzalo 27 obchodů od Edeky a 11 obchodů od Carrefouru.

Od roku 2007 je v Žatci otevřen první energeticky úsporný obchod, o rok později je v Praze zákazníkům představen nový formát prodejny Tesco Expres. Svůj první obchodní dům pod značkou My otevírá Tesco v Liberci v roce 2009.

Od září roku 2010 mohou zákazníci využívat ojedinělý věrností program Tesco Clubcard.

V roce 2011 od investiční společnosti Penta společnost kupuje síť 129 obchodů Žabka a 47 prodejen Koruna. Obchody Žabka Tesco provozuje na bázi franšízingu, Koruny byly přeměněny na Tesco Expres nebo supermarkety Tesco.

Jako první v České republice spouští společnost Tesco jedinečnou službu Potraviny on-line, která nabízí nákupy potravin přes internet. Nový způsob nakupování "Klikni  $\&$ vyzvedni" uvedlo Tesco v roce 2012. Zákazníci si svůj nákup vyberou přes internet a sami jej vyzvednou v čase, který jim vyhovuje. V květnu 2013 spustilo Tesco nového mobilního operátora Tesco Mobile. Partnerem v ČR je společnost Telefónica. (Tesco Stores ČR a.s., 2016)

## **4.1.3 Strategie**

Již minulý rok představila společnost nové poslání Přinášet zákazníkům každý den něco navíc. Mise společnosti je být číslem jedna pro zákazníky, pomoci jim vychutnat si lepší kvalitu a jednodušší způsob života. Toto poslání klade důraz na lidskou stránku podnikání a na to, jaký servis přináší zákazníkům a jejich komunitám.

Zakladatel společnosti Jak Cohen řekl: "Všichni jsme obchodníci a musíme pracovat společně, abychom nabídli našim zákazníkům ty nejlepší produkty a služby. Zákazníci očekávají skvělé produkty, ale také očekávají, že získáním těchto produktů pomohou řešit problémy životního prostředí a společenské výzvy, na kterých jim záleží."

#### **Hodnoty společnosti:**

- Nikdo nedělá pro své zákazníky více než my.
- Chováme se k ostatním tak, jak chceme, aby se oni chovali k nám.
- I malá pomoc může mít velký význam.

### **Oblastí zaměření ve zlepšování přístupu:**

- Snižování plýtvání potravin (potravinové banky).
- Zlepšení zdraví (zjednodušit nakupování zdravějších potravin).
- Podpora lokálních komunit (potravinové banky, podpora projektů, sbírky, dary).
- Přinášení kvalitních, cenově dostupných a udržitelných produktů.

(Tesco Stores ČR a.s., 2016)

## **4.1.4 Organizační struktura v ČR**

V České republice provozuje společnost Tesco 230 obchodů, 19 čerpacích stanic a 7 obchodních center. Zároveň pod jejím vedením funguje franšízingová síť přibližně 135 prodejen Žabka. Tesco v Česku zaměstnává více jak 13 500 lidí. (Tesco Stores ČR a.s., 2016)

## **Formáty obchodů:**

- hypermarkety,
- supermarkety,
- obchodní domy pod názvem Tesco, Tesco City a My vícepodlažní obchodní jednotky v centru velkých měst,
- expres malé prodejny pro každodenní nákup základních potravin,
- extra hypermarkety postavené na konceptu "obchod v obchodě".

## **Tesco v České republice disponuje několika kancelářemi:**

- Kancelář Eden sídlem v Praze 10, jedná se o centrální kancelář, cca. 1200 zaměstnanců, oddělení akvizic, hospodářské správy, mzdové účtárny a další.
- Kancelář Letňany sídlem v Praze 9, cca. 200 zaměstnanců, oddělení IT.
- Kancelář CÚP Brno sídlem v Brně, cca. 160 zaměstnanců a jde o centrální účetní pracoviště.
- Kancelář Národní sídlem v Praze 1, cca. 30 zaměstnanců, kteří zastřešují řízení obchodních domů "My".

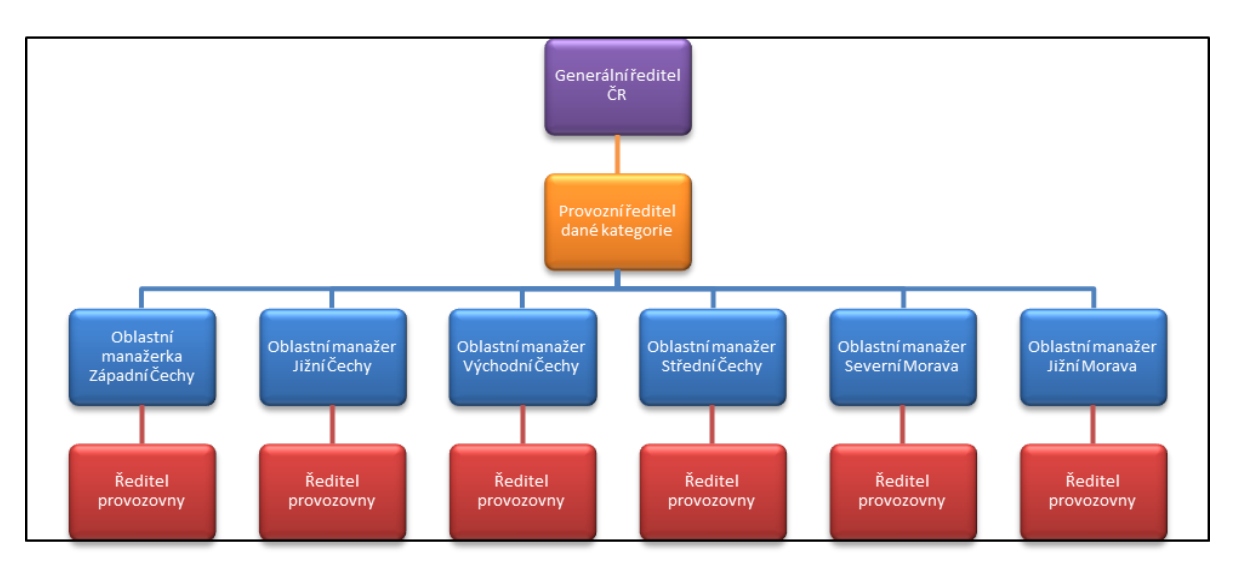

**Obrázek 13:** Organizační struktura ve SmartArt (Vlastní zpracování)

## **4.1.5 Hospodářský výsledek**

V České republice tržby řetězce bez DPH stouply na 42,5 miliard ze 40,8 miliardy korun ve finančním roce 2014/2015. Finanční přehled společnosti z roku 2015/2016 je uveden viz přílohy.

|               | 1H       | 2H       | <b>FY</b> | 1H    |
|---------------|----------|----------|-----------|-------|
|               | 2016     | 2016     | 2016      | 2017  |
| UK & ROI      | $-1.30%$ | $-0.10%$ | $-0.70%$  | 0.60% |
| UK.           | $-1.10%$ | $-0.10%$ | $-0.60%$  | 0.60% |
| <b>ROI</b>    | $-3.70%$ | 0.00%    | $-1.90%$  | 0.20% |
| International | 0.60%    | 3.20%    | 2.00%     | 2.60% |
| Europe        | 2.60%    | 3.60%    | 3.10%     | 2.00% |
| Asia          | $-1.70%$ | 2.90%    | 0.60%     | 3.20% |
| Group         | $-0.90%$ | 0.60%    | $-0.10%$  | 1.00% |

**Tabulka 2:** Meziroční nárůst tržeb (Interní zdroje Tesco)

# **4.2 Analýza požadavků**

Při získávání požadavků bylo třeba vyhotovit průzkum potřeb a požadavků od nově příchozí nákupčí a od nadřízené manažerky, které budou report využívat na denní bázi. Díky předchozím zkušenostem s prací v oddělení nákupu byla autorka řešení schopna doplnit i vlastní návrhy a připomínky k vylepšení reportu. Souhrn požadavků byl sestaven na základě dohody mezi Product ownerem projektu (nákupčí, manažerka) a tester analytičkou společnosti. Následně bylo dosaženo shody o tom, které informace poskytovat, na jaké bázi, za jaké časové období a v jaké formě a byl schválen seznam požadavků. Zpětně lze porovnat, zda byly dodrženy všechny požadavky, či se finální podoba reportu lišila. Jelikož vše probíhalo dle metodiky Scrum, veškeré postupné výsledky byly pravidelně prezentovány zadavateli a případné neshody bylo možné řešit v průběhu vývoje při pravidelných setkáních.

Seznam zapsaných požadavků, určený v počáteční fázi projektu, je zobrazen v tabulce níže. Požadovaná frekvence stahování a aktualizace dat byla jednou týdně v pondělí ráno, kdy lze reportovat konečnou zásobu za neděli předchozího týdne. Uživatelky vyžadovaly použití tabulek v MS Excel a možnost libovolných filtrů, dále vytvoření zajímavých grafů určených primárně pro management. Z vlastní iniciativy

autorky vyvíjeného nástroje byla zahrnuta makra pro usnadnění aktualizace a navigace v reportu. Data byla požadována za dvě republiky, protože oddělení má na starosti obchodní domy v České a Slovenské republice. Období potřebné pro report je jeden týden a dále kumulativně za celý rok s rozdělením po týdnech, měsících a čtvrtletích. Detail byl stanoven až do úrovně jednotlivých položek, tedy do TPN. V neposlední řadě bylo požadováno rozdělení dle značek a typu položek s označením DS. Tyto informace nejsou součástí firemní databáze, ale jsou dohledatelná pouze v souborech vytvořených uživateli.

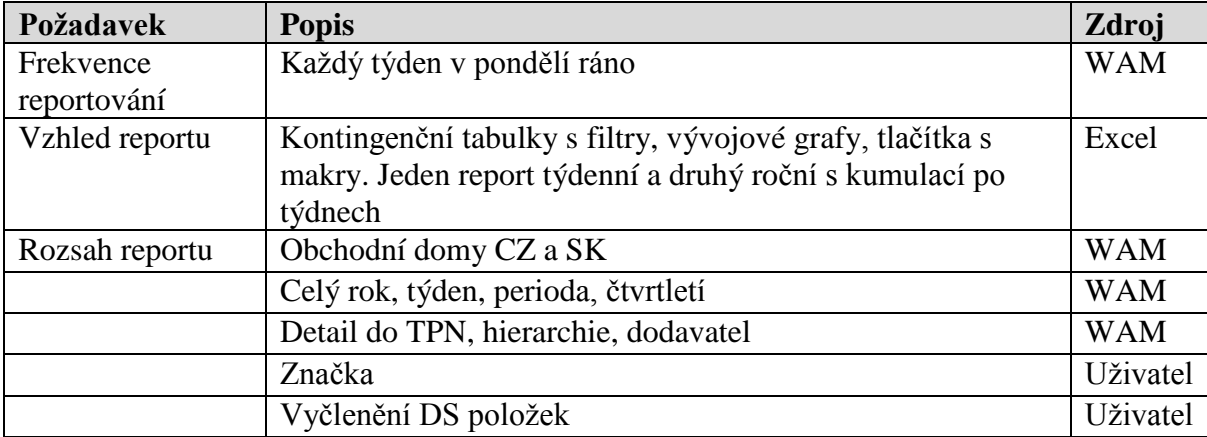

**Tabulka 3:** Finální požadavky na report (Vlastní zpracování)

Byla sestavena tabulka všech vzorců, které má kontingenční tabulka počítat. Vzorce byly vybrány na základě zkušeností s vytvářením reportů pro management a sestaveny pomocí znalostí získaných při práci s analýzou firemních informací.

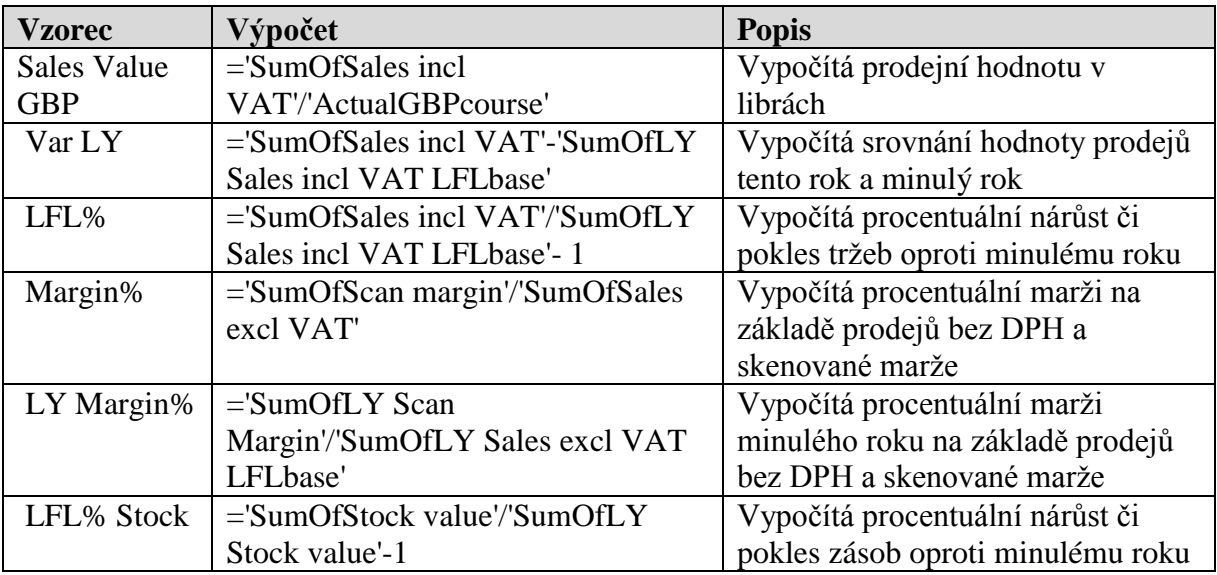

**Tabulka 4:** Finální navržené vzorce pro report (Vlastní zpracování)

Pro shrnutí a srovnání předchozího stavu oproti požadovanému jsou zde uvedeny hlavní plánované změny.

## **Předchozí stav/Požadovaný stav:**

- Nepravidelné reportování/Pravidelný report
- Reportování s chybami/Minimalizace chyb a nesrovnalostí
- Dlouhá doba strávená při tvorbě reportu/Minimalizace času
- Nedostatek informací v reportu/Report obsahující všechny požadované informace
- Nepřehlednost reportu/Přehledný report s diagramy a zvýrazněnými ukazateli KPI

## **4.2.1 Požadavky na hardware a software**

Na základě znalosti standardního vybavení společnosti a dle vlastních zkušeností a testů byla navržena tabulka doporučených požadavků na hardware a software. Standardním vybavením počítačů uživatelů je 64 bitový OS, protože 32 bitová platforma nenabízí dostatečné využití velikosti RAM a dokáže adresovat jen 4GB paměti a také neumí provozovat 64 bitové aplikace. Pro sestavení analytické databáze a tabulek pro report je nutné mít nainstalované programy MS Office (Excel, Access). Při instalaci musí být v sadě Office povolena instalace spolu s aplikací VBA, která je nutná pro psaní maker pro Excel a Access.

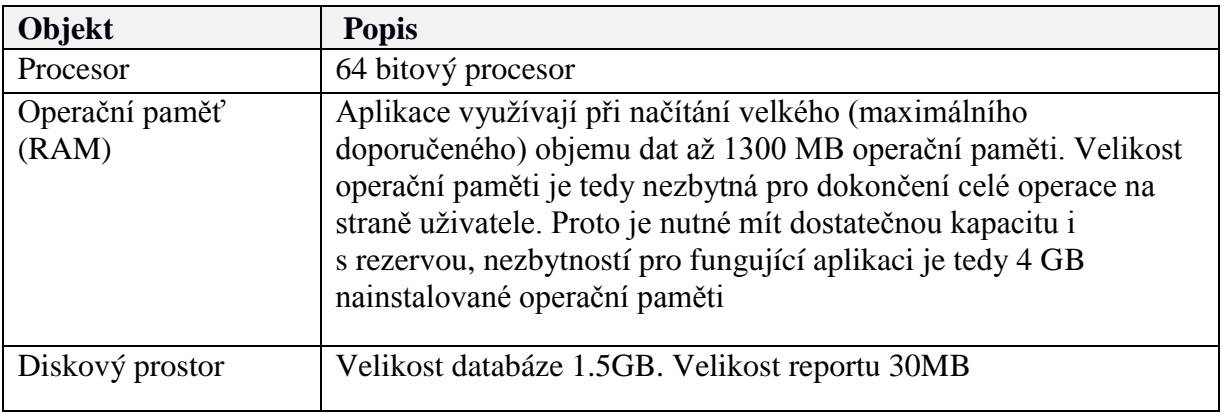

**Tabulka 5:** Hardwarové požadavky (Vlastní zpracování)

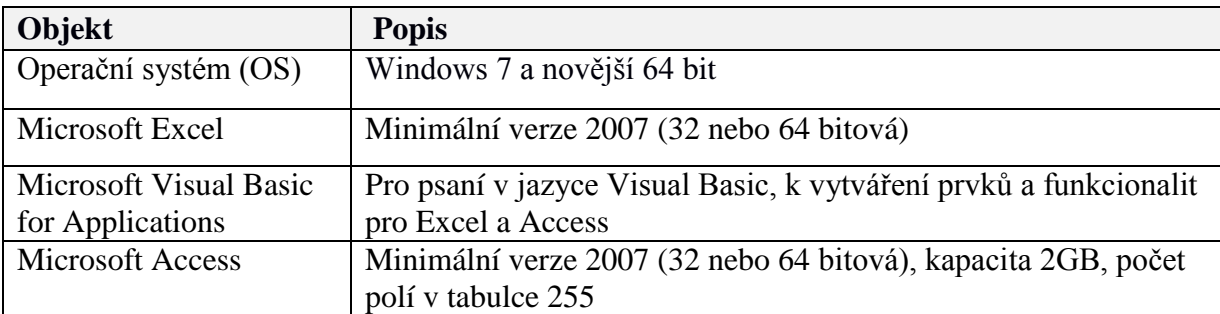

**Tabulka 6:** Softwarové vybavení (Vlastní zpracování)

# **4.3 Příprava databáze**

## **4.3.1 Architektura a sběr dat**

Stěžejní data pro reporty jsou stahována z firemní DB WAM. Způsob stahování, který mají zaměstnanci k dispozici, je přes nástroj MSTR (Micro Strategy) k tomu určený. Uživatelé si mohou v nástroji "naklikat" dostupné údaje, které potřebují zobrazit na finálním výstupu reportu. Údaje jsou přehledně označeny názvy sloupců pochopitelnými pro uživatele. Výstupem je Excel tabulka se všemi nadefinovanými záznamy, se kterou je pak možno dále pracovat dle potřeb. Tento nástroj ale bohužel neposkytuje uživatelům vhodné BI řešení, namísto toho nabízí pouze neupravené datové výstupy ve srozumitelné podobě.

Analytická databáze vytvořená v MS Access zpracovává právě tato data stahovaná pomocí firemního nástroje MSTR, která jsou dále propojena s tabulkami s dalšími uživatelskými daty. Data z MS Access jsou následně převedená do kontingenční tabulky v MS Excel, v nichž jsou zobrazena v požadované a přehledné formě pro potřeby dalšího plánování a rozhodování.

### **WAM databáze**

WAM DB je rozsáhlá firemní databáze sbírající data z různých systémů. WAM je rozsáhlý soubor tabulek, pohledů na data, pomocných skriptů a procedur. Uvnitř databáze jsou obsáhlé tabulky s jejich atributy, které jsou pojmenovány celkem těžko identifikovatelnými názvy, například tabulka ARTDGENE obsahuje základní data o položkách, jako ARTCNUF (kód dodavatele) nebo ARTCINT (interní kód položky). K získání rozsáhlejších dat je pak nezbytná znalost a zkušenost s výběrem dat z firemní

databáze. Jedná se pak o složité SQL příkazy, které vyžadují vyšší úroveň programátorských znalostí, široké znalosti firemní databáze a samozřejmě je nutný povolený přístup do DB. Zdrojová data se z WAM reportují pomocí firemního nástroje MSTR určenému k takto komplikovaným dotazům na data.

### **Access databáze**

Pro účely ukládání dat potřebných pro report byla vytvořena analytická databáze v MS Access. Data jsou stahována z WAM DB a z dalších uživatelských zdrojů obsahujících data, která se ve WAM nevyskytují. Data z WAM DB se vkládají do tabulky Lineprint Data vytvořené v MS Access.

Mezi ostatní zdroje patří prioritně názvy značek výrobků a označení sortimentu typu DS. Tyto informace se v systému nevyskytují a musí být doplňovány uživateli. Při vývoji nástroje se jednalo o komplikovanou část při sběru těchto dat, která nebyla v žádné ucelené formě. Protože se v sortimentu běžně vyskytují položky, které jsou v systému již delší dobu, a na oddělení se často měnilo sestavení týmu spravujícího sortiment, bylo obtížné tato data historicky dohledat. Bylo nutné prohledat veškeré dostupné soubory a sestavit z nich jeden datový list se všemi aktuálními dohledatelnými údaji. Sběr dat byl problematický i z důvodu, že soubory byly rozdělené do dvou pro každou zemi a nebylo vše v jednom i přesto, že se jednalo o tytéž položky. Z důvodů nepozornosti pracovníků, kteří takové tabulky spravovali, se často informace lišily a bylo nutné investigovat, jaké informace jsou ve skutečnosti pravdivé. Ukázalo se, že tato fáze sběru historických metadat k položkám byla časově nejnáročnější. V analytické DB se konkrétně jedná o tabulku s názvem Rangeplan Rollup vytvořenou v MS Access.

Z obrázku č. 14 je vidět, jaké tabulky se v databázi objevují a které dotazy byly vytvořeny na propojení tabulek. První tabulka Rangeplan Rollup je pomocí linku napojena přímo na soubor Excel, který si uživatelé pravidelně aktualizují. Není tedy nutné dělat změny přímo v programu MS Access, postačí aktualizace uživatelem do souboru Excel. Tabulky Stores a Hierarchy není třeba aktualizovat téměř vůbec, jelikož se počet obchodů a hierarchií mění pouze výjimečně. Tabulku Weeks je třeba aktualizovat na konci roku, jakmile je k dispozici nový "Tesco kalendář". Tabulka Lineprint Data je aktualizována každý týden s novými daty z firemní WAM DB. Data jsou stahována v pondělí za předešlý týden s rozsahem od pondělí do neděle.

E-R diagramy dotazů, které určují datová propojení mezi tabulkami, jsou též znázorněny na obrázcích č. 15 a č. 16 níže. Primární klíče jsou označeny obrázkem klíče po levé straně konkrétního atributu. Z každé tabulky byla vybrána potřebná pole, která jsou nutná pro požadované zobrazení dat v tabulkách v MS Excel. Zdrojový SQL dotaz z programu Access zpracován viz přílohy této práce.

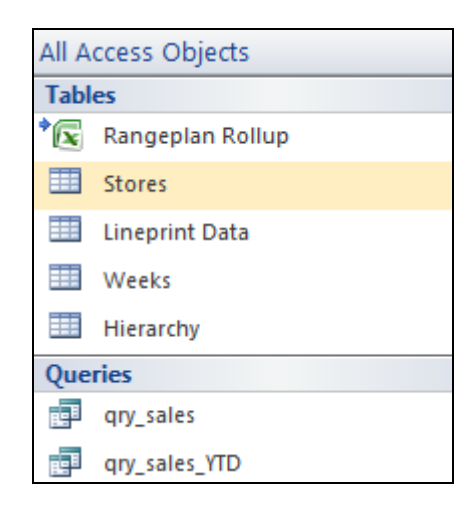

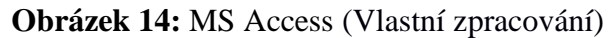

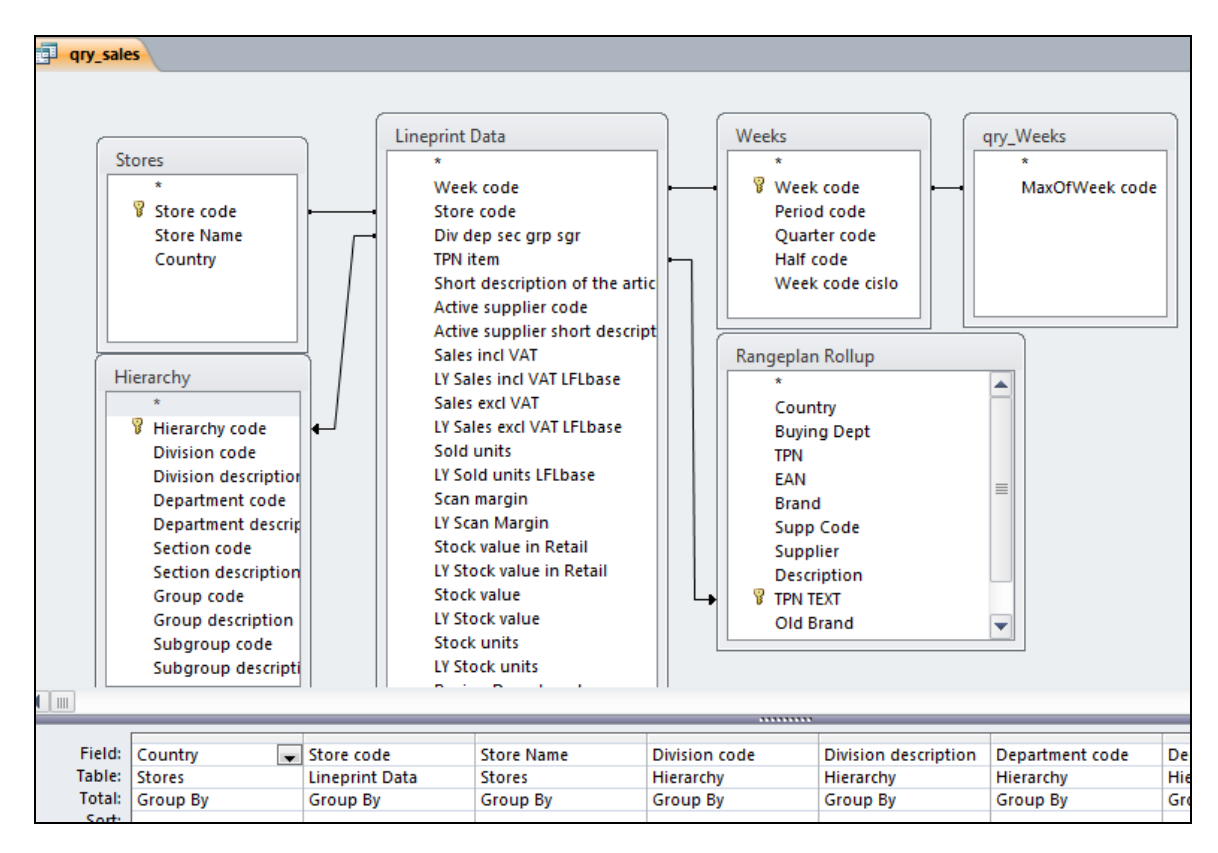

**Obrázek 15:** E-R diagram v relační DB pro týdenní report (Vlastní zpracování)

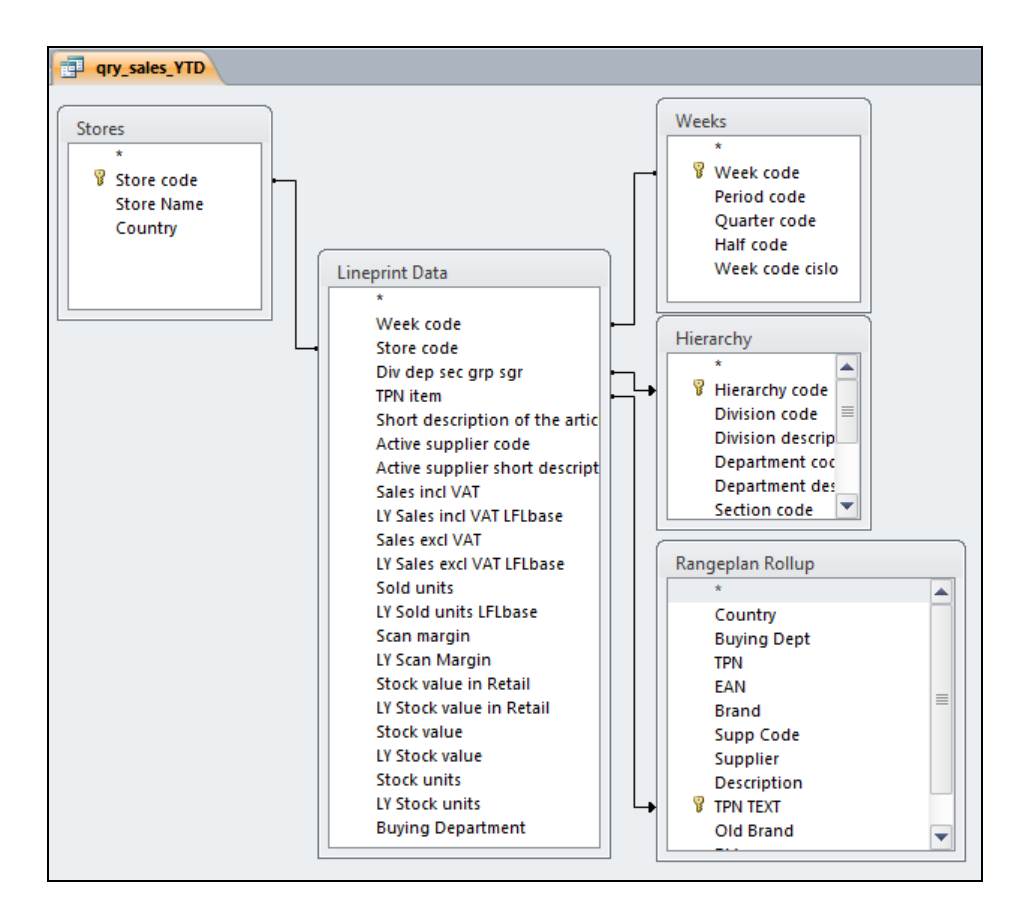

**Obrázek 16:** E-R diagram v relační DB pro roční report (Vlastní zpracování)

#### **Tabulky databáze Access**

Popis tabulek, nutných pro sestavení dotazu pro Excel, je přehledně zobrazen v tabulce č. 7.

Databázi tvoří tabulka Hierarchy obsahující produktové struktury, například Division-NonFood Grocery, Department-Health & Beauty, Section-Bath, Group-Soaps a Subgroup-Liquid\_soap. V tabulce Lineprint Data jsou již detaily o prodejích, zásobách, marži atp. Tabulka Rangeplan Rollup je tvořena daty spravovanými uživateli. V tabulce Stores a Weeks jsou pak informace o obchodech a rozložení "Tesco kalendáře". Detailní struktura jednotlivých tabulek je popsána viz přílohy práce. Primární klíče jsou pro jednotlivé tabulky označeny zkratkou PK. Pro tabulku obchodů je primárním klíčem číslo obchodu, pro tabulku s kalendářem je primárním klíčem číslo týdne, v tabulce hierarchií je primárním klíčem spojená číselná struktura všech úrovní každé hierarchie a v tabulce Rangeplan Rollup je to TPN položky. Pro tabulku Lineprint Data nebylo vhodné použít PK, jelikož se veškerá data mohou opakovat na více řádcích.

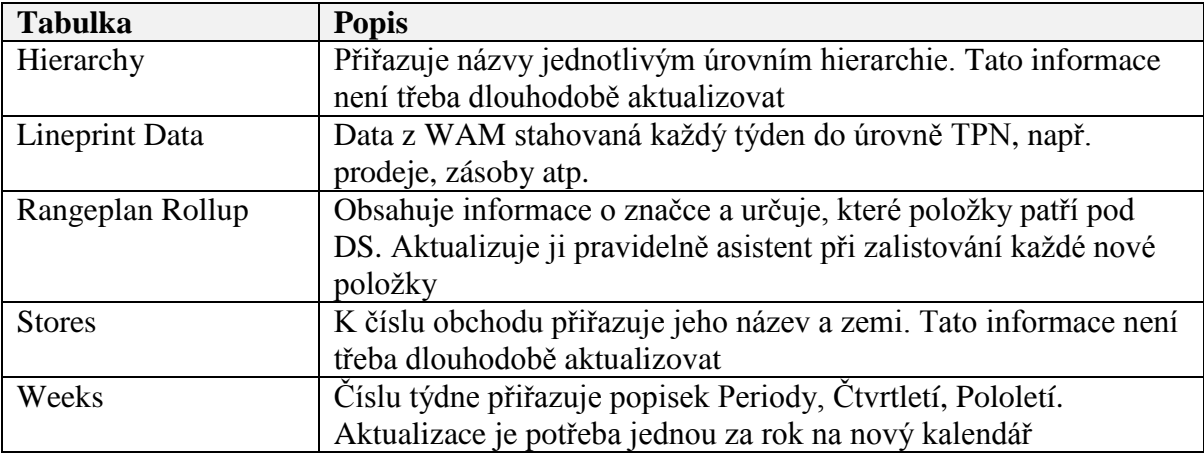

**Tabulka 7:** Popis jednotlivých tabulek (Vlastní zpracování)

## **4.3.2 Makra pro aktualizaci dat v MS Access**

Pro databázi v MS Access bylo vytvořeno pomocné makro sloužící pro uživatelsky přívětivější a rychlejší aktualizaci týdenních dat ze zdrojových souborů. V programu MS Access lze napsat kód ve VBA pro automatizaci importu a exportu dat. Lze využít nástroj pro tvorbu makra přes pás karet v kartě Externí data. V tomto případě bylo ale nutno napsat kód přímo ve VBA, jelikož menu pro návrh makra "naklikáním" nebylo dostatečné a neposkytovalo požadované akce.

Výsledný návrh formuláře, díky kterému bude moci uživatel zaktualizovat potřebná data, aniž by musel zasahovat ručně do tabulek, je zobrazen na obrázku č. 17. Na obrázku je vidět konečný vzhled navrženého formuláře. Obsahuje čtyři tlačítka, jedno pro Aktualizaci tabulek Stores, další tlačítka pro aktualizaci tabulek Hierarchy a Weeks a tlačítko pro import nových týdenních dat do tabulky Lineprint data. Tabulka ve spodní části formuláře má za úkol zobrazit aktuální týdny obsažené v tabulce Lineprit data, aby uživatel mohl rozpoznat na první pohled, zda mu nějaký týden nechybí nebo již není aktuální týden nahraný, aby tak nedošlo k opakovanému vložení stejného týdne (nelze nastavit pro danou tabulku z povahy dat primární klíč na číslo týdne).

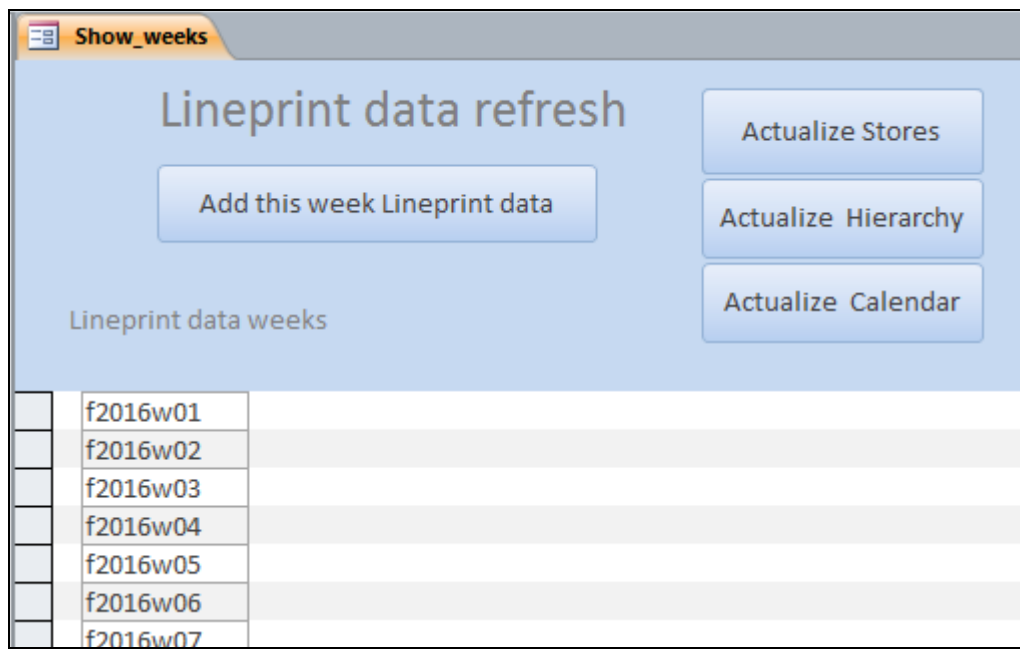

**Obrázek 17:** Menu pro vkládání a aktualizaci dat (Vlastní zpracování)

Napsaný VB kód obsahuje dva typy opatření. Prvním je kontrola existence nahrávaného souboru viz dialogové okno na obrázku č. 18 níže. Pokud potřebný zdrojový soubor existuje, pak se může uživatel rozhodnout k další akci "kliknutím" na volbu Yes nebo No. Dalším opatřením je ukládání záloh dat při mazání tabulek a importování nových dat. Pro představu, jak se zálohy ukládají, jsou zobrazeny na dalším obrázku č. 19. Záloha se vždy uloží s názvem tabulky, označením slovem Backup a časovým označením aktuálním datem a časem.

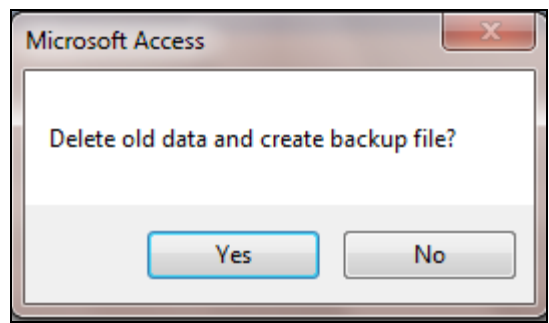

**Obrázek 18:** Dialogové okno v MS Access (Vlastní zpracování)

| 图 Weeks                       | 3.3.2017 13:31 | Microsoft Excel \ |
|-------------------------------|----------------|-------------------|
| 图 WeeksBackup 03032017 145013 | 3.3.2017 14:50 | Microsoft Excel \ |
| 图 WeeksBackup 03032017 150225 | 3.3.2017 15:02 | Microsoft Excel \ |

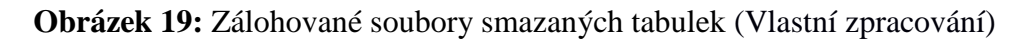

Příklad kódu dotazu ve VBA pro aktualizaci dat je zobrazen níže. Příkaz se nejprve zeptá uživatele pomocí MsgBox, zda chce opravdu smazat stará data. Následně při kladné odpovědi provede zálohu dat s požadovaným názvem a s časovým razítkem a smaže tabulku příkazem DROP TABLE. Poté nahraje z určeného zdroje novou tabulku. Zbytek příkazů pro tlačítka ve formuláři je zpracován v přílohách této práce.

```
Private Sub Command4_Click()
Dim filepath As String
'Delete stores
If MsgBox("Delete old data and create backup file?", vbYesNo) = vbYes 
Then
     DoCmd.TransferSpreadsheet acExport, acSpreadsheetTypeExcel12Xml, 
"Stores", "C:\Users\psamanov\Desktop\S\DP\Reseni\StoresBackup " & 
(Format(Now, "mmddyyyy hhmmss")) & ".xlsx", True
     DoCmd.RunSQL "DROP TABLE Stores"
End If
'Import stores
filepath = "C:\Users\psamanov\Desktop\S\DP\Reseni\Stores.xlsx"
If FileExist(filepath) Then
     DoCmd.TransferSpreadsheet acImport, , "Stores", filepath, True
Else
     MsgBox "File not found. Please check filename or file location."
End If
End Sub
```
## **4.4 Sestavení reportu MS Excel**

Pomocí funkcionality, kterou poskytuje MS Excel, byla napojena analytická databáze Access na sešit vytvořený v MS Excel. V pásu karet v kartě Data byl vybrán typ zdroje From Access. Dále byla vybrána vytvořená Access databáze a v ní již nadefinovaný požadovaný dotaz qry\_sales pro týdenní report nebo dotaz qry\_sales\_YTD pro kumulovaný report za celý rok. Propojení pak vypadá, jak je zobrazeno na obrázku č. 20. Cesta k souboru je zapsána v části Connection string, vybraný dotaz pak v části Command text.

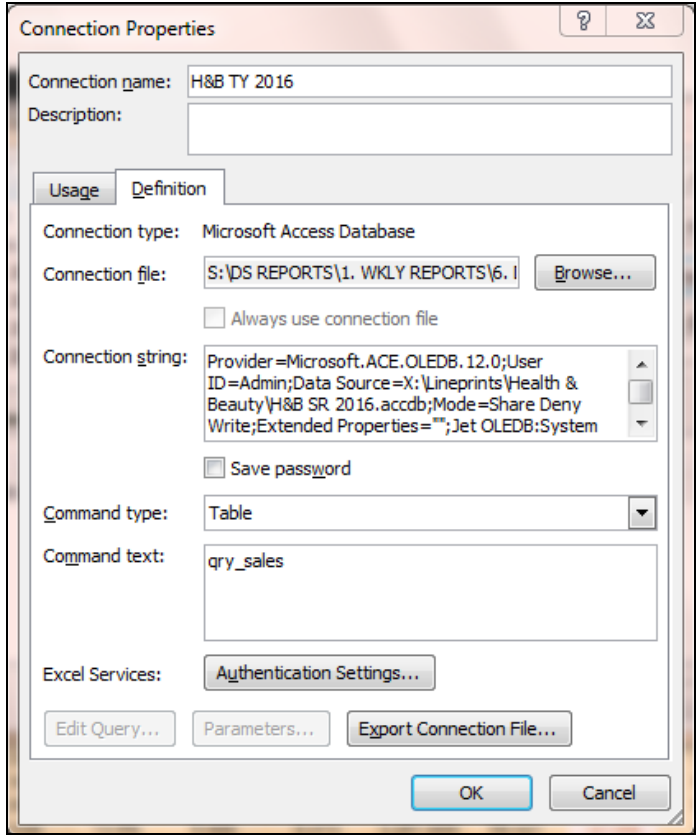

**Obrázek 20:** Dotaz v MS Access propojený s MS Excel (Vlastní zpracování)

## **4.4.1 Návrh reportu**

Další etapou vývoje BI řešení byl návrh samotného reportu. Data byla uspořádána do jednotlivých kontingenčních tabulek, aby každá zobrazovala přehledně požadovaný typ informace v požadovaném formátu a uživatel už si pouze filtroval potřebná omezení. Proto bylo v sešitu vytvořeno několik listů i s rozdělením pro obě země zvlášť (ČR a SR). Návrh uživatelského rozhraní zahrnuje skladbu barev, která byla navržena neutrálně a přitom tak, aby se uživatel necítil neosobně a neměl z tabulky strohý dojem. S přihlédnutím k vzhledu loga pro obchodní domy s označením "My" (viz obrázek níže) a vzhledem k tomu, že se jedná převážně o koncové uživatelky, byl vybrán lehce barevnější a decentní vzhled tabulek v kombinaci černá, bílá a oranžová.

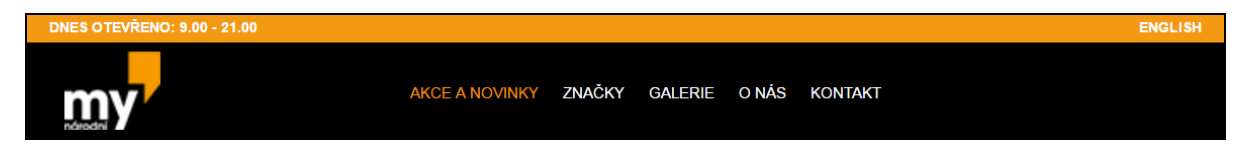

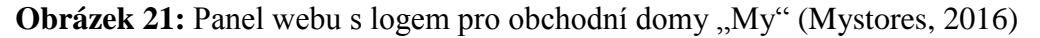

### **Sestavení kontingenční tabulky**

Postup vložení kontingenční tabulky se zdrojem dat z napojené databáze Access je popsán dále. Po kliknutí na záložku Insert v pásu karet, poté na možnost PivotTable, bylo zobrazeno dialogové okno, kde byla vybrána možnost Use an external data source. Poté bylo třeba vybrat vytvořené propojení již popsané v předchozí kapitole, viz obrázek č. 20. Díky tomu byla napojena data z analytické databáze do kontingenční tabulky a bylo tak možné vybírat informace dle potřeby na jejich zobrazení.

Zobrazeno je zde též sestavení kontingenční tabulky, viz obrázek č. 22, kde se pomocí přehledného menu přetahují potřebná pole do čtyř částí: filtry, sloupce, řádky a hodnoty. Kontingenční tabulku v MS Excel lze považovat za příklad OLAP technologie. Vstupem je datová tabulka, sloupce obsahují kategorie (dimenze kontingenční tabulky) a hodnoty jsou vlastně fakta tabulky. Menu nabízí možnost "drag and drop", kdy se vybere požadovaný atribut přetažením do jednotlivých oblastí v kostce.

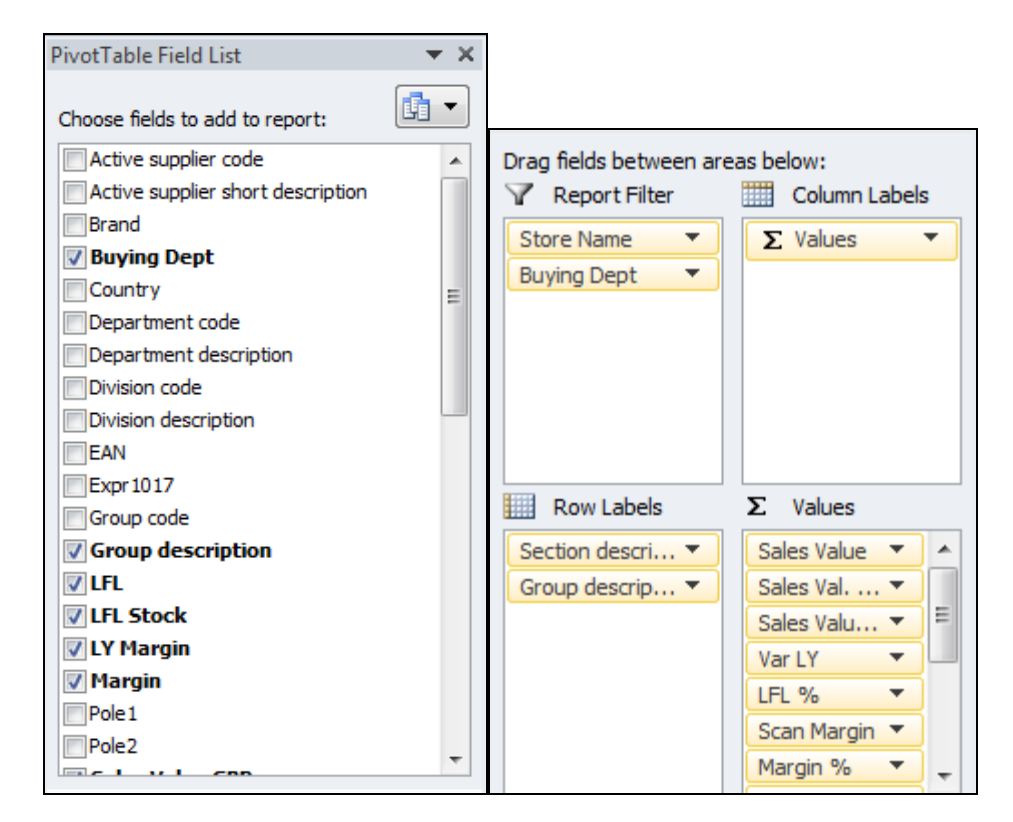

**Obrázek 22:** Sestavení kontingenční tabulky MS Excel (Vlastní zpracování)

Na ukázku je zde zobrazena jedna z navržených kontingenčních tabulek v reportu, viz obrázek č. 24. Tabulka zobrazuje sortiment dle kategorií a podkategorií výrobků. Na obrázku č. 23 je zobrazeno nastavení podmíněného formátování, pomocí kterého byla zvýrazněna nejzajímavější KPI, jako je srovnání tržeb a zásob oproti minulému roku. Červeným textem se zvýrazňují záporné hodnoty a procentuální hodnota ukazatele LFL%, LFL Stock % a hodnota Var LY je zbarvena gradientní škálou tří barev od červené až po zelenou.

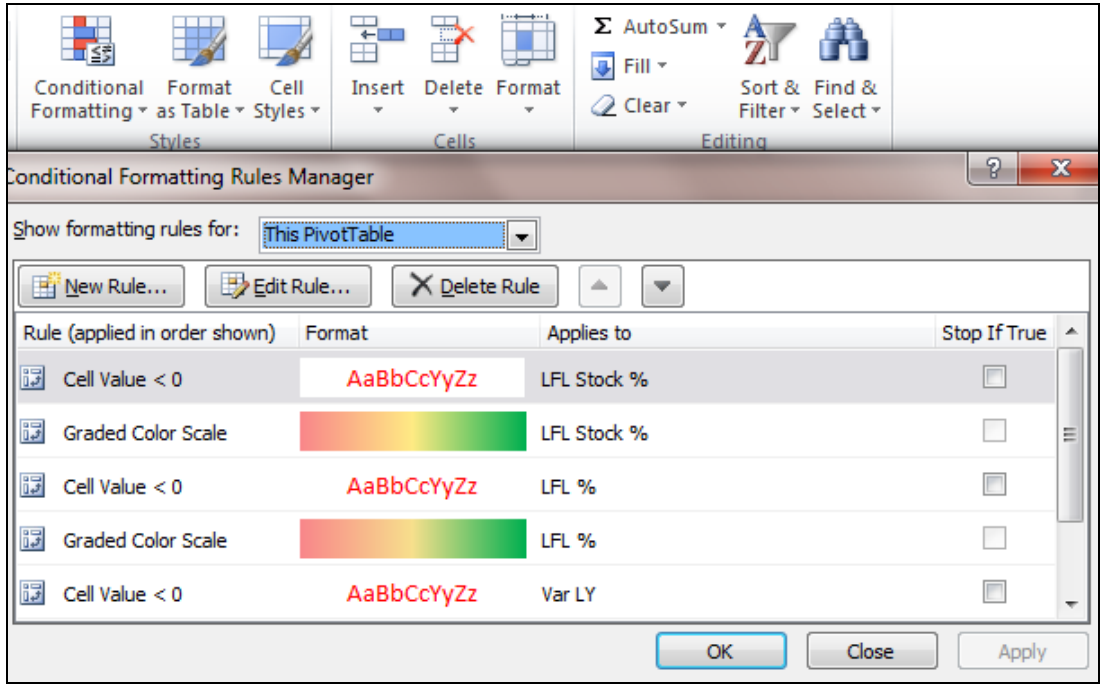

**Obrázek 23:** Nastavení podmíněného formátování (Vlastní zpracování)

| <b>Store Name</b>          | (V <sub>5e</sub> )                                                            |                    |                |                    |                  |                 |                  |                |                                                                                                    |                  |                |                      |                        |                  |                 |
|----------------------------|-------------------------------------------------------------------------------|--------------------|----------------|--------------------|------------------|-----------------|------------------|----------------|----------------------------------------------------------------------------------------------------|------------------|----------------|----------------------|------------------------|------------------|-----------------|
| <b>Buying Dept</b>         | (Vše)                                                                         |                    |                |                    |                  |                 |                  |                |                                                                                                    |                  |                |                      |                        |                  |                 |
|                            |                                                                               |                    |                |                    |                  |                 |                  |                |                                                                                                    |                  |                |                      |                        |                  |                 |
|                            |                                                                               | Data               |                |                    |                  |                 |                  |                |                                                                                                    |                  |                |                      |                        |                  |                 |
| Section descripti          | Group description <sup>1</sup> Sales ValueSales Val. GBFSales Value LY Var LY |                    |                |                    |                  |                 |                  |                | LFL % Scan MarginMargin %LY Scan MarginLY Margin % Sold unitsLY Sold unitsStock value Stock unitsLFL Stock % |                  |                |                      |                        |                  |                 |
| $\Box$ Decorative          | Lips                                                                          | 123,665            | 3,981          | 96,350             | 27,315           | 28.4%           | 13,249           | 13.0%          | 16,021                                                                                                    | 20.1%            | 977            | 753                  | 1,473,476              | 14,932           | 27.8%           |
|                            | Eyes                                                                          | 215,603<br>240.698 | 6,942<br>7.749 | 170,325<br>167.388 | 45.279<br>73,310 | 26.6%<br>43.8%  | 39.227<br>43.783 | 22.0%<br>22.0% | 32,250<br>35.015                                                                                             | 22.9%<br>25.3%   | 1.810<br>1.294 | 1.500<br>910         | 2.185.005<br>1.905.537 | 26,263<br>14.982 | 10.0%<br>22.4%  |
|                            | Face<br><b>Nail</b>                                                           | 115,686            | 3,725          | 138,899            | $-23,213$        | $-16.7%$        | 32.882           | 34.4%          | 42.044                                                                                                    | 36.6%            | 1.906          | 2.171                | 1.368.687              | 36,380           | $-13.9%$        |
|                            | Duopack                                                                       | $\circ$            | $\bullet$      |                    | $\bullet$        |                 | $\bullet$        |                |                                                                                                    |                  | $\bullet$      |                      | 4.042                  | 14               |                 |
| <b>Decorative Celkem</b>   |                                                                               | 695,652            | 22,397         | 572,962            | 122,690          | 21.4%           | 129,141          | 22.5%          | 125,330                                                                                                    | 26.5%            | 5,987          | 5.334                | 6,936,746              | 92,571           | 10.3%           |
| Face n body ca Face creams |                                                                               | 310,287            | 9,990          | 238,547            | 71,739           | 30.1%           | 37.971           | 14.8%          | 37,758                                                                                                    | 19.2%            | 1,412          | 1,223                | 2,165,216              | 13,904           | $-25.3%$        |
|                            | Problematic_Ski                                                               | 69,822             | 2,248          | 61,056             | 8.766            | 14.4%           | 7.679            | 13.3%          | 10,321                                                                                                    | 20.5%            | 683            | 424                  | 365,713                | 4.111            | $-25.4%$        |
|                            | Face treatment                                                                | 139,504            | 4,491          | 139,241            | 263              | 0.2%            | 18,812           | 16.3%          | 29,818                                                                                                    | 25.9%            | 2.949          | 2,211                | 760.559                | 16,519           | $-0.6%$         |
|                            | Body care                                                                     | 136.291            | 4.388          | 105,086            | 31.206           | 29.7%           | 23.791           | 21.1%          | 24.464                                                                                                    | 28.2%            | 1.439          | 1.133                | 1.194.291              | 15.045           | $-23.4%$        |
|                            | Foot care                                                                     | 54,360             | 1,750          | 52,045             | 2.315            | 4.4%            | 8.594            | 19.1%          | 9.117                                                                                                    | 21.2%            | 475            | 295                  | 499.009                | 3.294            | 105.0%          |
|                            | Hand care                                                                     | 69.208             | 2.228          | 79.351             | $-10.142$        | $-12.8%$        | 11.720           | 20.5%          | 17,397                                                                                                    | 26.5%            | 1.471          | 1.201                | 282.859                | 6.888            | $-29.8%$        |
|                            | Accessories                                                                   | 5.750              | 185            | 2.854              | 2.896            | 101.5%          | 1.957            | 41.2%          | 1.180                                                                                                    | 50.0%            | 46             | 69                   | 21.218                 | 512              | 113.3%          |
| Face n body car Celkem     |                                                                               | 785,222            | 25,281         | 678,179            | 107,043          | 15.8%           | 110,523          | 17.0%          | 130,054                                                                                                    | 23.2%            | 8.475          | 6.556                | 5.288.864              | 60,273           | $-17.0%$        |
| Hair_care                  | Hair coloring                                                                 | 281.474            | 9,062          | 310.141            | $-28,667$        | $-9.2%$         | $-19.034$        | $-8.2%$        | $-15,193$                                                                                                    | $-5.9%$          | 3.241          | 3.351                | 1.794.114              | 22,725           | $-21.9%$        |
|                            | Accessories                                                                   | 26,627             | 857            | 14,051             | 12,576           | 89.5%           | 8,353            | 38.0%          | 4,658                                                                                                    | 40.1%            | 183            | 89                   | 194,169                | 2,788            | 30.3%           |
|                            | Shampoos_n_cond                                                               | 380,014            | 12,235         | 442,517            | $-62,503$        | $-14.1%$        | 48,014           | 15.3%          | 2,252                                                                                                    | 0.6%             | 4,651          | 5,951                | 2,406,947              | 39,709           | $-41.3%$        |
|                            | Styling                                                                       | 137,114            | 4,414          | 193,501            | $-56,387$        | $-29.1%$        | 16.142           | 14.2%          | 11.961                                                                                                    | 7.5%             | 1,745          | 2.562                | 713,578                | 12,376           | $-55.7%$        |
| <b>Hair care Celkem</b>    |                                                                               | 825,228            | 26,569         | 960,210            | $-134,981$       | $-14.1%$        | 53,475           | 7.8%           | 3,678                                                                                                    | 0.5%             | 9,820          | 11,953               | 5,108,808              | 77,598           | $-37.4%$        |
| Pharmacy                   | Drugs                                                                         | 64.863             | 2,088          | 61,751             | 3.112            | 5.0%            | 11.143           | 19.9%          | 10.174                                                                                                    | 19.0%            | 1.546          | 1.586                | 305.971                | 9.323            | $-46.5%$        |
|                            | Condoms                                                                       | 81,396             | 2,621          | 80,742             | 654              | 0.8%            | 25.267           | 37.6%          | 18,720                                                                                                    | 28.1%            | 764            | 889                  | 535,954                | 12,070           | $-29.9%$        |
|                            | Medical equipme                                                               | 14,063             | 453            | 11,074             | 2.989            | 27.0%           | 4.544            | 37.5%          | 2,730                                                                                                    | 28.5%            | 584            | 471                  | 116,896                | 7,022            | $-26.2%$        |
|                            | <b>Kids</b>                                                                   |                    | $\bullet$      | 142                | $-142$           | ,,,,,,          |                  |                | $-4$                                                                                                    | $-3.3%$          |                | 4                    |                        |                  | $-100.0%$       |
| <b>Pharmacy Celkem</b>     |                                                                               | 160,323            | 5,162          | 153,709            | 6,613            | 4.3%            | 40.954           | 30.2%          | 31,620                                                                                                    | 24.3%            | 2.894          | 2,950                | 958.820                | 28,415           | $-35.9%$        |
| <b>Season</b>              | Christmas                                                                     | 82.661             | 2,661          | 56.029<br>254      | 26.632           | 47.5%<br>423.6% | 11.588<br>56     | 17.0%<br>5.1%  | $-948$<br>47                                                                                                 | $-2.0%$<br>22.2% | 444<br>5       | 348                  | 1.266.314              | 11.224<br>298    | 91.0%           |
|                            | Suncare                                                                       | 1.331<br>9,367     | 43<br>302      | 8,861              | 1.076<br>506     | 5.7%            | 3,804            | 47.3%          | 3,841                                                                                                    | 50.3%            | 112            | $\overline{2}$<br>65 | 26,575<br>218,179      | 4.246            | 291.8%<br>53.2% |
| <b>Season Celkem</b>       | Travel_packs                                                                  | 93,358             | 3,006          | 65,145             | 28,214           | 43.3%           | 15,449           | 19.9%          | 2,940                                                                                                    | 5.4%             | 561            | 415                  | 1,511,067              | 15,768           | 86.1%           |
| $\Box$ Shaving             | Men's shaving                                                                 | 162,116            | 5,219          | 188,806            | $-26,690$        | $-14.1%$        | 31.234           | 23.3%          | 37,592                                                                                                    | 24.1%            | 1,459          | 1,613                | 1,261,000              | 14,008           | $-48.1%$        |
|                            | Women's_shaving                                                               | 83,154             | 2,677          | 79,910             | 3,244            | 4.1%            | 17,823           | 25.9%          | 15,615                                                                                                    | 23.6%            | 795            | 771                  | 540,123                | 5,826            | $-10.0%$        |
| <b>Shaving Celkem</b>      |                                                                               | 245,270            | 7,897          | 268,716            | $-23,445$        | $-8.7%$         | 49,057           | 24.2%          | 53,207                                                                                                    | 24.0%            | 2,254          | 2.384                | 1,801,123              | 19,834           | $-40.6%$        |
| $B$ ath                    | Bath accessorie                                                               | 78.212             | 2.518          | 55.857             | 22.355           | 40.0%           | 23.390           | 36.1%          | 20.235                                                                                                    | 43.7%            | 1.119          | 842                  | 384.966                | 8,242            | 24.2%           |
|                            |                                                                               |                    |                |                    |                  |                 |                  |                |                                                                                                    |                  |                |                      |                        |                  |                 |

**Obrázek 24:** Ukázka reportu v MS Excel (Vlastní zpracování)

### **Menu s makry**

Pro snadnější navigaci mezi reporty bylo sestaveno menu pro zobrazování a skrývání listů. Menu je zobrazeno na obrázku níže. Makro je v tomto případě sekvencí "naklikaných" kroků. Pro jeho vytvoření tedy není třeba psát VBA, bylo jen třeba kód lehce editovat. Po nahrání je možné makro upravovat právě pomocí VBA. Ukázka kódu pro funkce tlačítek ve VBA je zobrazena na následující stránce.

Postup nahrání makra proběhl následovně. Přes záložku Developer, pak přes tlačítko Record Macro bylo třeba v dialogovém okně vyplnit vlastní pojmenování makra. Poté bylo spuštěno nahrávání, kdy bylo možné provést požadovaný sled jednotlivých kroků a po dokončení všech akcí bylo nahrávání makra ukončeno a automaticky uloženo.

Obrázek menu níže obsahuje tlačítko Refresh data pro aktualizaci dat. Pro zobrazení jednotlivých reportů a grafů jsou zde zatím obecně pojmenovaná tlačítka Show table č. X a Chart č. X. Skrývání reportů a grafů je na každém listu přiřazeno pod tlačítkem s názvem Hide sheet, které je možné vidět na obrázcích č. 26 a 27.

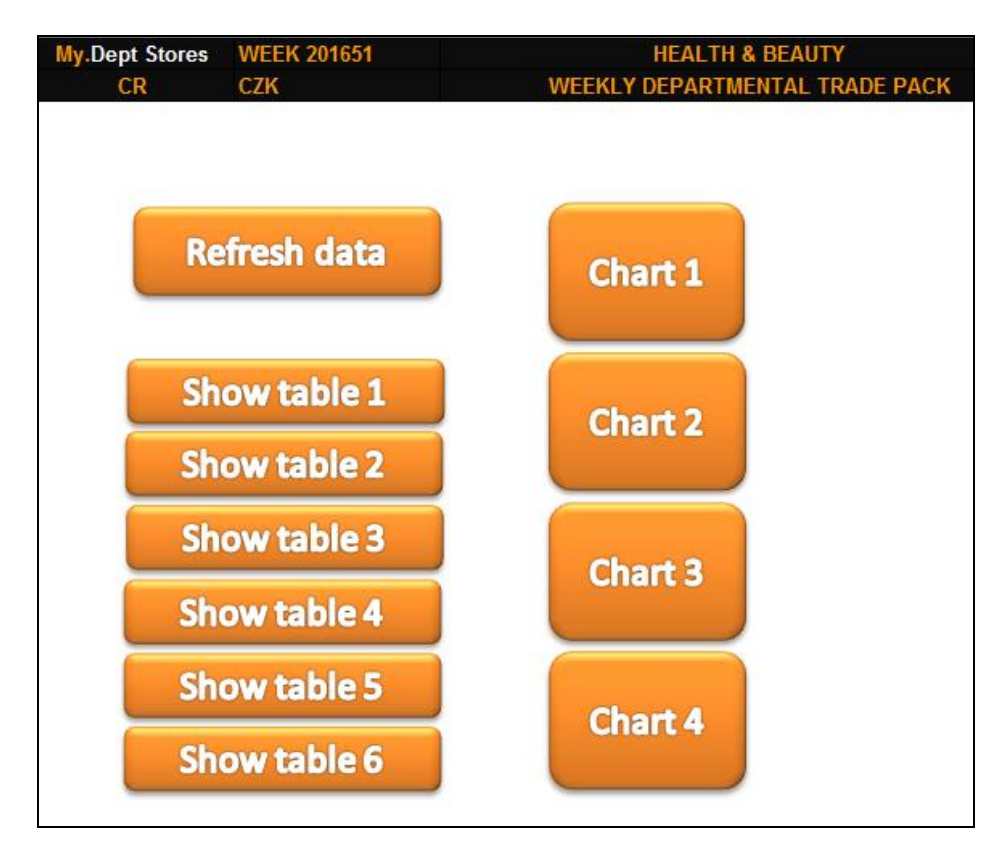

**Obrázek 25:** Návrh menu reportu (Vlastní zpracování)

### **VB kód pro aktualizaci dat:**

```
Sub Refresh data()
' Refresh_data Macro
' Refresh all pivot tables
           Range("A1").Select
           ActiveWorkbook.RefreshAll
End Sub
```
### **VB kód pro zobrazení listu:**

```
Sub Show table1()
' Show_table1 Macro
' Unhide table 1
           Sheets("Tabulka1").Visible = True
           Sheets("Tabulka1").Select
           Range("A1").Select
End Sub
Sub Show_table2()
' Show_table2 Macro
' Unhide table 2
           Sheets("Tabulka2").Visible = True
           Sheets("Tabulka2").Select
           Range("A1").Select
End Sub
```
### **VB kód pro skrytí listu:**

```
Sub Hide_sheet()
' Hide_sheet Macro
' Hide requested sheet
           ActiveWindow.SelectedSheets.Visible = False
           Sheets("Menu").Select
           Range("A1").Select
End Sub
```
### **4.4.2 Prezentace dat**

Data jsou prezentována v přehledných tabulkách, ve kterých si uživatel čte aktuální vývoj jednotlivých KPI a může v nich používat přednastavené filtry. Prezentace stežejních dat je převedena do vhodných grafů zobrazujících jejich vývoj.

### **Prezentace pomocí grafů**

Pro zobrazení vývoje a srovnání vybraných KPI, jako je zisk a vývoj tržeb proti minulému roku, bylo použito grafů napojených na kontingenční tabulky. Jedná se o velice komfortní metodu, která poskytuje snadné navržení a úpravy grafu a jeho zobrazení. Pro příklad je zde zobrazen sloupcový graf porovnání tržeb jednotlivých obchodních domů v ČR a spojnicový graf vývoje LFL%.

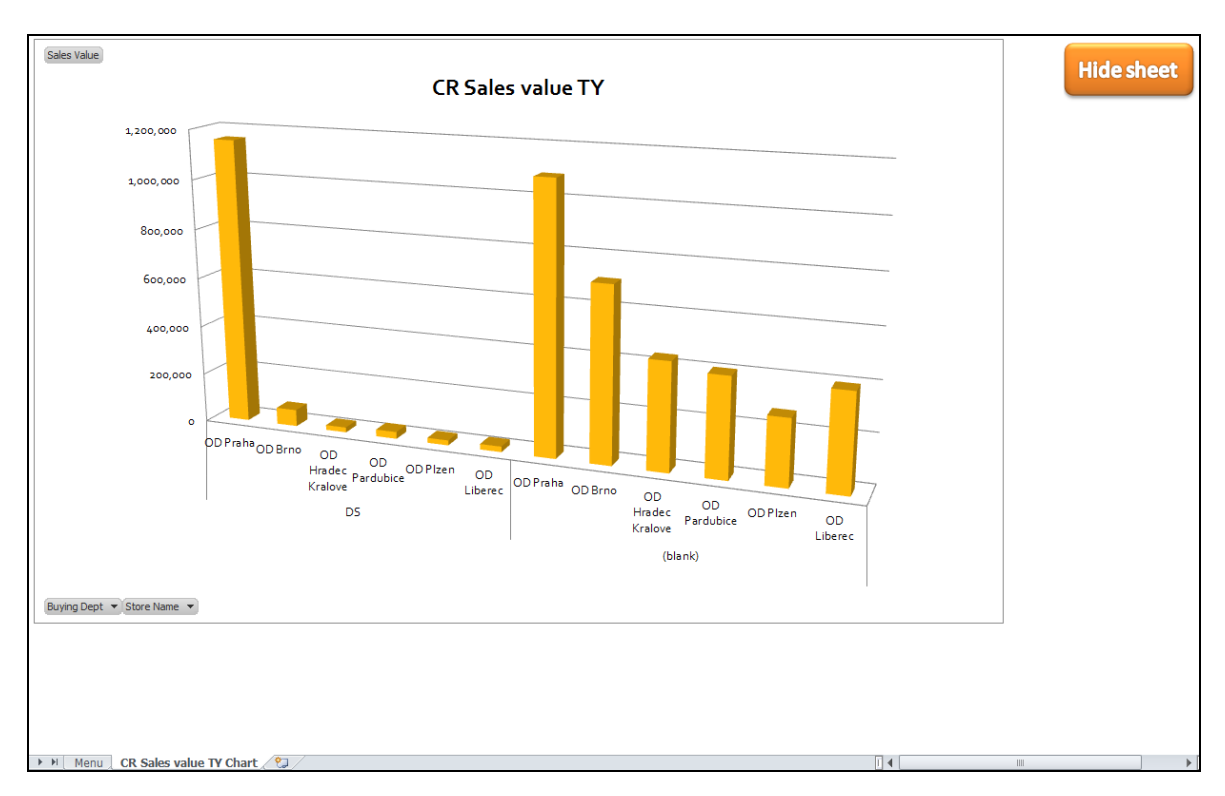

**Obrázek 26:** Kontingenční graf prodejů za jednotlivé OD (Vlastní zpracování)

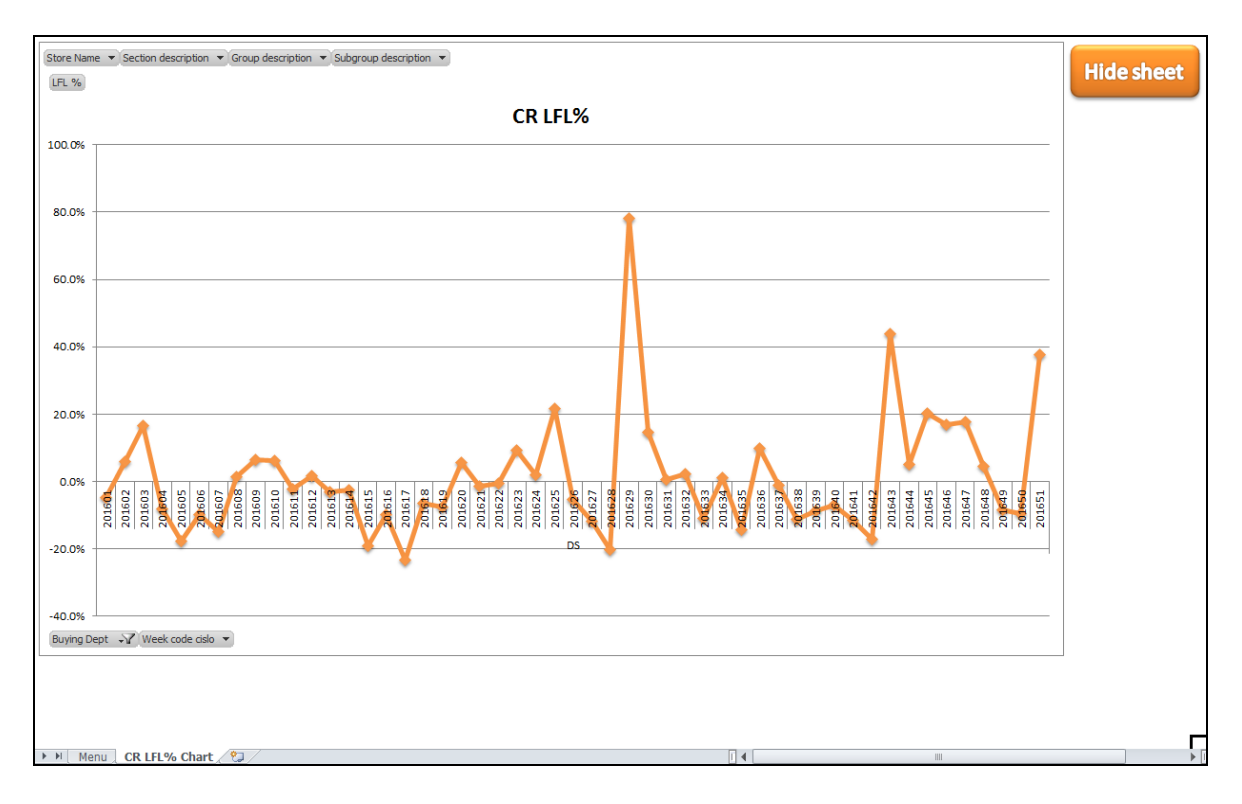

**Obrázek 27:** Kontingenční graf srovnání vývoje LFL% (Vlastní zpracování)

## **4.5 Testování nástroje**

Testování nástroje proběhlo jak na straně vývoje, tak na straně uživatele. V této části jsou uvedeny příklady testů s jejich výsledky, ale testovány byly veškeré prvky, vzorce a správnost dat.

### **Testovací případy**

Použití filtrů je testováno přímo v reportu.

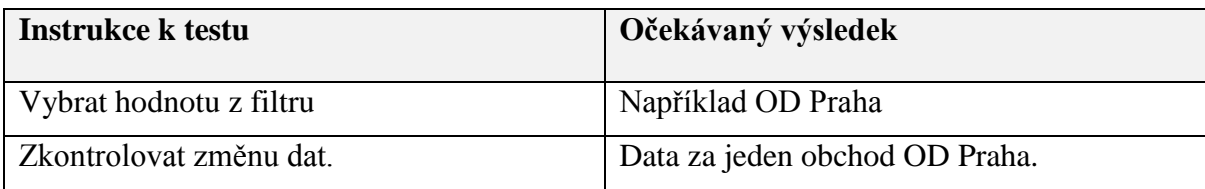

**Tabulka 8:** Příklad testovacího případu (Vlastní zpracování)

Kontrola vzorců v reportu.

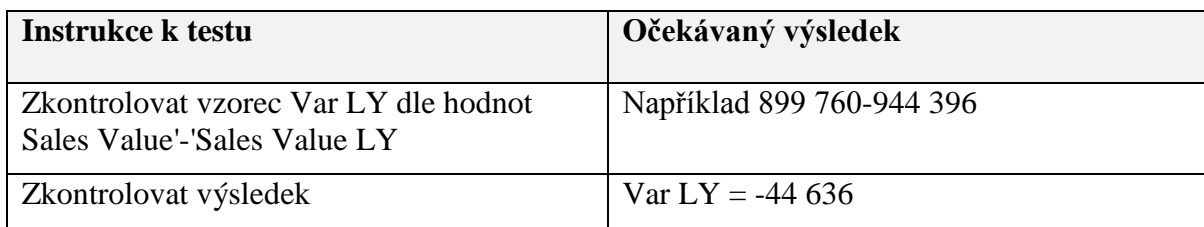

**Tabulka 9:** Příklad testovacího případu (Vlastní zpracování)

#### **Výkonnostní testy**

Výkon byl testován při ročním objemu dat v databázi, tedy maximálním objemu, po aktualizaci reportu. Při aktualizaci tabulek za jeden týden bylo využito více RAM, jelikož obsahuje více různých zobrazení reportů, ale doba strávená aktualizací trvala pouze 3 minuty. Oproti tomu u ročního reportu trvala aktualizace dat v reportu 30 minut, ale operace využila méně RAM z důvodů menšího počtu tabulek v souboru.

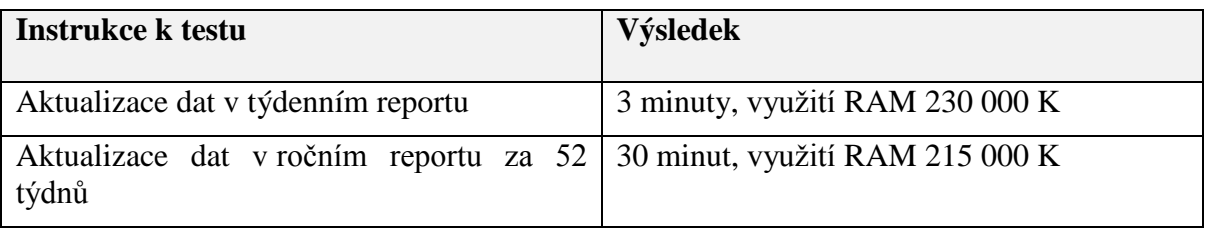

**Tabulka 10:** Výkonnostní testy při aktualizaci dat (Vlastní zpracování)

## **4.6 Nasazení nástroje**

#### **Testování nástroje**

Jakmile byly vyhotoveny a dokončeny veškeré původní požadavky i později nově vzniklé požadavky a další změny již nebyly požadovány, došlo k finálnímu otestování nástroje ze strany vývoje i ze strany koncových uživatelů. Pro uživatele byl vyhotoven seznam základních testovacích scénářů nutných k otestování a samozřejmě byly z jejich strany provedeny náhodné testy, které měly věrohodně nasimulovat práci uživatelů v celém procesu aktualizace a při používání reportu. Toto testování proběhlo úspěšně na obou stranách a řešení bylo klíčovými uživateli kladně zhodnoceno jako vyhovující a splňující dané požadavky. Uživatelé si tedy krok po kroku vyzkoušeli celý proces od získání dat, k jejich aktualizaci, až po práci s reporty. Jakmile došlo ke schválení ze strany uživatelů, bylo možno ihned nástroj nasadit do produkčního prostředí.

#### **Přiřazení kompetencí**

Asistentky a asistenti, zpracovávající dosavadní analýzy pro management a nákup, dostali roli správců analytické databáze v MS Access. Za úkol mají každý týden stahovat data z MSTR, aktualizovat pomocí reportu týdenní zásoby a prodeje. Dále musí každý rok začít plnit novou databázi na aktuální rok. Tito uživatelé následně aktualizují reporty v MS Excel a rozesílají informaci o novém reportu nákupčí daného oddělení a manažerce nákupu. Koncoví uživatelé reportu pak již dále reporty nijak neupravují, ale pouze v nich čtou aktuální data a filtrují požadované informace.

#### **Zaškolení uživatelů**

V průběhu implementace nástroje prošli všichni asistenti a asistentky kompletním zaškolením na práci s daty, databázemi a kontingenčními tabulkami. Tito uživatelé zatím neměli praktické zkušenosti se správou databází v MS Access, pouze stahovali reporty pomocí nástroje MSTR a upravovali je případně do kontingenčních či klasických tabulek v MS Excel. Byla jim poskytnuta přehledná dokumentace s veškerými postupy na práci s databázemi a kontingenčními tabulkami, s jednotlivými kroky při zpracování reportu a popisem příslušných funkcionalit a komponent. Byl jim názorně vysvětlen celý princip a postup zpracování dat včetně praktického zaškolení v práci s databázemi v MS Access a s kontingenčními tabulkami v MS Excel. Dále jim byla poskytnuta potřebná budoucí podpora při případných problémech či nejasnostech.

## **5 Zhodnocení návrhu**

## **5.1 Zhodnocení výsledků**

Díky znalostem z oblasti zpracování, analýzy a reportování firemních dat, zkušenostem s firemními databázemi, s projekty na vývoj BI, probíhal vývoj hladce a dokončení bylo úspěšné a kladně ohodnocené.

#### **Zhodnocení ze strany zákazníka (uživatele)**

Zpětná vazba od zákazníka byla okamžitá, bylo potvrzeno, že nástroj je snadno použitelný, hladce probíhá jeho správa a reporty jsou velice přehledné a dostatečné. Díky tomu, že je nástroj již pár měsíců používán, dá se zpětná vazba považovat za relevantní.

Uživatelé na straně správy databáze, kteří data aktualizují, mají k dispozici částečně automatizovaný proces. Proto je pro ně aktualizace dat snadná, rychlá a dá se říci bezchybná, pokud nenastane problém na straně firemní databáze a nástroje MSTR, který je původním zdrojem pro analytickou databázi. Uživatelům vyhovuje správa vlastních zdrojových Excelů, v nichž si sami upravují aktuální informace o produktech a tyto informace se rychlým krokem či automaticky pouze zaktualizují v DB a není třeba vytvářet ani nastavovat tabulky či dotazy v MS Access.

Koncoví uživatelé na straně reportu jsou velice spokojeni s rychlostí, se kterou jsou jim reporty aktualizovány. Mají v reporty větší důvěru z pohledu chybovosti. Reporty podle nich splňují nejen informativní účel potřebný k plánování a rozhodování, ale jsou také uživatelsky přívětivé díky možnostem MS Excel pro ně známých. Za zmínku také stojí, že tito uživatelé ocenili barevně zvolený vzhled reportů a celkově bylo uživatelské rozhraní ohodnoceno kladně.

Uživatelé neměli další připomínky a shodli se na tom, že nástroj splňuje veškeré zadané požadavky a nový stav je markantním zlepšením oproti původnímu. Jednotlivé body, již uvedené při analýze požadavků, byly do posledního splněny. Pro jejich připomenutí se jednalo o požadavek na pravidelný report, na minimalizaci chyb, minimalizaci času, na report obsahující všechny požadované informace a na přehledný report s diagramy a zvýrazněnými ukazateli KPI. Celkové zadání tak bylo splněno a ze strany uživatele ohodnoceno nadmíru pozitivně.

#### **Vlastní zhodnocení**

Na straně vývoje bylo celkové řešení také zhodnoceno kladně s tím, že nový nástroj bude možno použít i v dalších odděleních a stává se tak univerzálním BI řešením. Díky provedené analýze, sestavené s uživateli, byly už od počátku nastaveny jasné cíle a díky pravidelným setkáním a komunikaci nebylo nutné řešení na konci vývoje nijak měnit či upravovat. Jediná problematická situace nastala při sběru historických dat, která nebyla obsažena ve firemní databázi, ale v Excel souborech od různých uživatelů. Nakonec byla ale i tato fáze dokončena úspěšně díky pečlivé práci a také díky zkušenostem z předchozí pozice, kdy autorka nástroje byla přímo ve styku s takovými firemními informacemi a dokázala tak určit jejich lokaci a pochopit jejich souvislosti.

Z kladných ohlasů uživatelů je zřejmé, že autorka nástroje disponovala potřebnými znalostmi a zkušenostmi a dokázala se vcítit do práce uživatelů a sestrojit jim srozumitelné řešení na míru, které by vyžadovalo minimální nebo dokonce žádnou podporu do budoucna.

Celý projekt se dá objektivně zhodnotit jako časově a finančně nenáročný z důvodu, že jej zvládla celý realizovat jedna osoba během dvou měsíců v minimální části své pracovní doby a také v části svého volného času. Na projekt nebyl předem stanoven limit doby potřebné pro jeho dokončení, protože bylo obtížné jej odhadnout z důvodu náročnosti sběru historických dat mimo DB. Projekt byl implementován relativně rychle a jednotlivé etapy vývoje byly pravidelně konzultovány na setkáních se zadavatelem. Pro autorku nebyl vývoj řešení hlavní náplní práce ale spíše vedlejší činností, o kterou byla požádána na základě jejích zkušeností, proto nebyl vyvíjen nátlak na rychlé dokončení projektu. Přesto bylo sestavení konečného řešení považováno za včasné a rychlé.

Protože bylo využito současných zdrojů firmy, nebylo nutné investovat do nového programového a ani hardwarového vybavení. Dále díky tomuto novému řešení, které bylo později využito a rozšířeno na další dosavadní neoptimální řešení ostatních reportů, bylo prokazatelně ušetřeno na mzdových nákladech na pracovníky v oblasti zpracování analýz. Dosavadní oddělení zpracovávající analýzy pro celé oddělení nákupu obchodních domů se zmenšilo o jednoho odchozího analytika ze tří a po jeho odchodu již nebylo nutné hledat náhradní pracovní sílu. Cena jednoho analytika zpracovávajícího reporty se pohybuje mezi 22 000 – 30 000 Kč hrubé měsíční mzdy.

Konečné řešení má tedy kladný dopad na zákazníka (uživatele), splnilo zadání nad očekávání a o jeho budoucím využívání díky efektivnosti není pochyb.

## **5.2 Návrhy na zlepšení**

Cílem prvního navrženého a ihned přijatého řešení bylo, aby se tímto způsobem optimalizovaly další reporty pro ostatní oddělení nákupu obchodních domů Tesco. Tyto reporty byly znovu navrženy a napojeny na analytickou databázi a optimalizovány dle novějšího řešení.

Ačkoli uživatelé řešení po implementaci zhodnotili jako dostačující a do budoucna nepožadují další úpravy, autorka práce navrhla pár vlastních vylepšení.

Podle osobního názoru a vlastních zkušeností autorky postrádá oddělení zpracovávající analýzy dostatečná školení. Zaměstnancům nejsou při příchodu umožněny dostatečné kurzy na programové vybavení využívané pro sestavování reportů (Excel, Access, firemní nástroje na reportování). Uživatelé se učí za chodu a někdy ani nemají možnost zeptat se zkušené osoby z důvodu odchodu zaměstnanců z analytických pozic a jejich těžkému hledání mezi kvalifikovanými pracovníky. Právě díky tomu, že uživatelé nedisponují potřebnými znalostmi a schopnostmi, setrvávají na těchto pozicích krátce, protože je jejich práce složitá a neefektivní. Proto by podle názoru autorky přispělo ke zlepšení současné situace zaškolení pracovníků a lepší rozpoznání míry jejich schopností a entuziasmu pro dané zaměření.

Dalším navrženým vylepšením bylo automatické stahování reportu z WAM na server každý týden. Nové řešení by kompletně nahrazovalo postup, kdy si uživatel každé pondělí musí stahovat report z nástroje MSTR. Nynější postup je takový, že se uživatel do nástroje přihlásí, otevře si složku s nadefinovaným reportem, stáhne a uloží na disk. Namísto toho by byl sepsán na straně vývoje skript, který se nainstaluje na WAM server a díky němu proběhne v nastavený čas výběr požadovaných dat z DB a uložení v podobě Excel souboru na disk. Bylo by ale potřeba schválení požadavku na IT a nasazení funkčního "patche" na server. Tento krok by nemusel být nutně finančně nákladný, mohl by být z vlastní iniciativy vytvořen autorkou tohoto řešení, která je zaměstnankyní firmy nebo by mohl být přiřazen zkušenému vývojáři, který by měl sice tento skript mnohem rychleji sestavený, ale za mzdu minimálně dvojnásobně vyšší.

Dalším navrhovaným vylepšením by bylo vytvoření vlastní tabulky do DB. Tyto tabulky či tabulka by obsahovaly uživatelská data, která by bylo možné přes webovou vrstvu aktualizovat na straně uživatele. Firma v současné době disponuje nástrojem, přes který je možno do DB uživatelská data načítat. Následně by již díky tomu bylo možné napojit všechna potřebná data z WAM DB pomocí webové a aplikační vrstvy a Access databáze by již nebyla nutná. Zde by bylo na straně vývoje nutné sepsat funkční dotazy pro sestavení reportu a naprogramovat front-end a back-end aplikace. Jelikož je firemní databáze velice rozsáhlá a komplikovaná, nutnost zásahu zkušeného programátora by byla nezbytná. Finančně by takové řešení bylo mnohem hůře prosaditelné z nutnosti využít zkušených programátorů a alokovat vlastní místo pro uživatelská data na serveru.

Poslední návrh vzešel od vedoucího této diplomové práce. Z vlastních zkušeností bylo doporučeno využití doplňku MS Excel a to nástroje Power Pivot. Autorka práce neměla s tímto doplňkem praktické zkušenosti, ale díky informacím na stránkách výrobce a na různých stránkách s návody bylo možné zkoumat, zda by toto řešení bylo pro danou situaci vhodnější. Vhodnost nástroje byla zanalyzována v tabulce č. 11 dále. Autorka došla k názoru, že řešení by bylo vhodné vzhledem k tomu, že se jedná přímo o BI nástroj a umožňuje výběr dat z DB s možností úprav. Bohužel složitá dostupnost firemních dat přímo z DB a její komplikovanost nedovoluje snadno identifikovat a převést potřebná data do požadované podoby. Proto byl ve firmě vytvořen nákladný nástroj MSTR, který k získávání potřebných dat slouží. K sestavení reportu obsahujícího dle na první pohled jednoduchých požadavků, využívá nástroj MSTR velmi komplikovaných dotazů a pohledů. Proto byla vytvořena vlastní jednoduchá analytická databáze v MS Access pro uživatele velmi snadno pochopitelná a přizpůsobitelná k návrhu libovolných reportů.

| Potřebné použití            | Řešení v Excelu                  | Řešení ve službě Power Pivot      |
|-----------------------------|----------------------------------|-----------------------------------|
| Import dat z velké          | + Import potřebných dat ze       | + Filtrování dat a přejmenování   |
| podnikové databáze nebo z   | zdroje dat (Access). Definice    | sloupců a tabulek při importu.    |
| tabulkových a textových     | dotazů, sestavení relací v       | Možnost částečného výběru dat.    |
| souborů v počítači          | Accessu                          | Definice dotazů. Sestavení relací |
|                             | + Možnost přidat vlastní tabulky | + Možnost přidat vlastní tabulky  |
|                             | s uživatelskými daty             | s uživatelskými daty              |
|                             | + Volný přístup ke správě        | - Nutnost znalosti firemní DB a   |
|                             | databáze Access                  | přístupu do ní                    |
| Vytvoření tabulek           | + Tabulky mohou být na           | + Tabulky jsou uspořádané do      |
|                             | jakémkoli listu v sešitu         | jednotlivých stránek s kartami v  |
|                             | + Sešity mohou mít více než jen  | okně Power Pivot                  |
|                             | jednu tabulku                    |                                   |
| Vytvoření výpočtů           | + Pomocí vzorců kontingenční     | + Vzorce vytvářené jazykem        |
|                             | tabulky v aplikaci Excel         | <b>DAX</b>                        |
|                             | - Neumožňuje přizpůsobit         | + Umožňuje přizpůsobit výpočty    |
|                             | výpočty pro jednotlivé řádky     | pro jednotlivé řádky              |
| Vytvoření klíčových         | + V Excelu možnost libovolného   | + Na základě počítaného pole,     |
| ukazatelů výkonu (KPI)      | použití podmíněného              | lze stanovit cílovou hodnotu      |
|                             | formátování                      | + Možnost zobrazení               |
|                             | + Možnost zobrazení              | kontingenčních grafů              |
|                             | kontingenčních grafů             |                                   |
|                             | + Lze nastavit mezní hodnotu a   |                                   |
|                             | zobrazovat vztah k cílové        |                                   |
|                             | hodnotě přes podmíněné           |                                   |
|                             | formátování                      |                                   |
| Vytvoření kontingenčních    | + Lze vytvářet sestavy           | + V okně Power Pivot přes         |
| tabulek a kontingenčních    | kontingenčních tabulek a         | tlačítko Kontingenční tabulka     |
| grafů                       | kontingenčních grafů             |                                   |
| Použití jazyka Visual Basic | + Lze VBA použít v aplikaci      | - Nepoužívá jazyk VBA             |
| for Applications (VBA)      | Excel                            |                                   |
| Úpravy dat v tabulce        | + Lze upravit hodnoty v          | - Nelze upravit jednotlivé buňky  |
|                             | jednotlivých buňkách tabulky     |                                   |
|                             |                                  |                                   |

**Tabulka 11:** Srovnání Excel a Power Pivot (Vlastní zpracování)

## **6 Závěr**

Hlavním cílem této diplomové práce bylo analyzovat současný stav možností a postupů z pohledu Business Intelligence. Byla provedena analýza současného stavu, poté se uskutečnil návrh vhodných postupů a jejich uplatnění při implementaci BI nástroje ve vybraném podniku. Stručný rozbor literární rešerše, zaměřené na problematiku implementace BI, je popsán níže.

Dílčím cílem bylo vytvořit literární přehled řešené problematiky Business Intelligence, který by pokryl současnou problematiku v daném oboru. V části literární rešerše byl vysvětlen a popsán pojem Business Intelligence, bylo uvedeno několik definic vysvětlujících principy BI, základní principy fungování nástrojů BI a nechybí ani zmínění problémů spojených s implementací BI řešení. Dále jsou popsány fáze a komponenty procesu jako je export dat a modelování datového skladu. Prezentovány byly aktuální trendy v oblasti BI s uvedením důležitých součástí řešení BI. Důležitými oblastmi zasluhujícími pozornost jsou datové sklady, databázové systémy a databáze, data mining a reporting. Z oblasti reportingu jsou v práci uvedeny nástroje určené k prezentaci podnikových dat. Z oblasti zpracování dat je zde věnována část multidimenzionálnímu zpracování, OLAP kostce a jazyku MDX.

Dalším dílčím cílem bylo zpracovat případovou studii analyzující a optimalizující konkrétní situaci ve vybrané společnosti. V části praktické se práce zabývá analýzou současného stavu podniku, současných využívaných postupů a nástrojů pro reportování, dále analýzou uživatelských požadavků na optimalizaci řešení v podniku. Na základě vyhotovených analýz byl vypracován návrh optimálního řešení. V rámci tohoto řešení byla sestavena vlastní analytická databáze v programu MS Access záměrně, jelikož přímý přístup k datům by byl komplikovanější a toto zvolené řešení se jevilo jako velice rychlé, jednoduché a flexibilní. Koncový uživatel požadoval zobrazení reportů v programu MS Excel, což bylo také dodrženo.

Výhodami řešení byla nejen rychlost a pohodlnost pro práci s daty, ale také finanční nenáročnost při vývoji a při zaškolení uživatelů, finanční a časová úspora po implementaci nástroje mezi uživatele.

Na konci práce jsou shrnuta veškerá zhodnocení návrhu a jeho přínosů nejen z počátku, kdy byl nástroj implementován, ale i po určité době jeho používání v praxi. Uživatelé shledali doručený nástroj pohodlným, přehledným a dostatečným k tomu, aby na základě výstupních reportů mohl klíčový uživatel snadněji informace využít pro rozhodování a plánování. Tímto byl tedy splněn další dílčí cíl.

Na úplný závěr byla uvedena některá vlastní doporučení a možnosti pro budoucí zlepšení procesu BI pro zpracování dat a reportů. Mezi tyto návrhy patřilo rozšíření řešení mezi další oddělení, kvalifikace zaměstnanců zpracovávajících analýzy a reporty, automatické nastavení stahování tabulky dat z firemní databáze pomocí skriptu, využití třívrstvé architektury a případně se v budoucnu pokusit spravovat a reportovat data pomocí navržené aplikace Power Pivot pro Excel.

Tyto návrhy jsou však závislé na dalších potřebách a preferencích firmy na to investovat do uživatelsky přívětivějších BI nástrojů. Protože se toto odvětví stává postupem času oblíbenějším, známějším a účinnějším, dalo by se očekávat, že společnost bude mít zájem v této oblasti podnikat další kroky a investovat zde více úsilí, prostředků a finančních zdrojů.

## **7 Seznam použitých zdrojů**

#### **Knižní publikace**

BALLARD, CH., FARRELL, D., GUPTA, A. a kol. *Dimensional Modeling: In a Business Intelligence Environment*. NY: IBM, 2006, ISBN 0738496448.

BORONCZYK, Tim. *MySQL okamžitě*. Přeložil Milan DANĚK. Brno: Computer Press, 2016. ISBN 978-80-251-4737-5.

COCKBURN, Alistair. *Agile software development*. Boston: Addison-Wesley, 2002. ISBN 0201699699.

DOUCEK, Petr. *Řízení projektu informačních systémů*. Praha: Professional Publishing, 2004. ISBN 80-86419-71-1.

ECKERSON, Wayne. *Performance dashboards: measuring, monitoring, and managing your business*. Hoboken: Wiley, c2006, xviii, 301 s. ISBN 978-0-471-72417-9

HAMMERGREN, Thomas C. *Data warehousing for dummies*. 2nd ed. Indianapolis: Wiley, c2009. ISBN 978-0-470-40747-9.

HAN, Jiawei. KAMBER, Micheline. PEI, Jian. *Data mining: concepts and techniques*. 3. vyd. Waltham: Morgan Kaufmann, 2012, 703 str. Morgan Kaufmann series in data management systems. ISBN 978-0-12-381479-1.

HUMPHRIES, Mark. *Data warehousing: návrh a implementace*. Vyd. 1. Praha: Computer Press, 2002. Databáze. ISBN 80-7226-560-1.

INMON, William H. *Building the data warehouse*. 4th ed. Indianapolis: Wiley Publishing, c2005. ISBN 0-7645-9944-5.

KAPLAN, Robert S. a David P. NORTON. *The balanced scorecard: translating strategy into action*. Boston, Mass.: Harvard Business School Press, c1996. ISBN 0875846513.

KREINES, David C. *Oracle DBA: kapesní průvodce*. Praha: Grada, 2006. ISBN 80-247-1669-0.

KROENKE, David a David J. AUER. *Databáze*. Brno: Computer Press, 2015. ISBN 978-80-251-4352-0.

LACKO, Ľuboslav. *Databáze: datové sklady, analýza OLAP a dolování dat s příklady v Microsoft SQL Serveru a Oracle*. Brno: Computer Press, 2003. ISBN 80-7226- 969-0.

LACKO, Ľuboslav. *Business Intelligence v SQL Serveru 2008: reportovací, analytické a další datové služby*. Brno: Computer Press, 2009. ISBN 978-80-251-2887-9.

LANE, Paul a kol. *Oracle Database: Data Warehousing Guide 10g Release 2 (10.2).* California: Oracle Corporation, 2005. ISBN B14223-02.

LUHN, Hans Peter. *Business Intelligence system*. IBM Journal of Research and Development, 1958. ISSN 0018-8646.

MYSLÍN, Josef. *Scrum: průvodce agilním vývojem softwaru*. 1. vydání. Brno: Computer Press, 2016. ISBN 978-80-251-4650-7.

NOVOTNÝ, Ota. *Business intelligence: jak využít bohatství ve vašich datech*. 1. vyd. Praha: Grada, 2005, 254 s. ISBN 80-247-1094-3.

PATTON, Ron. *Testování softwaru*. Praha: Computer Press, 2002. Programování. ISBN 80-7226-636-5.

POWELL, Gavin. *Oracle data warehouse tuning for 10g*. Burlingham, MA: Elsevier Digital Press, 2005. ISBN 9781555583354.

PONNIAH, Paulraj. *Data warehousing fundamentals for IT professionals*. 2nd ed. Hoboken, N. J.: John Wiley & Sons, c2010. ISBN 9780470462072.

POUR, Jan, Miloš MARYŠKA a Ota NOVOTNÝ. *Business intelligence v podnikové praxi*. 1. vyd. Praha: Professional Publishing, 2012, 276 s. ISBN 978-80-7431- 065-2.

PROCHÁZKA, David. *Oracle: průvodce správou, využitím a programováním nad databázovým systémem*. Praha: Grada, 2009. Průvodce (Grada). ISBN 978-80-247-2762-2.

RAINARDI, Vincent. *Building a data warehouse with examples in SQL Server*. Berkeley, CA: Apress ; Distributed to the book trade worldwide by Springer-Verlag New York, c2008. ISBN 1590599314.

RALPH KIMBALL, Joe Caserta. *The data warehouse ETL toolkit practical techniques for extracting, cleaning, conforming, and delivering data*. Indianapolis, IN: Wiley, 2004. ISBN 0764579231.

SABHERWAL, Rajiv. a Irma BECERRA-FERNANDEZ. *Business intelligence: practices, technologies, and management*. Hoboken, NJ: Wiley, c2011. ISBN 0470461705.

ŠIMŮNEK, Milan. *SQL: kompletní kapesní průvodce*. Praha: Grada, 1999. ISBN 80-7169-692-7.

TANIAR, David, Clement H. C. LEUNG, Johanna Wenny RAHAYU a Sushant GOEL. *High-performance parallel database processing and grid databases*. Hoboken, NJ: J. Wiley, c2008.551 s. 978-0-470-10762-1.

TERHUNE, Patrick, Shirinne ALISON, Kavita NAYAR a Yu GONG a kol. *Oracle Warehouse Builder: 3i User's Guide*. 1st ed. California: Oracle Corporation, 2001. ISBN A90361-01.

TURBAN, Efraim. *Business intelligence: a managerial approach*. 2nd ed. Boston: Prentice Hall, c2011. ISBN 013610066X.

TYRYCHTR, Jan. *Business intelligence*. Vyd. 1. V Praze: Česká zemědělská univerzita, Provozně ekonomická fakulta, 2014. ISBN 978-80-213-2516-6.

VOŘÍŠEK, Jiří, Jan PAVELKA a Miroslav VÍT. *Aplikační služby IS/ICT formou ASP: proč a jak pronajímat informatické služby*. Praha: Grada, 2004. Management v informační společnosti. ISBN 80-247-0620-2.

VOSTROVSKÝ, Václav. *Vytváření databází v Oracle*. 1. vyd. Praha: Česká zemědělská univerzita, 2009. 134 s. 978-80-213-1191-6.

WALTERS, R. E. *Mistrovství v Microsoft SQL Server 2008: kompletní průvodce databázového experta*. Brno: Computer Press, 2009. ISBN 978-80-251-2329-4.

YE, Nong. *The handbook of data mining*. Mahwah, N.J.: Lawrence Erlbaum Associates, Publishers, 2003. ISBN 0805840818.

#### **On-line zdroje**

Apex solutions. Apex solutions: Produkty [online]. Praha [cit. 2016-09-01]. Dostupné z: *[http://www.apex-solutions.cz](http://www.apex-solutions.cz/)*.

Balanced ScoreCard (BSC). Středoevropské centrum pro finance a management (SCFM) [online]. 2010 [cit. 2016-09-12]. Dostupné z: *http://www.financemanagement.cz.*

BITNER, Saar. *The File-less Organization:: Why Excel Isn't Enough for Businesses* [online]. 2014 [cit. 2016-09-05]. Dostupné z: *http://www.dataversity.net*

GRANT, Stanley. *Three Types of Dashboards. In: Contemporary Analysis* [online]. United States, 2011 [cit. 2016-09-05]. Dostupné z: *[http://canworksmart.com](http://canworksmart.com/)*

HROCH, Michal a Pavel CACH. *IT Systems: Business intelligence staví na datovém skladu*[online]. Brno: CCB, spol. s r. o., 2007(5), 1 [cit. 2016-09-01]. ISSN 1802- 615X. Dostupné z: *https://www.systemonline.cz/casopis-it-systems*.

Intel Developer Zone: Overview of Enterprise-Class Application Servers [online]. Chicago: Matt Gillespie, 2012 [cit. 2017-02-02]. Dostupné z: *https://software.intel.com/*

KHUDHUR, Patrik. *Business intelligence: Je třeba přemýšlet* [online], [cit. 2016- 09-01]. Dostupné z: *http://computerworld.cz/whitepapers*.

My Národní [online]. Praha [cit. 2017-03-08]. Dostupné z: *http://www.tescocr.cz/.*

MySql: Workbench [online]. Oracle Corporation,2016 [cit. 2016-09-02]. Dostupné z: *https://www.mysql.com*

Olap: Types of OLAP Systems [online]. WordPress, 2014 [cit. 2016-09-02]. Dostupné z: *http://olap.com*

Oracle. Oracle [online]. Spojené státy [cit. 2016-09-01]. Dostupné z: *https://www.oracle.com*.

SKŘIVAN, Jaromír. *SQL - spojování tabulek a tvorba pohledů* [online]. 2000 [cit. 2016-09-01].

SUCHOMIL, Jan. ICT Manažer: *Business Intelligence nástroje trpí řadou nedostatků* [online].2011 [cit. 2016-09-01]. ISSN 1805-5486. Dostupné z: *http://www.ictmanazer.cz/*.

Tesco Czech [online]. Praha [cit. 2017-03-08]. Dostupné z: *http://www.tescocr.cz/.*

TYRYCHTR, Jan. *Provozní a analytické databáze – Teoretické základy* [e-kniha]. Praha: ČSVIZ, 2015 [cit. 2016-09-01]. ISBN 978-80-87968-02-4. Dostupné z: *http://www.csviz.cz/*.

# **Přílohy**

#### **Příloha 1:** Finanční výsledky Tesco 2015/16

## Group results 2015/16

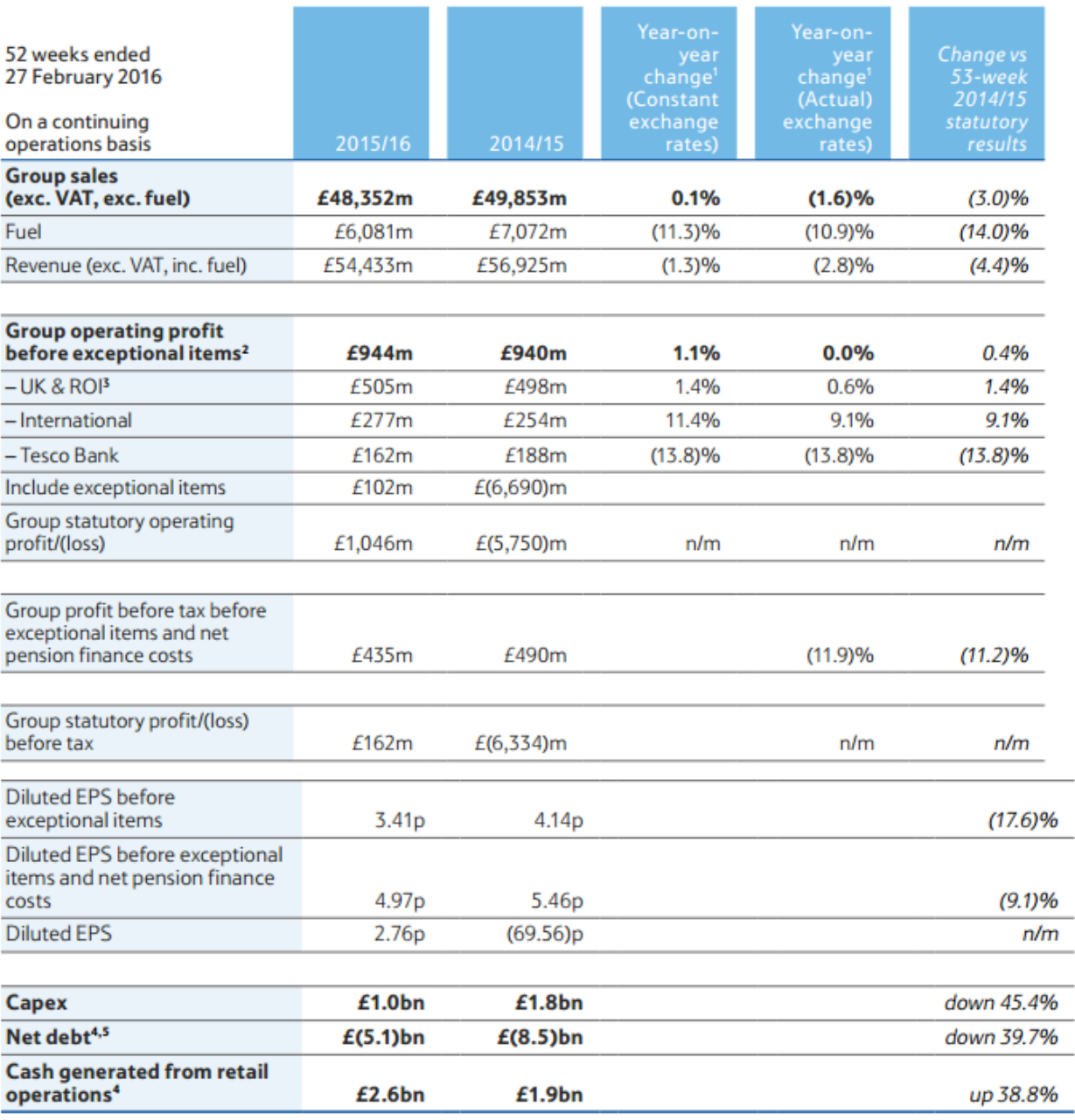

<sup>1</sup> Change is shown on a comparable 52-week basis.

<sup>2</sup> Exceptional items are excluded by virtue of their size and nature in order to better reflect management's view of the performance of the Group.

<sup>3</sup> The elimination of intercompany transactions between continuing operations and the Korea discontinued operation, as required by IFRS 5 and IFRS 10, has resulted in a reduction to the prior period UK & ROI operating profit of  $E(9)$ m.

Includes both continuing and discontinued operations.

<sup>5</sup> Net debt excludes the net debt of Tesco Bank.

## **Segmental results**

### **UK & ROI**

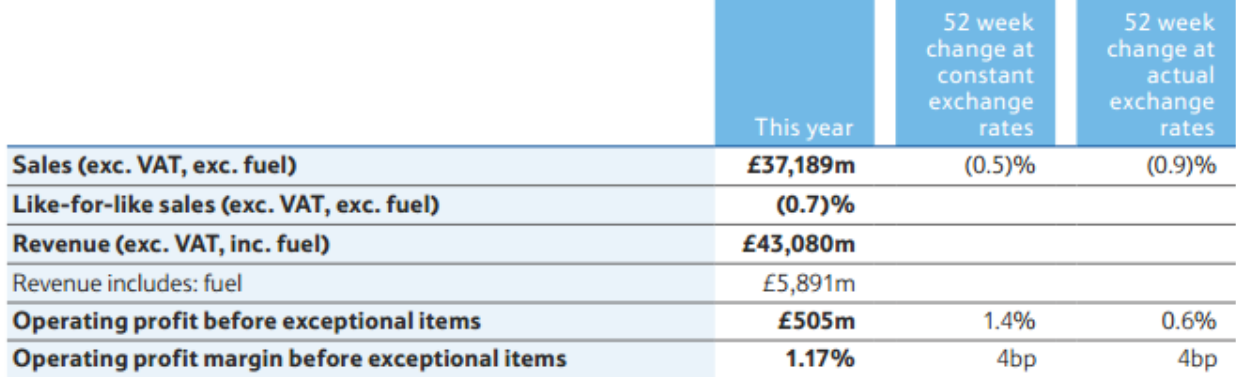

#### UK like-for-like sales performance<sup>1</sup>

#### ROI like-for-like sales performance<sup>1</sup>

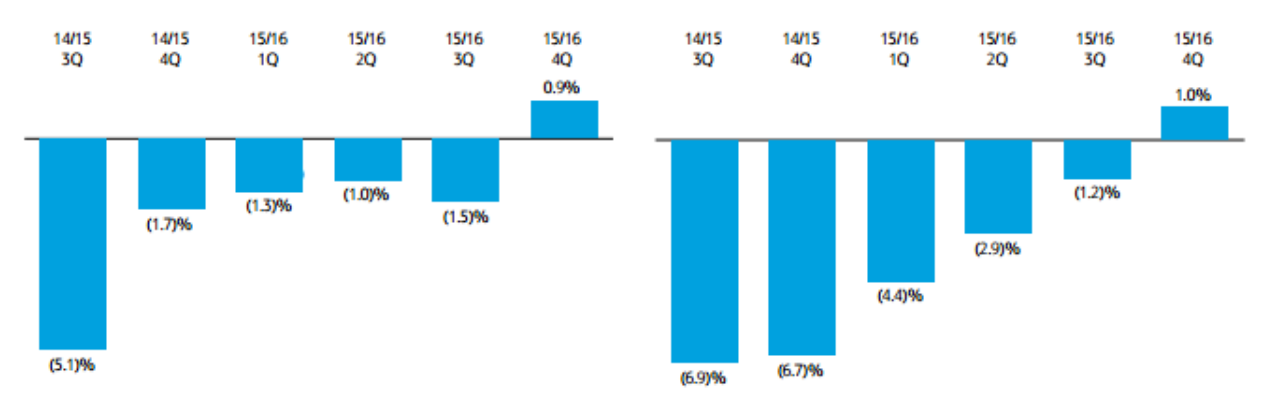

<sup>1</sup> Exc. Vat, exc. fuel.

### Příloha 2: Obsah tabulky Hierarchy

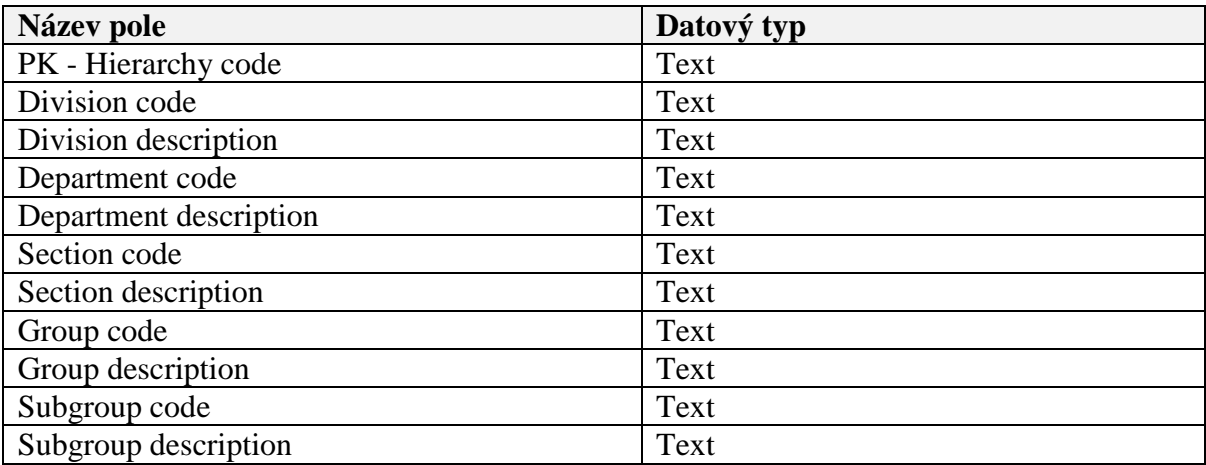

## **Příloha 3:** Obsah tabulky Lineprint Data

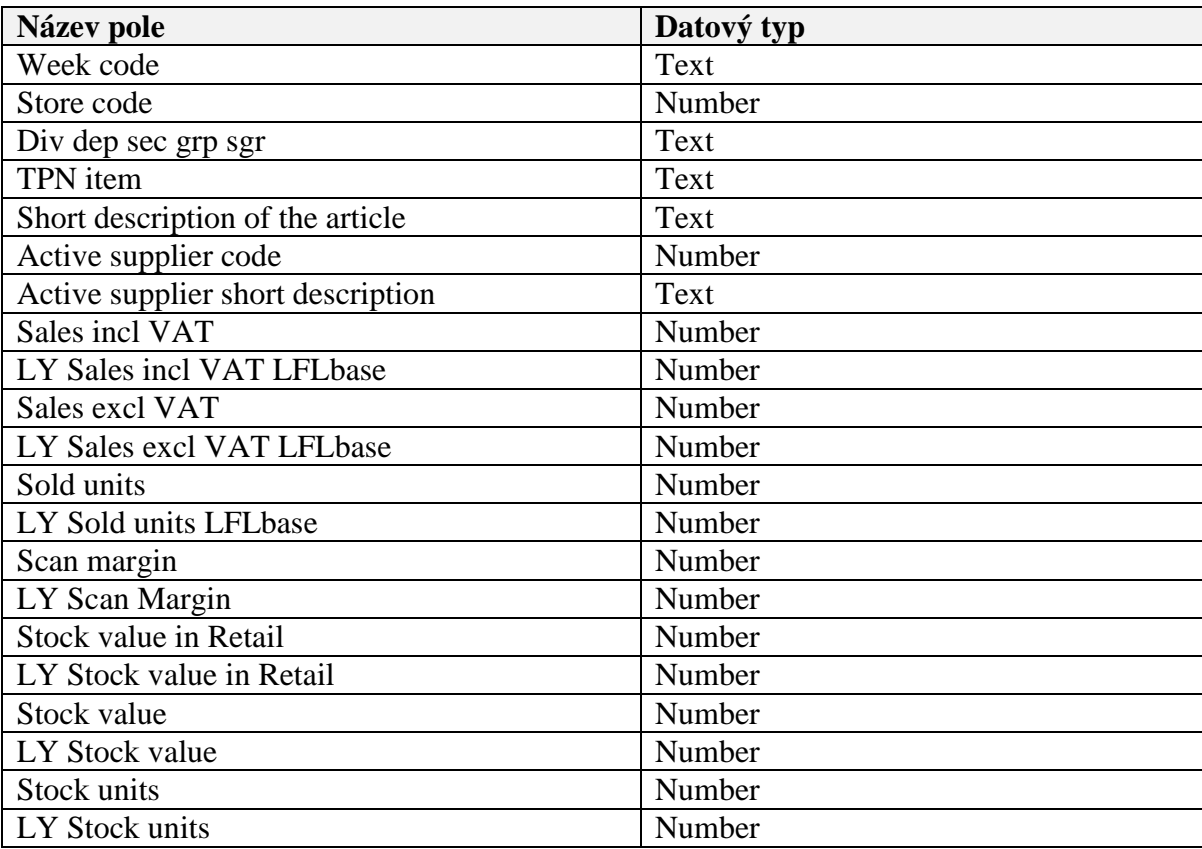

### **Příloha 4:** Obsah tabulky Rangeplan Rollup

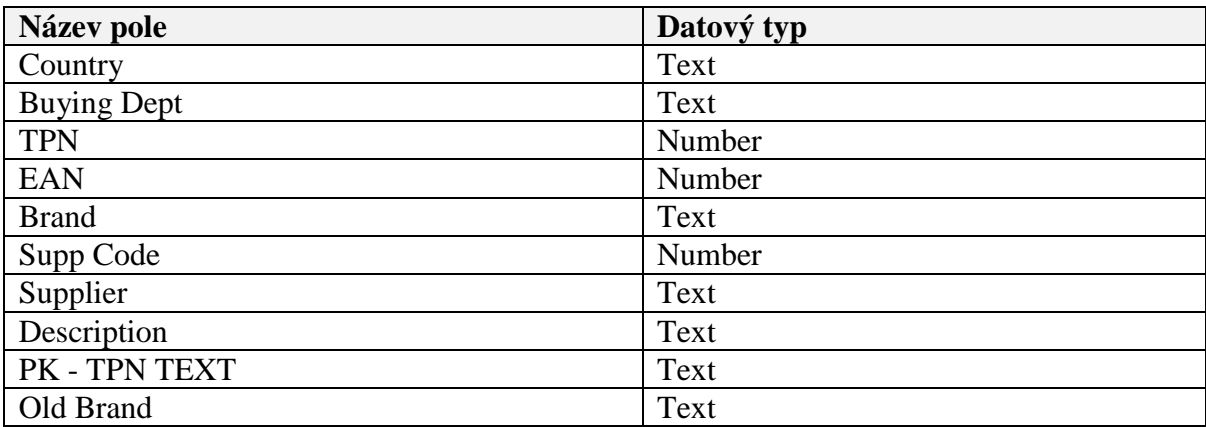

## **Příloha 5:** Obsah tabulky Stores

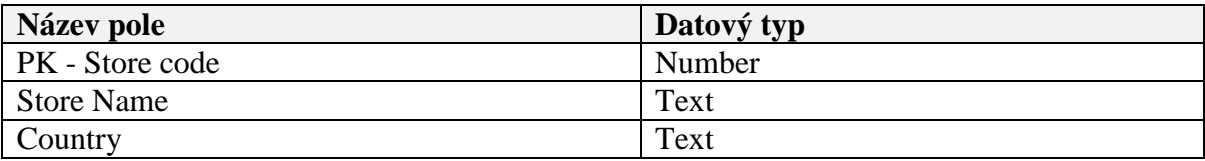

## Příloha 6: Obsah tabulky Weeks

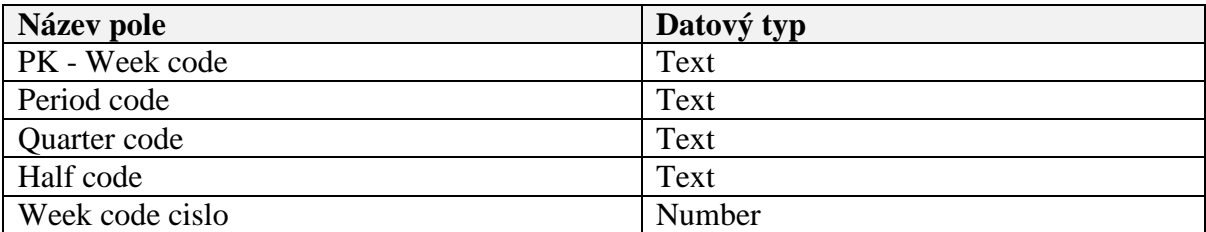

#### **Příloha 7:** Dotaz qry\_sales

SELECT Stores.Country, [Lineprint Data].[Store code], Stores.[Store Name], Hierarchy.[Division code], Hierarchy.[Division description], Hierarchy.[Department code], Hierarchy.[Department description], Hierarchy.[Section code], Hierarchy.[Section description], Hierarchy.[Group code], Hierarchy.[Group description], Hierarchy.[Subgroup code], Hierarchy.[Subgroup description], [Rangeplan Rollup].[Buying Dept], [Rangeplan Rollup].Brand, [Lineprint Data].[Active supplier code], [Lineprint Data].[Active supplier short description], [Lineprint Data].[TPN item], [Rangeplan Rollup].EAN, [Lineprint Data].[Short description of the article], Sum([Lineprint Data].[Sales incl VAT]) AS [SumOfSales incl VAT], Sum([Lineprint Data].[LY Sales incl VAT LFLbase]) AS [SumOfLY Sales incl VAT LFLbase], Sum([Lineprint Data].[Sales excl VAT]) AS [SumOfSales excl VAT], Sum([Lineprint Data].[LY Sales excl VAT LFLbase]) AS [SumOfLY Sales excl VAT LFLbase], Sum([Lineprint Data].[Sold units]) AS [SumOfSold units], Sum([Lineprint Data].[LY Sold units LFLbase]) AS [SumOfLY Sold units LFLbase], Sum([Lineprint Data].[Scan margin]) AS [SumOfScan margin], Sum([Lineprint Data].[LY Scan Margin]) AS [SumOfLY Scan Margin], Sum([Lineprint Data].[Stock value]) AS [SumOfStock value], Sum([Lineprint Data].[LY Stock value]) AS [SumOfLY Stock value], Sum([Lineprint Data].[Stock units]) AS [SumOfStock units], Sum([Lineprint Data].[LY Stock units]) AS [SumOfLY Stock units], Sum([Lineprint Data].[Stock value in Retail]) AS [SumOfStock value in Retail], Sum([Lineprint Data].[LY Stock value in Retail]) AS [SumOfLY Stock value in Retail], [Lineprint Data].[TPN item]

FROM gry Weeks INNER JOIN (Weeks INNER JOIN (Stores INNER JOIN ([Rangeplan Rollup] RIGHT JOIN (Hierarchy RIGHT JOIN [Lineprint Data] ON Hierarchy.[Hierarchy code] = [Lineprint Data].[Div dep sec grp sgr]) ON [Rangeplan Rollup].[TPN TEXT] = [Lineprint Data].[TPN item]) ON Stores.[Store code] = [Lineprint Data].[Store code]) ON Weeks.[Week code] = [Lineprint Data].[Week code]) ON qry\_Weeks.[MaxOfWeek code] = Weeks.[Week code]

GROUP BY Stores.Country, [Lineprint Data].[Store code], Stores.[Store Name], Hierarchy.[Division code], Hierarchy.[Division description], Hierarchy.[Department code], Hierarchy.[Department description], Hierarchy.[Section code], Hierarchy.[Section description], Hierarchy.[Group code], Hierarchy.[Group description], Hierarchy.[Subgroup code], Hierarchy.[Subgroup description], [Rangeplan Rollup].[Buying Dept], [Rangeplan Rollup].Brand, [Lineprint Data].[Active supplier code], [Lineprint Data].[Active supplier short description], [Rangeplan Rollup].EAN, [Lineprint Data].[Short description of the article], [Lineprint Data].[TPN item], [Lineprint Data].[TPN item];

#### **Příloha 8:** Dotaz qry\_sales\_YTD

SELECT Weeks.[Week code cislo], Weeks.[Period code], Stores.Country, [Lineprint Data].[Store code], Stores.[Store Name], Hierarchy.[Division code], Hierarchy.[Division description], Hierarchy.[Department code], Hierarchy.[Department description], Hierarchy.[Section code], Hierarchy.[Section description], Hierarchy.[Group code], Hierarchy.[Group description], Hierarchy.[Subgroup code], Hierarchy.[Subgroup description], [Rangeplan Rollup].[Buying Dept], [Rangeplan Rollup].Brand, [Lineprint Data].[Active supplier code], [Lineprint Data].[Active supplier short description], [Rangeplan Rollup].TPN, [Rangeplan Rollup].EAN, [Lineprint Data].[Short description of the article], Sum([Lineprint Data].[Sales incl VAT]) AS [SumOfSales incl VAT], Sum([Lineprint Data].[LY Sales incl VAT LFLbase]) AS [SumOfLY Sales incl VAT LFLbase], Sum([Lineprint Data].[Sales excl VAT]) AS [SumOfSales excl VAT], Sum([Lineprint Data].[LY Sales excl VAT LFLbase]) AS [SumOfLY Sales excl VAT LFLbase], Sum([Lineprint Data].[Sold units]) AS [SumOfSold units], Sum([Lineprint Data].[LY Sold units LFLbase]) AS [SumOfLY Sold units LFLbase], Sum([Lineprint Data].[Scan margin]) AS [SumOfScan margin], Sum([Lineprint Data].[LY Scan Margin]) AS [SumOfLY Scan Margin], Sum([Lineprint Data].[Stock value]) AS [SumOfStock value], Sum([Lineprint Data].[LY Stock value]) AS [SumOfLY Stock value], Sum([Lineprint Data].[Stock units]) AS [SumOfStock units], Sum([Lineprint Data].[LY Stock units]) AS [SumOfLY Stock units], Sum([Lineprint Data].[Stock value in Retail]) AS [SumOfStock value in Retail], Sum([Lineprint Data].[LY Stock value in Retail]) AS [SumOfLY Stock value in Retail]

FROM Weeks INNER JOIN (Stores INNER JOIN ([Rangeplan Rollup] RIGHT JOIN (Hierarchy RIGHT JOIN [Lineprint Data] ON Hierarchy.[Hierarchy code] = [Lineprint Data].[Div dep sec grp sgr]) ON [Rangeplan Rollup].[TPN TEXT] = [Lineprint Data].[TPN item]) ON Stores.[Store code] = [Lineprint Data].[Store code]) ON Weeks.[Week code] = [Lineprint Data].[Week code]

GROUP BY Weeks.[Week code cislo], Weeks.[Period code], Stores.Country, [Lineprint Data].[Store code], Stores.[Store Name], Hierarchy.[Division code], Hierarchy.[Division description], Hierarchy.[Department code], Hierarchy.[Department description], Hierarchy.[Section code], Hierarchy.[Section description], Hierarchy.[Group code], Hierarchy.[Group description], Hierarchy.[Subgroup code], Hierarchy.[Subgroup description], [Rangeplan Rollup].[Buying Dept], [Rangeplan Rollup].Brand, [Lineprint Data].[Active supplier code], [Lineprint Data].[Active supplier short description], [Rangeplan Rollup].TPN, [Rangeplan Rollup].EAN, [Lineprint Data].[Short description of the article];

**Příloha 9:** VBA dotazy pro Access

```
Option Compare Database
Private Sub Command4_Click()
Dim filepath As String
'Delete stores
If MsgBox("Delete old data and create backup file?", vbYesNo) = vbYes 
Then
     DoCmd.TransferSpreadsheet acExport, acSpreadsheetTypeExcel12Xml, 
"Stores", "C:\Users\psamanov\Desktop\S\DP\Reseni\StoresBackup " & 
(Format(Now, "mmddyyyy hhmmss")) & ".xlsx", True
     DoCmd.RunSQL "DROP TABLE Stores"
End If
'Import stores
filepath = "C:\Users\psamanov\Desktop\S\DP\Reseni\Stores.xlsx"
If FileExist(filepath) Then
     DoCmd.TransferSpreadsheet acImport, , "Stores", filepath, True
Else
     MsgBox "File not found. Please check filename or file location."
End If
End Sub
                             --------------------------------------------------------------------
Private Sub Command6_Click()
Dim filepath As String
'Delete hierarchy
If MsgBox("Delete old data and create backup file?", vbYesNo) = vbYes 
Then
     DoCmd.TransferSpreadsheet acExport, acSpreadsheetTypeExcel12Xml, 
"Hierarchy", "C:\Users\psamanov\Desktop\S\DP\Reseni\HierarchyBackup " & 
(Format(Now, "mmddyyyy hhmmss")) & ".xlsx", True
     DoCmd.RunSQL "DROP TABLE Hierarchy"
End If
'Import hierarchy
filepath = "C:\Users\psamanov\Desktop\S\DP\Reseni\Hierarchy.xlsx"
If FileExist(filepath) Then
DoCmd.TransferSpreadsheet acImport, , "Hierarchy", filepath, True
Else
     MsgBox "File not found. Please check filename or file location."
End If
End Sub
--------------------------------------------------------------------
```

```
Private Sub Command7_Click()
Dim filepath As String
'Delete calendar
If MsgBox("Delete old data and create backup file?", vbYesNo) = vbYes Then
DoCmd.TransferSpreadsheet acExport, acSpreadsheetTypeExcel12Xml,<br>Desktop\S\DP\Reseni\WeeksBackup "C:\Users\psamanov\Desktop\S\DP\Reseni\WeeksBackup" 8
             "C:\Users\psamanov\Desktop\S\DP\Reseni\WeeksBackup " &
(Format(Now, "mmddyyyy hhmmss")) & ".xlsx", True
     DoCmd.RunSQL "DROP TABLE Weeks"
End If
'Import calendar
filepath = "C:\Users\psamanov\Desktop\S\DP\Reseni\Weeks.xlsx"
If FileExist(filepath) Then
DoCmd.TransferSpreadsheet acImport, , "Weeks", filepath, True
Else
     MsgBox "File not found. Please check filename or file location."
End If
End Sub<br>---------------------------------------------------------------------------
'Append data
Private Sub Command5_Click()
Dim filepath As String
filepath = "C:\Users\psamanov\Desktop\S\DP\Reseni\Lineprint_Data.xlsx"
If FileExist(filepath) Then
DoCmd.TransferSpreadsheet acImport, , "Lineprint Data", filepath, True
Else
     MsgBox "File not found. Please check filename or file location."
End If
End Sub
-------------------------------------------------------------------------
Function FileExist(sTestFile As String) As Boolean
Dim lSize As Long
On Error Resume Next
lsize = -1lSize = FileLen(sTestFile)
If lSize > -1 Then
FileExist = True
Else
FileExist = False
End If
End Function
```